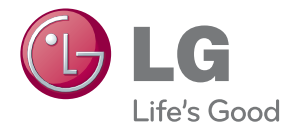

# دفترچه راهنمای سینمای خانگی دارای قابلیت شبكه، سه بعدی، بلو-ری

لطفاً پیش از استفاده از دستگاه، این دفترچه راهنما را به دقت مطالعه کرده و آن را برای استفاده های بعدی نگهدارید

LH-880XBH P/NO : SAC3521350

# **اطلاعات سیستم**

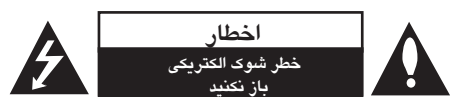

اخطار: به منظور کاهش شوك الكتریكی از باز کردن قاب (یا پشت) دستگاه خودداری کنید. هیچ قطعه قابل تعمیری برای کاربر وجود ندارد. برای تعمیر آن را به مرکز خدمات بسپارید.

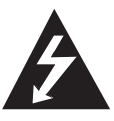

علامت صاعقه با نوك پیكان در داخل مثلث متساوی الاضلاع هشداری است به کاربر مبنی بر وجود ولتاژ خطرناك در

داخل که ممكن است باعث شوك الكتریكی افراد شود.

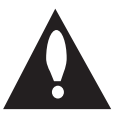

علامت توجه در داخل مثلث متساوی الاضلاع آگاه کردن کاربر از وجود نكات مهم ایمنی و نگهداری است که به همراه محصول ارایه شده است.

**هشدار**: به منظور پیشگیری از آتش سوزی یا شوك الكتریكی این دستگاه را در معرض باران یا رطوبت قرار ندهید. **هشدار**: از نصب دستگاه در محل بسته نظیر کتابخانه و موارد مشابه خودداری کنید.

**اخطار**: روزنه های هوا را مسدود نكنید. دستگاه را مطابق دستورالعمل های سازنده نصب کنید. روزنه های روی بدنه برای اطمینان از عملكرد صحیح دستگاه و جلوگیری از حرارت بیش از حد است. هرگز با قرار دادن دستگاه بر روی رختخواب، مبل، قالیچه یا سایر سطوح مشابه روزنه را مسدود نكنید. این دستگاه را نباید در کتابخانه و کمد قرار دهید مگر آنكه تهویه توصیه شده از سوی سازنده تامین شود.

هشدار: این دستگاه از سیستم لیزر استفاده می کند. برای اطمینان از استفاده صحیح این دستگاه، لطفا دفترچه راهنما را به دقت مطالعه کرده و آن را برای استفاده بعدی نگه دارید. جهت حفظ و نگهداری دستگاه با مرکز خدمات مجاز تماس بگیرید. استفاده از کنترل ها، تنظیمات یا انجام مواردی بغیر از آنچه در اینجا ذکر شده است ممكن است منجر به تشعشع خطرناك شود. جهت جلوگیری از انتشار اشعه لیزر، از باز کردن در دستگاه خودداری نمایید. در هنگام باز بودن در دستگاه اشعه لیزر قابل رویت خواهد بود. به آن نگاه نكنید.

**هشدار پیرامون سیم برق در مورد اکثر وسایل الكترونیكی توصیه می شود هر وسیله را به یك پریز مستقل متصل کنید.**  هر وسیله الكترونیكی را به یك پریز مستقل که هیچ انشعاب و سه راهی دیگری به آن متصل نشده باشد وصل کنید. به صفحه مشخصات فنی دفترچه راهنما مراجعه کنید. به پریزهای دیوار سه راهی برق متصل نكنید چرا که باعث خرابی و و شل شدن آنها می شود همچنین سیم های طولانی، ترك خورده یا آسیب دیده موجب بروز خطر می شود. وجود هر یك از موارد فوق منجر به آتش سوزی یا شوك الكتریكی می شود. هر چند وقت یكبار سیم وسایل برقی را کنترل کنید و در صورت وجود علائم خرابی آن را از برق بكشید و دیگر آن وسیله را استفاده نكنید و تعویض سیم را به تعمیرکار مجرب واگذار نمائید. نگذارید که سیم های برق پیچیده، تاشده و در مسیر زیر پا و لای در قرار بگیرد. توجه کافی به دوشاخه ها، پریزهای دیواری و محل قرار گیری سیم وسایل مبذول فرمایید. برای قطع جریان اصلی برق، دوشاخه برق را از پریز بیرون بكشید. هنگام نصب دستگاه از اینكه دو شاخه در دسترس است اطمینان حاصل کنید.

این دستگاه مجهز به باتری یا انباره ( اکومولاتور) قابل تعویض است.

**روش صحیح درآوردن باتری یا جدا کردن باتری از دستگاه** با معكوس نمودن مراحل نصب باتری، باتری را درآورید. برای جلوگیری از آلودگی محیط زیست و تهدید احتمالی سلامتی انسان یا حیوانات باتری کهنه را به طرز صحیح معدوم کرده و یا در ظرف بازیافت قرار دهید. از قرار دادن باتری کهنه در کنار سایر زباله ها خودداری کنید. توصیه می شود آن را در چرخه بازیافت محل قرار دهید. از قرار دادن باتری در معرض نور آفتاب، آتش و حرارت بیش از

حد خودداری کنید.

**اخطار:** این دستگاه نباید در معرض آب (چكه یا پاشیده شدن) قرار گیرد. از قرار دادن اشیاء حاوی آب نظیر گلدان بر روی دستگاه خودداری کنید.

**معدوم کردن وسایل کهنه**

.1 وقتی نماد سطل زباله چرخ دار با ضربدر به محصول الصاق شده باشد، یعنی این که این محصول تحت پوشش قانون است. .2 تمامی وسایل برقی و الكترونیكی باید از زباله های خانگی جدا شده و توسط مقامات سازمان بازیافت دولت به طرز صحیح معدوم شوند. .3 جمع آوری و معدوم صحیح لوازم کهنه به حفظ محیط زیست و حفظ سلامتی انسان کمك می کنند. .4 برای کسب اطلاعات بیشتر پیرامون معدوم نمودن وسایل کهنه لطفا با سازمان بازیافت محل خود تماس بگیرید. 2002/96/EC

اطلاعیه اتحادیه اروپا در مورد محصولات بی سیم

 بدین وسیله شرکت ال جی 0984<sup>O</sup> ۔<br>الكترونیكس اعلام م*ی* دارد

که این دستگاه مطابق با شرایط لازم و سایر معاهدات مربوطه قوانین Directive 1999/5/EC, 204/108/EC, .است2006/95/EC and 2009/125/EC

برای دریافت یك نسخه از این پیمان به آدرس زیر مراجعه کنید.

European representative: LG Electronics service Europe B.VVeluwezoom 15, 1327 AE Almere, The Netherlands (Tel: +31-(0)36-547-8888)

فقط مصرف داخل منزل

**بیانیه تشعشعRF** این دستگاه باید در حداقل فاصله 20 سانتیمتری میان رادیاتور و بدن شما نصب و استفاده شود.

- نکاتی پیرامون حمایت از حقوق پدیدآور ندگان
- ۰از آنجایی که AACS (سیستم دسترسی پیشرفته به محتوا) به عنوان سیستم حفاظت از محتوای فرمتBD همانند CSS برای فرمت دی وی دی مورد تایید قرار گرفته است، یک سری محدودیت هایی برای عمل پخش، خروجی سیگنال آنالوگ و محتوای حفاظت شده AACS اعمال شده است. عملکرد این دستگاه و محدودیت های آن بسته به زمان خرید شما ممکن است توسط AACS تغییر کرده باشد.
- علاوه براين، BD-ROM Mark و+BD به عنوان سيستم هاى حفاظت محتوای فرمت BD مورد استفاده قرار می گیرند که محدودیت هایی را بر پخش محتوای حفاظت شده BD-ROM Mark با+BD اعمال می کنند. برای کسب اطلاعات بیشتر پيرامونBD+،BD-ROM Mark ،AACS يا اين دستگاه لطفاً با مرکز خدمات مجاز تماس بگیرید.
	- بسیاری از دیسک های BD-ROM/DVD توسط برنامه محافظت از کیے، کدگذاری شده اند. به همین دلیل شما باید دستگاه يخش تان را فقط به تلویزیون متصل کنید نه ویدئو کاست. اتصال به ویدئو کاست موجب بهم ریختگی تصویر این قبیل دیسک ها می شود.
- ۰این دستگاه با فن آوری حفاظت از کیی رایت تولید شده است. شرکت مایکروویژن دارای حق استفاده از این فن آوری است، و صرفاً برای استفاده در منزل یا سایر اماکن محدود در نظر گرفته شده است. هرگونه دخل و تصرف در این فن آوری ممنوع است.
- ۰ طبق قوانین کیی رایت ایالت متحده و سایر کشورها استفاده، پخش، ضبط، توزیع و اصلاح برنامه های تلویزیونی، نوارهای ویدئویی، دیسک های BD-ROM ، دی وی دی، دیسک و سایر موارد منجر به ایجاد جرایم قابل پیگرد می شود.

اطلاعیه مهم پیر امون سیستم رنگ تلویزیون

سیستم رنگ این دستگاه یخش برحسب دیسک های در حال یخش تغيير مي كند.

به عنوان مثال وقتی دیسک ضبط شده با سیستم رنگ NTSC در دستگاه قرار گیرد، تصویر خروجی با سیگنال NTSC یخش مے شود.

فقط تلویزیون رنگی مولتی سیستم قادر به دریافت تمامی سیگنال های دستگاه یخش است.

- ۰ در مورد دبسک هایNTSC چنانچه تلویزیون پال مورد استفاده قرار گیرد، تصویر به هم ریخته خواهد شد.
- ۰ تلویزیون های مولتی سیستم برحسب سیگنال های ورودی به طور خودکار تغییر سیستم می دهند. در صورتی که سیستم رنگ به طور خودکار تغییر نکند، تلویزیون را خاموش و دوباره روشن كنىد.
- اگر دیسک NTSC به خوبی برروی تلویزیون پخش شود، ممکن است در دستگاه ضبط به خوبی ضبط نشود.

# **فهرست**

#### **1 آماده سازی**

3 اطلاعات ایمنی 8 مقدمه

- 8 دیسك های قابل پخش و علائم به کار رفته در این دفترچه
	- 9 درباره علامت
		- 10 سازگاری فایل
- 11 AVCHD) کد تصویری پیشرفته برای کیفیت بالا)
	- 11 درباره DLNA
	- 12 شرایط خاص سیستم
	- 12 دستگاه کنترل ال جی
	- 12 WOL (Wake On LAN)
		- 12 کد منطقه ای
	- 12 نكاتی پیرامون سازگاری
		- 13 دستگاه کنترل از راه دور
			- 14 پانل جلو
			- 15 پانل پشت

#### **2 اتصالات**

- 16 سرهم بندی بلندگو (جلو/پشت) 18 محل سیستم 19 اتصال بلندگو 19 - اتصال بلندگوها به دستگاه پخش 20 اتصال به تلویزیون  $+1$  - اتصال HDMI 21 - SIMPLINK چیست ؟ 21 - عملكرد ARC) کانال بازگشت صدا) 22 - اتصال تصویر کامپوننت 22 - اتصال تصویر 23 - تنظیم وضوح 23 اتصال آنتن 24 اتصال به دستگاه جانبی  $AUX$  - اتصال AUX PORT. IN  $|-$  11 - 11 OPTICAL IN اتصال - 25 ۲۵ - اتصال 1/2 HDMI IN 26 اتصال به شبكه خانگی 26 - اتصال شبكه سیمی 27 - تنظیم شبكه سیمی
	- 28 اتصال شبكه بی سیم
- 28 تنظیم شبكه بی سیم
- 31 اتصال دستگاه USB
- 31 پخش محتوای دستگاه USB

#### **3 تنظیم سیستم**

- 32 تنظیمات 32 - انجام تنظیمات 32 - منوی {نمایش روی صفحه} 34 - منوی {زبان}  $\{\infty\}$  - منوی  $\{a-1$ 35 - منوی {قفل} 36 - منوی {شبكه} 37 - منوی {سایر موارد}
	- 39 جلوه صوتی

#### **4 عملكرد**

- 40 پخش کلی 40 - استفاده از منوی {HOME{ 40 - پخش یك دیسك 40 - پخش یك فایل برروی دیسك / دستگاه USB 41 - پخش دیسك بلو - ری سه بعدی  $BD$ - بهره مندی از BD-Live 42 - پخش یك فایل برروی سرور شبكه 43 - اتصال به سرور مجاز Direct Fi-Wi 43 - عملكردهای اصلی برای محتوای تصویری و صوتی 44 - عملكردهای اصلی برای محتوای عكس 44 - استفاده از منوی دیسك 44 - از سرگیری پخش 45 پخش پیشرفته 45 - بازپخش 45 - تكرار یك قسمت خاص 46 - جستجوی نشانه 46 - استفاده از منوی جستجو 47 - تغییر نمای فهرست محتوا 47 - رویت اطلاعات محتوا 47 - انتخاب یك فایل زیرنویس 48 - حافظه آخرین صحنه 48 - تبدیل عكس به تصویر زمینه 48 - گزینه های موجود هنگام رویت عكس 49 - گوش کردن به موسیقی در هنگام نمایش اسلاید 49 نمایش روی صفحه
	- 49 نمایش اطلاعات برروی صفحه

- 50 پخش از زمان انتخاب شده
- 50 شنیدن یك صدای متفاوت
	- 51 انتخاب زبان زیرنویس
- 51 تماشا از یك زاویه متفاوت
- 51 تغییر ابعاد صفحه تلویزیون
	- 51 تغییر صفحه کد زیرنویس
		- 52 تغییر حالت تصویر
		- 52 ضبط دیسك صوتی
			- 54 پخش آی پاد
- 54 بهره مندی از آی پاد بر روی صفحه
	- 54 بهره مندی از حالت IN iPod
		- 56 عملكردهای رادیو
		- 56 تنظیم ایستگاه های رادیویی
	- 56 حذف یك ایستگاه ذخیره شده
- 56 حذف تمامی ایستگاه های ذخیره شده
	- 56 بهبود دریافت FM

#### **5 عیب یابی**

- 57 عیب یابی 57 - موارد عمومی 58 - شبكه 59 - تصویر 59 - صدا 59 - پشتیبانی مشتری 59 - اطلاعیه نرم افزار منبع آزاد 60 کنترل یك تلویزیون با استفاده از دستگاه کنترل از راه دور تعبیه شده 60 - تنظیم دستگاه کنترل جهت کنترل نمودن تلویزیون 61 پیرامون نرم افزار نرو نسخه خانگی 61 - نصب نرم افزار نرو نسخه خانگی 62 - به اشتراك گذاری فایل ها و پوشه ها 63 فهرست کد منطقه **6 ضمیمه**
	- 64 فهرست کد زبان
	- 65 علائم تجاری و امتیازها
	- 66 وضوح خروجی تصویر
		- 67 مشخصات فنی
			- 69 نگهداری
		- 69 نگهداری دستگاه
	- 69 نكاتی پیرامون دیسك ها
	- 70 اطلاعات مهم در رابطه با خدمات شبكه

**123456**<br>P<br>B<br>P<br>B

# **مقدمه**

# **دیسك های قابل پخش و علایم به کار رفته در این دفترچه**

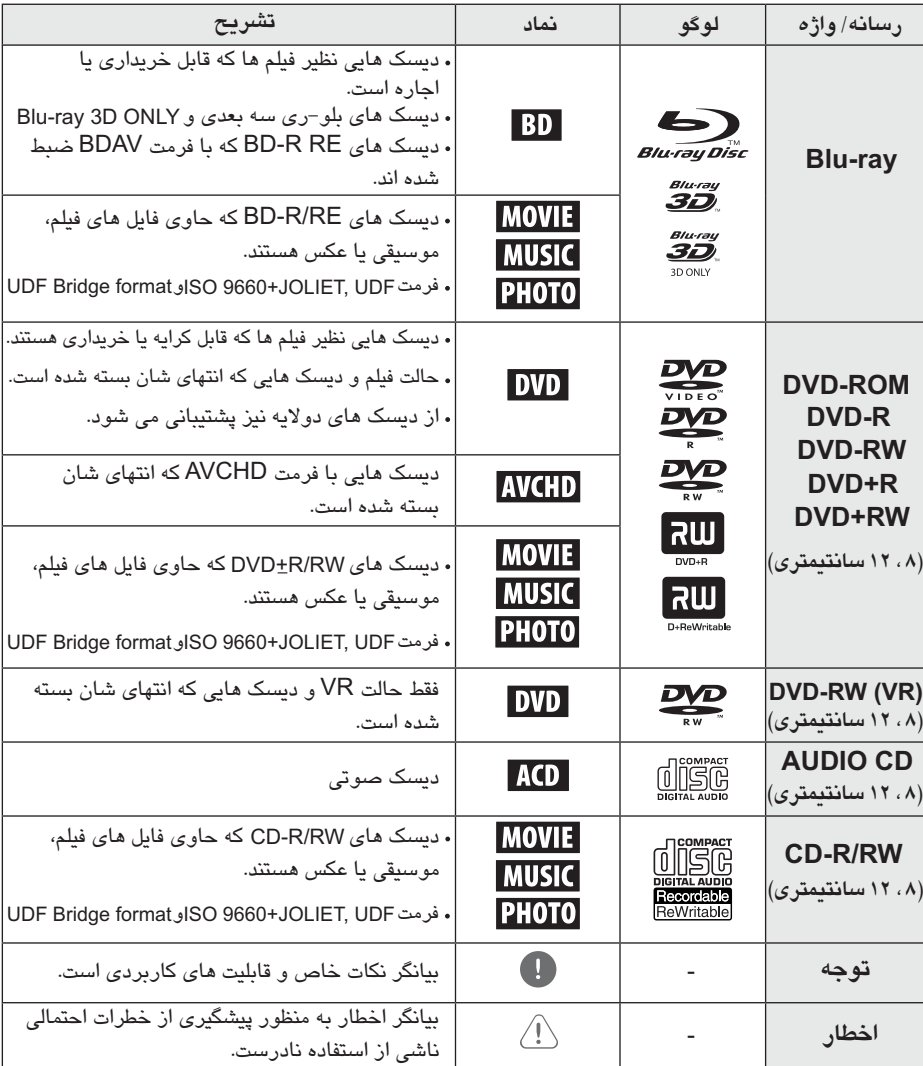

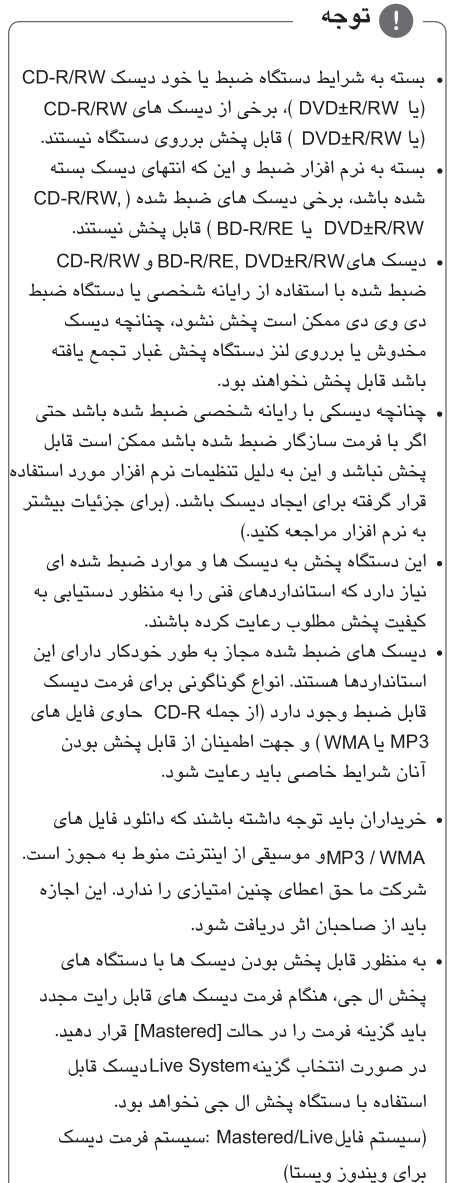

 $\bigcirc$  در مار ه نمایش علامت

ممکن است در هنگام کارکرد علامت ۞ برروی صفحه تلویزیون نمایان شە د.

این علامت بدان معناست که عملکرد نشان داده شده در این دفترچه در مورد برخی دیسک های امکان پذیر نیست.

# **سازگاری فایل**

**فایل های فیلم**

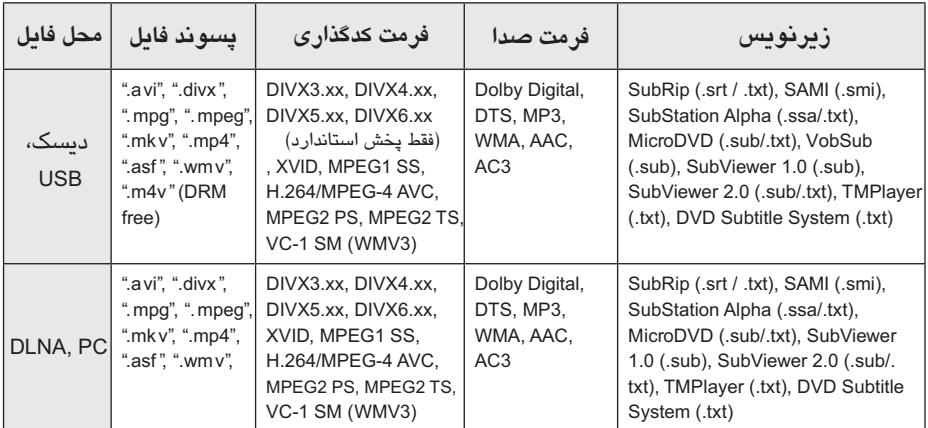

**فایل های موسیقی**

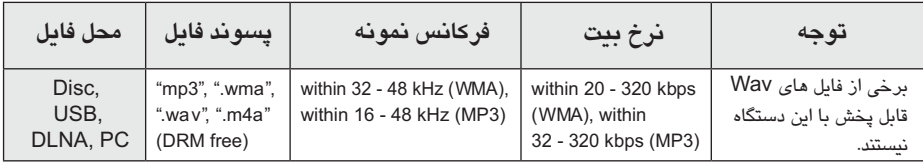

**فایل های عكس**

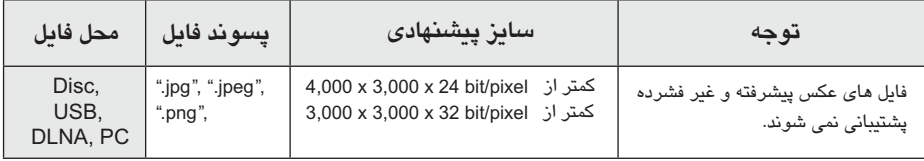

- **توجه**
- نام فایل محدود به 180 کاراکتر است.
- حداکثر تعداد فایل ها / پوشه : کمتر از 2000 (تعداد کل فایل ها و پوشه ها)
	- خواندن محتوای رسانه، بسته به سایز و تعداد فایل ها ممكن است چند دقیقه ای به طول بانجامد.
- سازگاری فایل با توجه به سرور ممكن است متفاوت باشد.
- از آنجایی که سازگاری پیرامون سرور DLNA در بسته سرور DLNA) نرم افزار نرو نسخه خانگی) مورد آزمایش قرار گرفته است، شرایط فایل و عملكردهای پخش با توجه به سرورهای رسانه ممكن است متفاوت باشد.
- شرایط فایل ذکر شده در صفحه 10 گاهی اوقات سازگار است. ممكن است یك سری محدودیت ها توسط ساختارهای فایل و توانایی های سرور رسانه اعمال شده باشد.
- پخش فایل های زیرنویس فیلم فقط در پوشه اشتراك رایانه یا سرور رسانه DLNA که توسط نرم افزار نسخه خانگی نرو ایجاد شده است قابل پخش است. این نرم افزار همراه این دستگاه ارائه شده است.
- فایل های رسانه های سیار نظیر درایو USB، درایو DVD موجود برروی سرور رسانه ممكن است به درستی اشتراك گذاری نشوند.
	- این دستگاه قادر به پشتیبانی از ID3Tag الحاق شده به فایل MP نیست. 3
	- کل زمان پخش فایل موسیقی نشان داده شده بر روی صفحه ممكن است برای فایل VBR صحیح نباشد.
- فایل های فیلم HD موجود برروی دیسك یاUSB نگارش 1.1 / 1.0 به درستی قابل پخش نیستند. برای پخش فایل های فیلم HD توصیه می شود از یا DVD ,BD 2.0 USB استفاده کنید.
	- این دستگاه پخش از AVC -4MPEG.264/H تا سطح 4/1 را پشتیبانی می کند. برای فایل های سطوح بالاتر پیغام هشدار برروی صفحه نمایان خواهد شد.
	- این دستگاه پخش قادر به پشتیبانی از فایل های ضبط شده با GMC\*<sup>1</sup> یا Qpel\*<sup>2</sup> نیست. Global Motion Compensation- GMC\*1 Quarter pixel - Qpel\*<sup>2</sup>

#### **AVCHD (کدگذاری پیشرفته تصویر با کیفیت)**

- این دستگاه قادر به پخش دیسك های با فرمت AVCHD است. این دیسك ها در دوربین های فیلمبرداری ضبط شده و مورد استفاده قرار می گیرند.
	- فرمت عبارت است از فرمت دوربین های AVCHD • با کیفیت دیجیتال.
	- MPEG-4 AVC/H.264 فرمت قادر به فشرده سازی تصاویر به طور موثرتر از فرمت فشرده سازی عادی است. •
		- برخی از دیسک های AVCHD از فرمت x.v.Color استفاده می کنند. •
		- این دستگاه قادر به پخش دیسک *ه*ای AVCHD با استفاده از فرمتx.v.Color است. •
	- برخی از دیسك های فرمت بسته به شرایط AVCHD • ضبط قابل پخش نیستند.
		- دیسک *ه*ای فرمت AVCHD باید انتهای شان بسته شود. •
		- فرمت در مقایسه با دیسك های دی وی x.v.Color دی معمولی از طیف رنگ وسیع تری برخوردارند.

# **دربارهDLNA**

این دستگاه پخش یك پخش کننده رسانه دیجیتال مجاز DLNA است که قادر به پخش و نمایش محتوای فیلم، عكس و موسیقی سرور رسانه دیجیتال سازگار DLNA (رایانه و وسایل الكترونیكی کاربران) می باشد. پیوستگی شبكه زنده دیجیتال (DLNA (یك تشكیلات صنعت از وسایل الكترونیكی، صنعت محاسبه و شرکت های دستگاه سیار است. این فن آوری به راحتی امكان به اشتراك گذاری مطالب دیجیتال را از طریق شبكه خانگی در اختیار کاربران قرار می دهد. آرم مشخصه DLNA امكان سهولت در یافتن محصولاتی که سازگار با DLNA هستند را فراهم می کند. این دستگاه را راه بردهای نگارش DLNA 1.5v سازگار است.

وقتی یك رایانه نرم افزار سرور DLNA یا سایر دستگاه سازگار با DLNA را اجرا می کند، یك سری تغییرات تنظیمات نرم افزاری یا سایر ادوات مورد نیاز است. برای اطلاعات بیشتر به راهنمای عملكرد نرم افزار یا دستگاه مراجعه شود.

#### شرايط سيستم خاص

برای پخش تصاویر با کیفیت :

- تصوير با کيفيت از طريق جک های ورودی کامپوننت يا HDMI نمایش داده می شود.
- دیسک های BD-ROM دارای محتوای با کیفیتی هستند.
- قابليت HDMI يا HDCP از طريق ورودي DVI تلويزيون نیازمند موارد خاصی است (توسط ناشران دیسک مشخص شده است).
- . برای پخش فایل های پوشه اشتراک رایانه از طریق شبکه خانگی، رایانه به موارد زیر نیاز دارد. ویندوز ایکس یے (سرویس یک ۲ یا بالاتر). ویندوز ویستا (نیازی به سرویس یک نیست). ویندوز سون (نیازی به سرویس پک نیست). • پنتیوم ۳ با پردازنده اینتل ۱/۲ گیگاهرتز یا
	- AMD Sempron 2200+ processors شرایط شیکه : اترنت ۱۰۰ مگایایت، WLAN (IEEE 802.11a/b/g/n)
	- بیش از یک پوشه در رایانه باید شیر شود. برای اطلاعات بیشتر پیرامون تنظیمات شیر فایل از لینک پشتیبانی سیستم عامل تان دیدن کنید.

#### **LG Remote**

شما می توانید این دستگاه پخش را با آیفون یا گوشی آندروید از طریق شبکه خانگی کنترل کنید. این دستگاه یخش و گوشی باید به دستگاه شبکه بی سیم نظیر اکسس يوينت متصل شود.

برای اطلاعات بیشتر پیرامون LG Remote از Google Apps Marketplace يا Google Apps Marketplace دىدن كنىد.

#### **WOL (Wake On LAN)**

كاربران مى توانند اين دستگاه را از طريقWOL الحاق شده به رایانه شخصی یا smartphone از طریق شبکه خانگی روشن کنند. برای استفاده از این عملکرد، این دستگاه باید به WOL موجود اکسس پونت یا روتر با اتصال شبکه سیمی متصل کنند. برای جزئیات بیشتر به دفترچه راهنمای مربوطه دستگاه یا دستگاه های شبكه مراجعه كنيد.

#### کد منطقه ای

این دستگاه دارای کد منطقه ای چاپ شده برروی پشت دستگاه است. این دستگاه فقط قادر به پخش دیسک های BD-ROM یا دی وی دی مطابق برچسب پشت دستگاه ىا ALL است.

#### نکاتی پیرامون سازگاری

- از آنجایی که BD-ROM یک فرمت جدیدی است، برخی از دیسک ها، اتصال دیجیتال و سایر دستگاه های سازگار از این امکان برخوردارند. در صورت داشتن مشکل پیرامون سازگاری، لطفاً با مرکز خدمات محاز تماس بگيريد.
- این دستگاه شما را قادر می سازد از عملکردهایی نظیر تصویر در تصویر، صدای دوم و یکیج های مجازی با BD-Video BONUSVIEW (BD-ROM يشتيبانى version 2 profile 1 version 1.1/ Final standard Profile) استفاده کنید. تصویر و صدای دوم قادر به پخش از دیسک سازگار مجهز به عملکرد تصویر در تصویر است.

برای اطلاع از نحوه پخش به راهنمای موجود در دیسک مراجعه كنيد.

- برای مشاهده محتوای با کیفیت و محتوای دی وی دی استاندارد قابل تبدیل به ورودی HDMI یا HDCP برروی نمایشگرتان نیاز دارید.
- برخی از دیسک های BD-ROM و دی وی دی ممکن است قادر به اجرای برخی از فرامین نباشد.
- در صورت استفاده از اتصال HDMI برای خروجی صدای دستگاه، Dolby TrueHD, Dolby Digital Plus و DTS-HD حداكثر با ۴/۱ كانال پشتيباني مي شوند.
- شما می توانید از دستگاه USB که برای ذخیره سازی برخی دیسک های اطلاعاتی به کار می رود استفاده کنید از جمله محتوای آنلاین دانلود شده. دیسکی که در حال استفاده هستید مدت زمانی را که این اطلاعات نگهداری خواهند شد را کنترل می کنند.

دستگاه کنتر ل

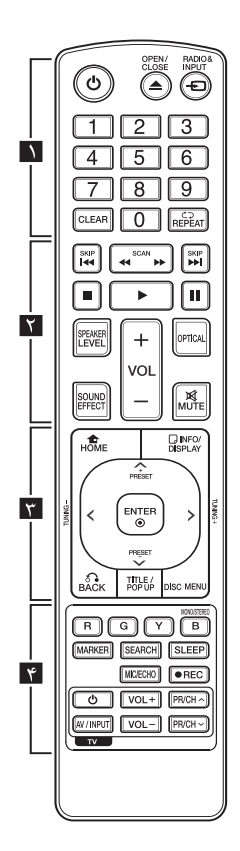

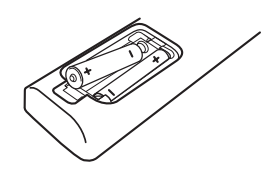

درپوش باتری واقع در پشت کنترل را برداشته و دو عدد باترى R03 (سایز AAA ) با رعایت قطب صحیح ● و ●در محل قرار دهيد.

 $\begin{array}{cccccccccccccc} \bullet & \bullet & \bullet & \bullet & \bullet & \bullet & \bullet & \bullet & \bullet \end{array}$  $\blacksquare$  . . . . . . (POWER) ل: دستگاه را روشن یا خاموش می کند. (OPEN/CLOSE) ≜: کشوی دبسک دلخواه تان قرار می گیرد. را باز کرده یا می بندد. RADIO&INPUT: حالت ورودى را تغییر می دهد. دکمه های اعداد ۰ تا ۹ : گزینه های شماره بندی شده دریک منو را انتخاب مے کند. CLEAR(تقام تنظيم رمز)CLEAR عبور، عدد را حذف مے، کند یا علامت را در منوی جستجو بر می دارد. REPEAT : یک حالت یخش انتخاب می کند. . . . . . . **. .** . . . . . . (SCAN) < : عمل جستجو به سمت جلو يا عقب (SKIP) 14 / ا- ا= : به فصل / تراك / فایل بعدی یا قبلی حرکت می کند. (STOP) =: پخش يا ضبط را متوقف MARKER : در طول پخش، نقطه اى را مے کند. (PLAY) ← : پخش را آغاز می کند. Il (PAUSE) : يخش را به طور موقت متوقف می کند. SPEAKER LEVEL : میزان صدای بلندگوی دلخواه را تنظیم می کند. SOUND EFFECT: یک حالت جلوه ی صدا انتخاب می کند. -/+ VOL: صداى بلندگو را تنظيم می کند. OPTICAL : حالت ورودی را به طور مستقیم به اپتیکال تغییر می دهد. MUTE : صدای دستگاه را قطع می کند.

> . . . . . **. .** . . . . . . HOME (1) : نمايش [Home Menu] يا خروج از آن INFO/DISPLAY ((D) : نمايش روى صفحه يا خروج از آن دکمه های جهت: یک گزینه در منو انتخاب مے کند.

انتخاب مے کند. -/+ TUNING : در ایستگاه رادیویی ENTER : انتخاب منو را تاييد مى كند. BACK (۲۰): از منو خارج شده یا به یخش باز می گردد. بسته به دیسکBD-ROM از سر گیری یخش ممکن است انجام نشود. TITLE/POP-UP : مغوى عنوان BD-ROM یا منوی ظاهر شونده را در صورت موجود نورن نشان می دهد. DISC MENU : دستیابی به منوی دیسک . . . . . | r . . . . . <u>.</u> **دکمه های رنگی (R,G,Y,B)**: برای حرکت <del>در</del> منوهای همچنین برای منوی {فیلم}، {عکس} و {موسیقے} په کار مے روند.  $\pm 2$ د کمه ی B : در حالت FM مونو/ استریو را انتخاب می کند. علامتگذاری می کند.

-/+ PRESET : یک برنامه رادیویی

SEARCH : منوى جستجو را نشان داده و یا خارج می شود. SLEEP : پس از سپری شدن زمان تنظیم شدہ دستگاہ خاموش می شود. MIC/ECHO : حالت ميكروفن يا حالت اکوی میکروفن را انتخاب می کند. پس از انتخاب حالت دلخواه، برای تنظیم صدای میکروفن یا صدای اکوی میکروفن دکمه -/+ VOL را فشار دهید.

(REC)●: یک دیسک صوتی ضبط می کند. دکمه های کنترل تلویزیون: به صفحه ۶۰ مراجعه شود.

راه اندازی |

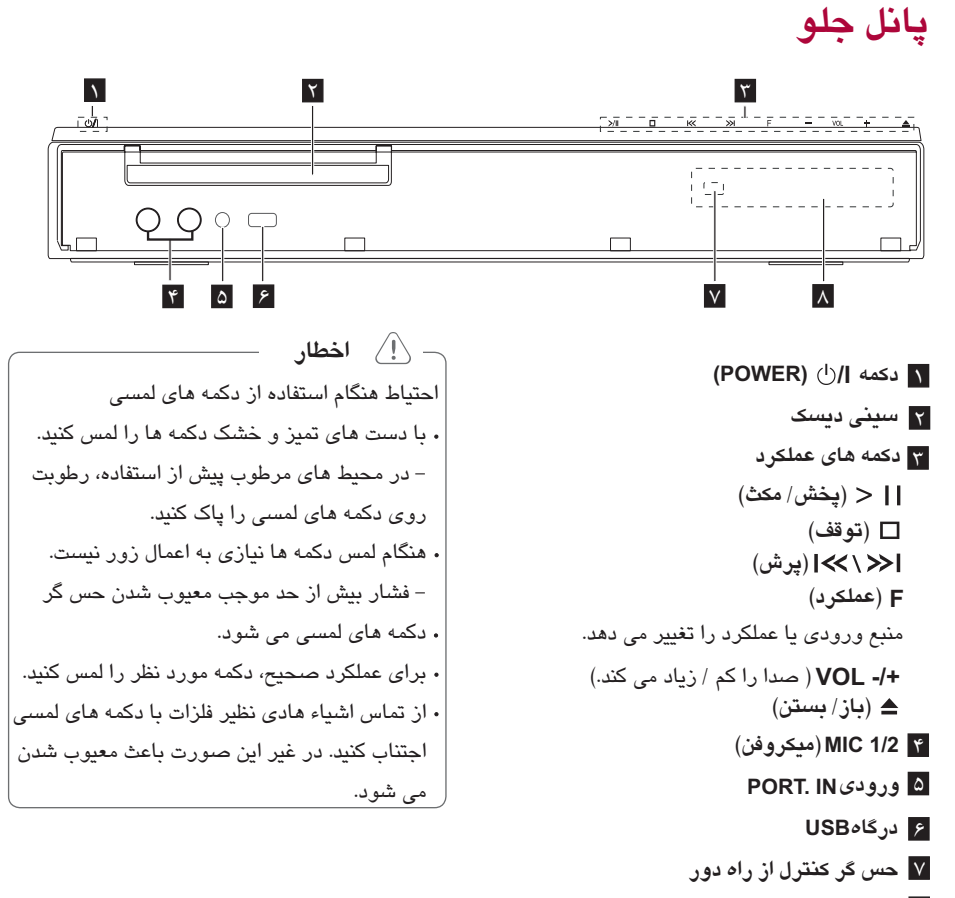

**صفحه نمایش** 8

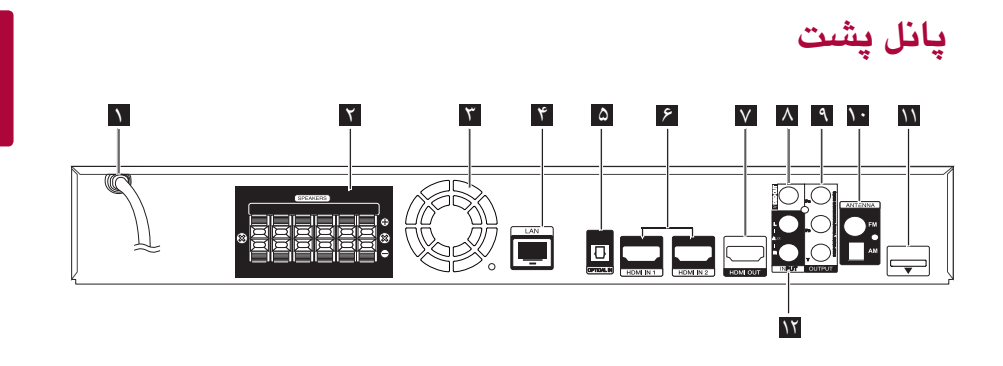

- 1 **سیم برقAC**
- 2 **کانكتورهای بلندگو**
	- 3 **فن خنك کننده**
		- 4 **درگاه شبكه**
	- 5 **ورودی اپتیكال**
	- 6 **HDMI IN 1/ 2**
	- **خروجیHDMI**  7
- 8 **خروجی تصویر**
- 9 **خروجی تصویر کامپوننت (Y PB PR)**
	- **(اسكن پیشرفته)**
		- 10 **کانكتور آنتن**
	- 11 **آی پاد (24 پین)**
	- به درگاه آی پاد وصل کنید.
		- **AUX ورودی (چپ/راست)** 12

آماده سازی

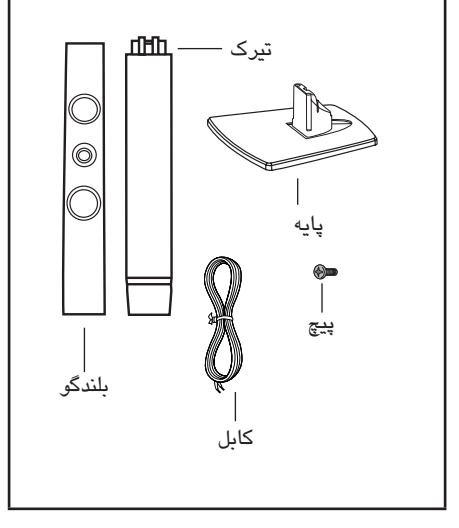

.1 تیرك را به پایه متصل کنید، سپس با استفاده از پیچ تعبیه شده اتصال را سفت کنید.

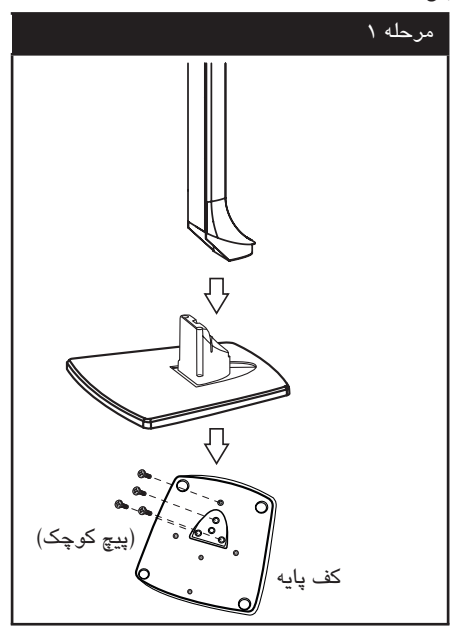

.2 سیم بلندگو را از داخل تیرك رد کنید.

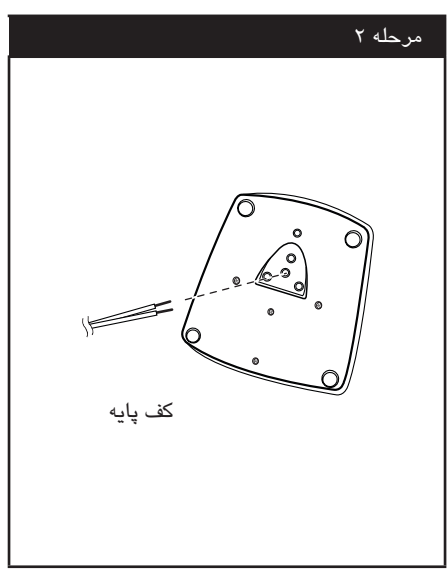

.3 بلندگو را به تیرك وصل کرده، سپس با پیچ تعبیه شده آن را محكم کنید.

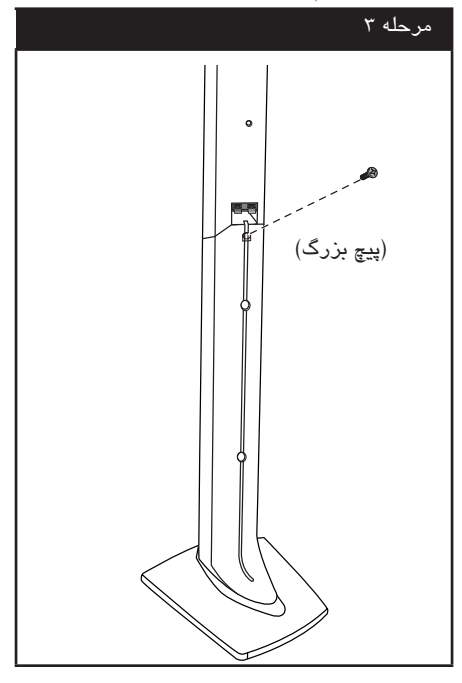

.4 سیم بلندگو را به ترمینال پایه وصل کنید. از این که سیم مشكی در ترمینال- (منفی) و سیم دیگر در ترمینال + (مثبت) قرار گرفته است اطمینان حاصل کنید.

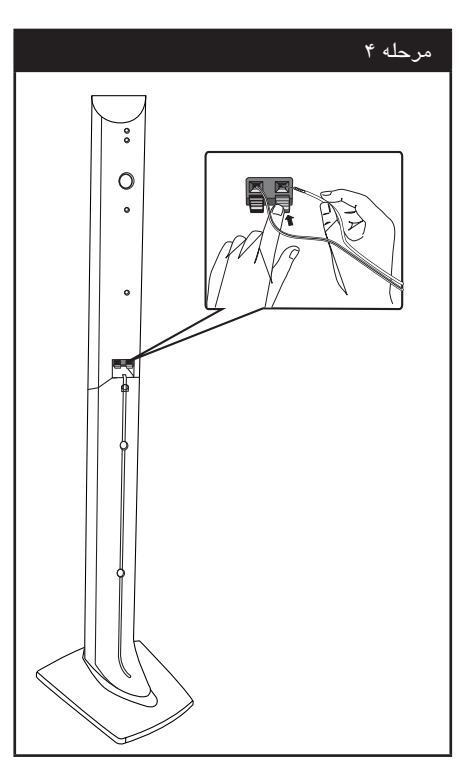

**اخطار** مراقب باشید که بلندگو سقوط نكند. در غیر اینصورت منجر به خرابی بلندگو و آسیب جانی یا مالی خواهد شد.

**محل قرار گیری سیستم**

شكل زیر نمونه ای است برای قرار دادن سیستم. توجه داشته باشید که تصاویر نشان داده شده ممكن است با دستگاه شما کمی تفاوت داشته باشد و صرفاً برای تشریح هستند. برای ایجاد صدای فراگیر مطلوب، تمامی بلندگوها را به غیر از ساب ووفر باید در فاصله یكسان از موقعیت A شنونده ( ) قرار گیرند.

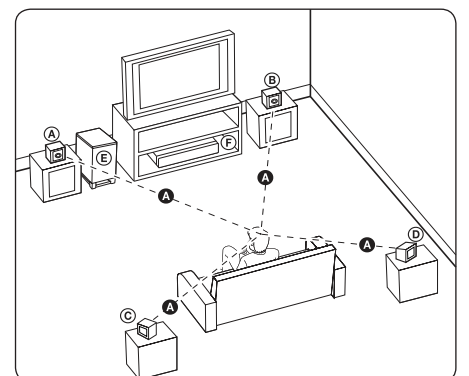

اخطار مراقب باشید کودکان اشیاء یا دستان شان را در روزنه بلندگو قرار ندهند. \*روزنه بلندگو: این روزنه برای تقویت صدای باس در بدنه بلندگو قرار دارد بلندگوی مرکزی را در محل مطمئنی دور از دسترس کودکان قرار دهید. در غیر اینصورت با افتادن بلندگوآسیب جانی و مالی وارد خواهد شد. بلندگوها دارای قطعات آهن ربایی هستند، پس در صورت نزدیك شدن به تلویزیون می توانند باعث پدیدار شدن رنگ های غیر عادی شوند. لطفاً بلندگوها را از تلویزیون و نمایشگر رایانه دور کنید.

> **بلندگو جلو چپ ( ) / L** A **بلندگوی جلو راست ( ) : R** B بلندگوهای جلو را در دو طرف تلویزیون قرار دهید. **بلندگوی مرکزی :** Cبلندگوی مرکزی را در بالا یا زیر تلویزیون قرار دهید. **بلندگوی سوراند چپ ( ) /**  D **L بلندگوی فراگیر راست ( ) :** E **R** این بلندگوها را در پشت محل شنوایی و در حالی که روی آنها کمی به سمت داخل است قرار دهید. **ساب ووفر :** F موقعیت ساب ووفر خیلی مهم نیست چرا که اصوات باس کم خیلی جهت دار نیستند. اما بهتر است که ساب ووفر را در نزدیكی بلندگوها جلو قرار دهید. ساب ووفر را کمی به سمت مرکز اتاق بچرخانید تا صدا آن برخورد کمتری با دیوار داشته باشد. **دستگاه**  G

# **اتصال بلندگو اتصال بلندگوها به دستگاه پخش**

.1 سیم های بلندگو را به دستگاه پخش متصل کنید. سیم هر بلندگو دارای رنگی است. سیم های رنگی باید با بلندگوی مربوطه تطابق داشته باشد.

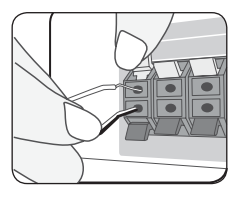

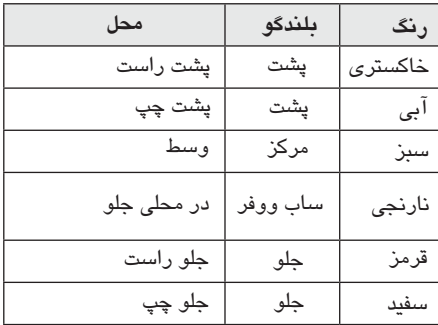

مطمئن شوید که سیم مشكی به ترمینال - (منفی) وسیم بعدی به ترمینال + (مثبت) متصل شده است. .2 سیم بلندگو را به ترمینال روی بلندگو وصل کنید.

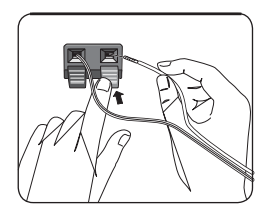

# **اتصال به تلویزیون**

بسته به ظرفیت های دستگاه تان یكی از روش های ارتباطی زیر را برقرار کنید.

- HDMI اتصال (صفحه 20)
- اتصال تصویر (صفحه 22) اتصال تصویر کامپوننت (صفحه 22) •

**توجه** بسته به تلویزیون و سایر دستگاه هایی که می خواهید متصل کنید، روش های گوناگونی برای اتصال دستگاه وجود دارد. فقط یكی از روش های ارایه شده در این دفترچه را اعمال کنید. برای برقراری بهترین اتصال، به دفترچه راهنمای تلویزیون، سیستم استریو یا سایر دستگاه ها مراجعه کنید. از اتصال مستقیم دستگاه پخش به تلویزیون اطمینان حاصل کنید. ورودی صحیح بر روی تلویزیون را تنظیم کنید. دستگاه را از طریق ویدئو کاست متصل نكنید.

تصویر به دلیل سیستم حفاظت از تكثیر مخدوش می شود.

# **اتصال HDMI**

چنانچه تلویزیون یا نمایشگر مجهز بهHDMI دارید، می توانید با استفاده از کابل آن را به این دستگاه متصل کنید. HDMI (نوع A، کابل پرسرعتHDMI مجهز به اترنت) جکـHDMI OUTبن دستگاه را به جک HDMI IN نمایشگر یا تلویزیون سازگار بااHDM متصل کنید.

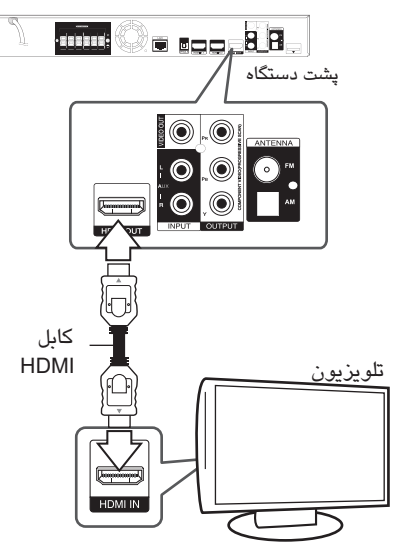

منبع تلویزیون را در حالتاHDM قرار دهید ( به دفترچه راهنمای تلویزیون مراجعه شود)

**اطلاعات تكمیلی پیرامون HDMI**

- هنگام اتصال دستگاه سازگاراHDM یا DVI از موارد زیر اطمینان حاصل کنید :
- دستگاه HDMI/DVI و این دستگاه را خاموش کنید. سپس دستگاه HDMI/DVI را روشن کرده و ۳۰ ثانیه صبر کنید، سپس این دستگاه پخش را روشن کنید.
- ورودی تصویر دستگاه متصل شده را به طور صحیح برای این دستگاه تنظیم کنید.
	- دستگاه متصل شده باید با ورودی تصویر

720x576p, 1280x720p, 1920x1080i 1920x یا 1080p

سازگار باشد.

برخی از دستگاه *ه*ایHDMI یا DVI سازگار با HDCP با این دستگاه کار می کنند.

– تصویر دستگاه HDCP ممکن است به درستی نمایان نشود.

- . چنانچه دستگاه HDMIخروجی صدای دستگاه پخش را پشتیبانی نکند، صدای دستگاه HDMI مخدوش شده و با یخش نخواهد شد.
	- هنگام استفاده از اتصالHDMI شما می توانید وضوح خروجي HDMI را تغيير دهيد. (به «تنظيمات وضوح» در صفحه ٢٣ مراجعه شود.)
- با استفاده از گزینه [HDMI Color Setting] نوع خروجی تصویر حاصل از جک خروجی HDMIرا در منوی {تنظيم} انتخاب كنيد. (به صفحه ٣٣ مراجعه شود.)
	- چنانچه اتصالی را که قبلاً برقرار کرده اید دچار مشکل بود اقدام به تغییر وضوح نمایید. برای رفع مشکل دستگاه را خاموش و دوباره آن را روشن كنىد.
	- هنگامی که اتصالHDMI مورد تاییدHDCP نباشد، تصویر تلویزیون سیاه خواهد شد. در این صورت، اتصالHDMI را بررسی کرده یا کابل HDMI را جدا كنٽ.
- چنانچه برروی صفحه نویز یا خط مشاهده شد، لطفاً کابلHDMI را بررسی کنید. (حداکثر طول کابل ۴/۵ متر باشد.)

### SIMLINK چیست ؟

# SIMPLINK

وقتي که اين دستگاه و تلويزيون ال جي مجهز به SIMLINKأن طريق اتصال HDMI متصل شده باشند، برخی از عملکردهای این دستگاه توسط دستگاه کنترل از راہ دور تلویزیون کنترل می گردد. عملکردهای قابل کنترل توسط دستگاه کنترل از راه دور ال جي عبارت است از پخش، مکث، اسکن، پرش، توقف، خاموش کردن، غیرہ۔ برای جزئیات بیشتر پیرامون عملکرد SIMLINKبه دفترچه راهنمای تلویزیون مراجعه شود. تلویزیون ال جی دارای عملکرد SIMLINKدارای آرمی شبيه آرم فوق است.

– ■ توجه بسته به نوع دیسک و حالت پخش، برخی از عملکردهای SIMLINK ممكن است مطابق نظر شما نبوده و يا اصلاً کار نکند.

# عملکر بـ ARC ( کانال بازگشت صدا)

عملکردARCباعث می شود تلویزیون مجهز به جریان صدا را به HDMI OUT این دستگاه ارسال >:،

برای استفاده از این عملکرد: – تلويزيون بايد از عملكرد HDMI-CEC و ARC يشتيباني كند و گزينه هايHDMI-CEC و ARC بايد فعال شده باشند.

– بسته به نوع تلويزيون نحوه تنظيمHDMI-CEC و ARC متفاوت است. برای جزئیات بیشتر پیرامون ARC به دفترچه راهنمای تلویزیون مراجعه شود. – شما باید از کابل HDMI ( نوع A ، کابل پر سرعت HDMI مجهز به اترنت) استفاده كنيد. – شما بايد HDMI IN مجهز به عملكرد ARC را به HDMI OUT این دستگاه یخش متصل کنید. - شما نمی توانید فقط یک سینمای خانگی را به تلویزیون سازگار به ARC متصل کنید.

#### **اتصال تصویر کامپوننت**

با استفاده از کابل تصویر کامپوننت جك های دستگاه پخش COMPONENT VIDEO OUT را به جك های مربوطه بر روی تلویزیون وصل کنید. می توانید صدا را از طریق بلندگوهای سیستم بشنوید.

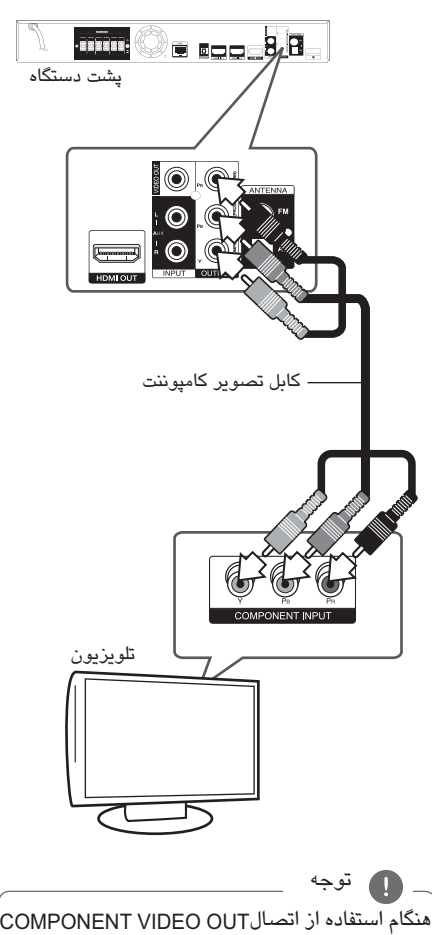

می توانید وضوح خروجی را تغییر دهید. ( به setting Resolution در صفحه 23 مراجعه شود)

#### **اتصال تصویر**

VIDEO OUT با استفاده از کابل تصویر جك دستگاه پخش را به جک VIDEOIN تلویزیون متصل کنید. شما می توانید صدا را از طریق بلندگوهای سیستم بشنوید.

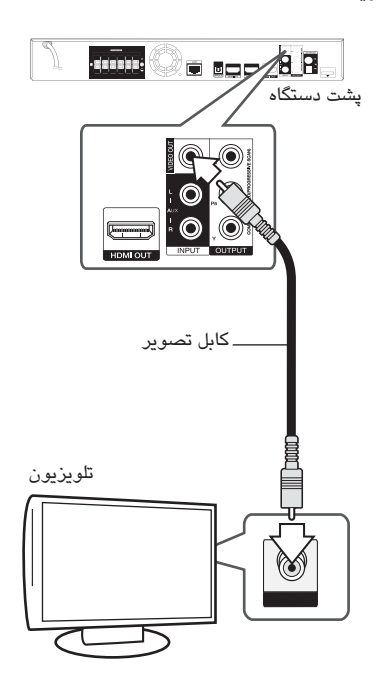

### تنظيم وضوح

رافشار دهند.

دستگاه پخش دارای چندین وضوح خروجی برای COMONENT VIDEO OUT و COMONENT VIDEO OUT است. شما می توانید با استفاده از منوی [Setup] وضوح را تغییر دهید. ۱. دکمه (HOME (شنار دهید. ۲. برای انتخاب [Setup] از دکمه های حراک استفاده کرده و دکمه (@) ENTERرا فشار دهید. منوی [Setup] نمايان مى شود. ۳. برای انتخاب گزینه[DISPLAY] از دکمه های ۸/۷ استفاده کرده و برای حرکت به مرحله بعد دکمه <

۴. برای انتخاب گزینه [Resolution] از دکمه های ۸/۷ استفاده کنید و برای حرکت به مرحله سوم دکمه (O) ENTER را فشار دهيد.

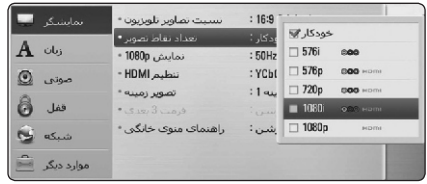

۵. برای انتخاب وضوح دلخواه از دکمه های ۸/۷ استفاده كنيد و براي تاييد انتخاب دكمه (@) ENTER را فشار دهند.

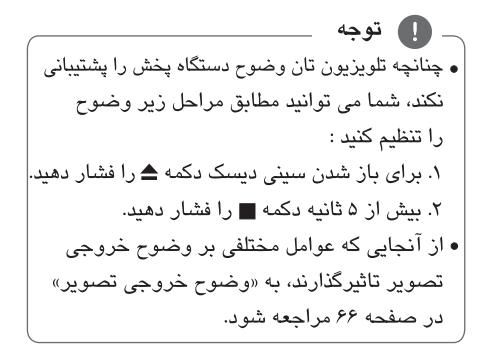

# اتصال آنتن

برای شنیدن صدای رادیو، آنتن تعبیه شده را متصل كنىد.

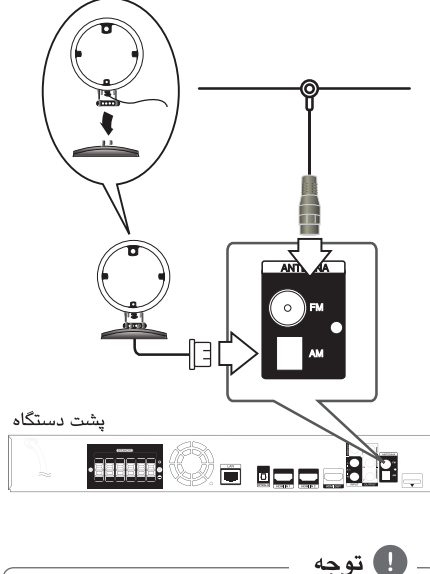

• برای پیشگیری از ایجاد نویز، آنتن حلقه ای را از این دستگاه و سایر دستگاه ها دور نگهدارید. •پس از اتصال آنتن سیمی اف ام، تا حد امکان آن را در حالت افقی نگه دارید. از باز شدن کامل سیم آنتن اف ام اطمينان حاصل كنيد.

# اتصال دستگاه جانبی

# اتصال AUX

شما می توانید صدای دستگاه جانبی را از طریق بلندگو های این سیستم گوش کنید. جک های خروجی صدای دستگاه جانبی را به جک های (INPUT) AUX L/R این دستگاه وصل کنید. سپس با فشار دکمهRADIO&INPUT و ENTER (()) گزینه[AUX]را انتخاب کنید. همچنین می توانید برای انتخاب حالت ورودی از دکمه (عملکرد) بر روی پانل جلو استفاده کنید.

# **PORT. IN JUGAT.**

شما می توانید از صدای مربوط به دستگاه یخش صوت سیار از طریق بلندگوهای این سیستم بهره مند شوید. جک های هدفون (یا خروجی) دستگاه پخش سپار را به سوکت PORT.IN این دستگاه متصل کنید. و با فشار دكمه RADIO&INPUTو (@) ENTER گزينه [PORTABLE] را انتخاب كنيد. شما همچنین برای حالت ورودی می توانید از دکمه F (عملکر د) بر روی پائل جلو استفاده کنید.

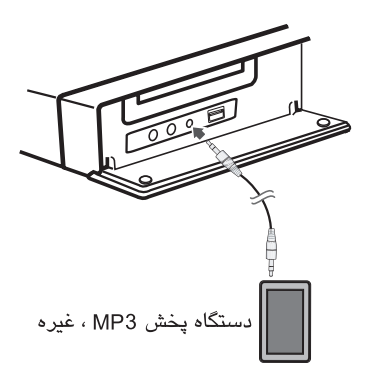

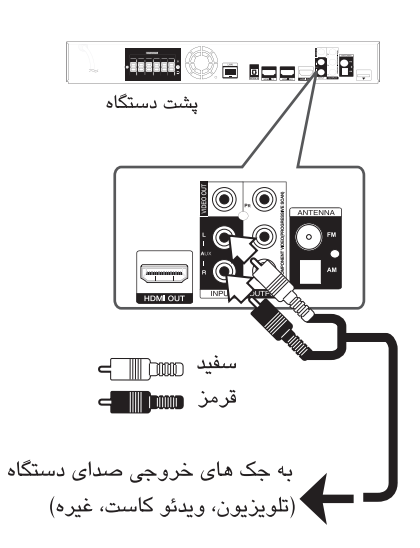

# اتصال ورودى ايتبكال

شما می توانید از طریق بلندگوهای این سیستم به صدای دستگاه های جانبی با استفاده از اتصال ایتیکال دیجیتال گوش کنند.

جک خروجی ایتیکال دستگاه جانبی را به جک های ورودی ایتیکال این دستگاه متصل کنید و سپس با فشار دكمهDPTICAL؟ گزينه ENTER ® و OPTICAL را انتخاب کنید. یا با فشار دکمه OPTICALآن را به طور مستقيم انتخاب نماييد.

شما همچنین می توانید برای انتخاب مستقیم حالت ورودی از دکمه F (عملکرد) برروی یانل جلو استفاده كنىد.

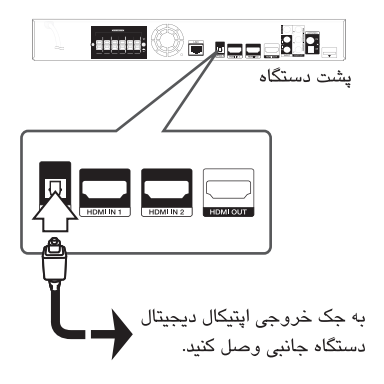

# اتصال 1/2 HDMI IN

شما می توانید از طریق این اتصال از صدا و تصویر دستگاه جانبی استفاده نمایید. حک HDMI OUT دستگاه جانبی را به حک HDMI IN 1 یا 2 این دستگاه متصل کنید. و سپس یا فشار دکمه RADIO&INPUTو ENTER © گزينه HDMI IN 1/2 را انتخاب نمایید.

شما همچنین می توانید برای انتخاب مستقیم حالت ورودی از دکمه F (عملکرد) برروی یانل جلو استفاده كنىد.

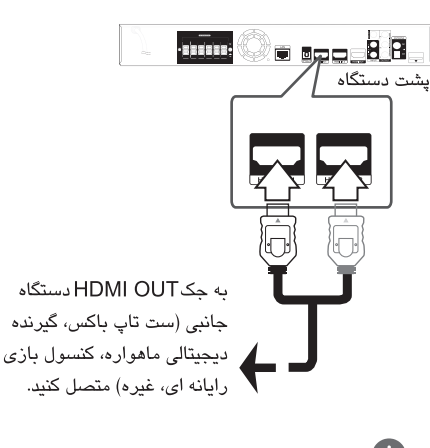

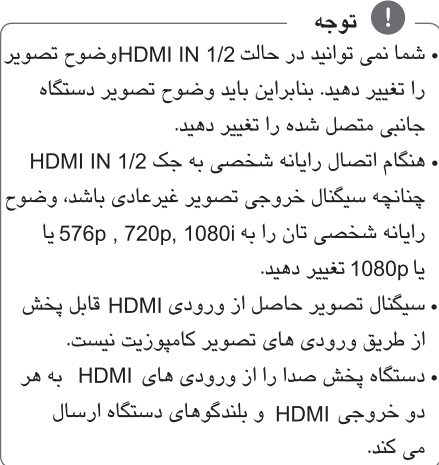

# اتصال په شېکه خانگې

این دستگاه را می توان به شبکه محلی (لن) از طریق پورت لن واقع در پانل پشت یا ماژول ہے، سیم داخلی متصل نمویہ با اتصال دستگاه به شبکه خانگی باند عریض، شما می توانید به خدماتی چون ارتقاء نرم افزاری، لینک هوم وBD-LIVE دسترسی داشته باشید.

ن<br>مالان<br>ت

۲

### اتصال شبكه باسيم

استفاده از شبکه با سیم عملکرد بهتری را در اختیار قرار می دهد چرا که قطعات متصل شده به طور مستقیم به شبكه وصل مى شوند و در معرض تداخل فركانس رادیویے قرار نمے گیرند.

پورت لن دستگاه پخش را به پورت مربوطه برروی مودم یا روتر متصل کنید. برای این کار از کابل لن یا اترنت موجود در بازار استفاده كنيد ( CAT5 يا از نوع بهتر با كانكتور Rj45 ). در نمونه اتصال با سیم زیر، این دستگاه پخش قادر به دستیابی محتوای رایانه خواهد بود.

- ۲۰ توجه . هنگام اتصال يا انفصال كابل لن، قسمت فيش كابل را بگیرید. هنگام انفصال کابل لن را نکشید بلکه ضمن فشار قفل فیش را جدا کنید. . کابل تلفن مارپیچ را به پورت لن متصل نکنید. ، از آنجایی که نحوه اتصال گوناگونی وجود دارد، لطفاً مشخصات كارير ارتباطات تلفنى يا تامين كننده شبكه اینترنت را اجرا نمایید. . چنانچه بخواهید به محتوای رایانه یا سرورهای DLNA دسترسی داشته باشید، این دستگاه یخش باید از طریق یک روتر به شبکه محلی همان مورد متصل شو.د.

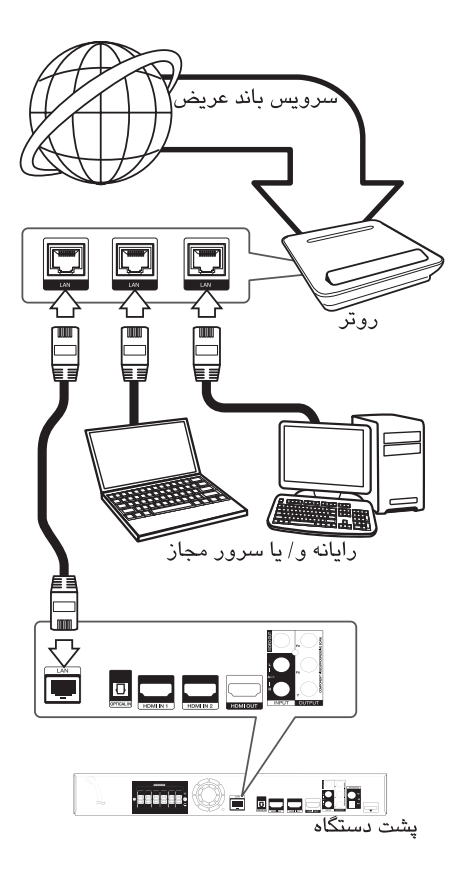

# تنظيم شيكه ياسيم

چنانچه سرورDHCP برروی شبکه محلی (لن) از طریق اتصال باسیم موجود است، این دستگاه یخش به طور خودکار به آدرس IP وصل می گردد. پس از برقراری اتصال فیزیکی، یک تعداد محدود شبکه های محلی برای تنظیم شدن شبکه دستگاه پخش مورد نياز است. مطابق مراحل زير تنظيمات {شبكه} را اعمال كنيد. آماده سازی

پیش از تنظیم شبکه باسیم، شما باید اینترنت باند عریض را به شبکه خانگی تان متصل کنید.

١. گزینه [Connection Setting] در منوی {تنظیم}

را انتخاب کنید و سپس دکمه(@) ENTERرا فشار دهید.

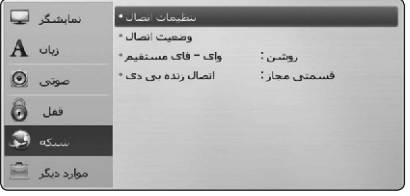

۲. منوی { تنظیمات اتصال} بر روی صفحه نمایان می شود. برای انتخاب [Wired] از دکمه های ٨/٧ استفاده کرده و (ENTER () را فشار دهید.

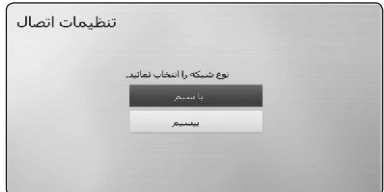

٣. برای انتخاب یکی از دو حالت IP یعنی {دینامیک} و {استاتیک} از دکمه های </A/V/</> استفاده کنید. برای یافتن یک آدرس IP به طور خودکار گزینه [Dynamic]را انتخاب كنيد.

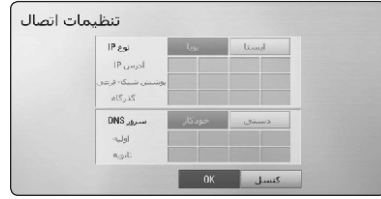

چنانچه در شَبکه هیچ سرور DHCPوجود ندارد شما می خواهید آدرس IP را به طور دستی تنظیم کنید با استفاده از دکمه های</>۸/۷/ و دکمه های اعداد گزینه [Static] را انتخاب کرده و سپس [IP Address] [DNS Server], [Gateway]، [Subnet Mask] را تنظیم کنید. اگر هنگام وارد کردن عدد اشتباه کردید از دکمهCLEARبرای پاک کردن قسمت پررنگ شده استفاده كنيد.

۴. برای اعمال تنظیمات شبکه گزینه[OK]را انتخاب و سپس دکمه (@) ENTER را فشار دهید. ۵. دستگاه یخش از شما می خواهد اتصال شبکه را آزمايش كنيد. براى تكميل اتصال شبكه گزينه [OK] را انتخاب و دکمه (@) ENTERرا فشار دهيد. ۶. چنانچه گزینه [Test] را انتخاب و سپس در مرحله ۵ فوق دکمه (@) ENTER را فشار داديد، وضعيت اتصال شبکه برروی صفحه نمایان می شود. شما همچنین می توانید در منوی {تنظیم} و در قسمت [Connection Status] آن را آزمایش کنید.

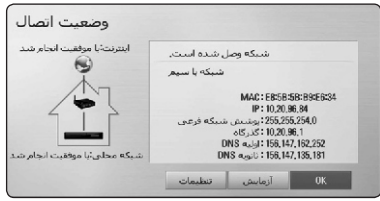

# اتصال شىكە يى سىم

گزینه دیگر اتصال عبارت است از استفاده از اکسس پوینت یا یک روتر ہے سیم در نمونه تنظیم اتصال ہے سیم زیر، این دستگاه یخش قادر خواهد شد به اطلاعات رایانه دسترسی داشته ىاشد.

تنظیم شبکه و نحوه اتصال بسته به دستگاه مورد استفاده و محيط شبكه مي تواند متفاوت باشد.

این دستگاه پخش مجهز به یک ماژول بی سیم IEEE 802.11n (فقط ۲/۴ گیگا هرتز) است که از استانداردهای 802.11b/g یشتیبانی می کند. به منظور انجام بهترین عملکرد بدون سیم ما توصيه می کنيم از شبکه Wi-Fi (اکسس پوينت يا روتر بدون سيم) داراي تاييديه IEEE 802.11n استفاده كنيد.

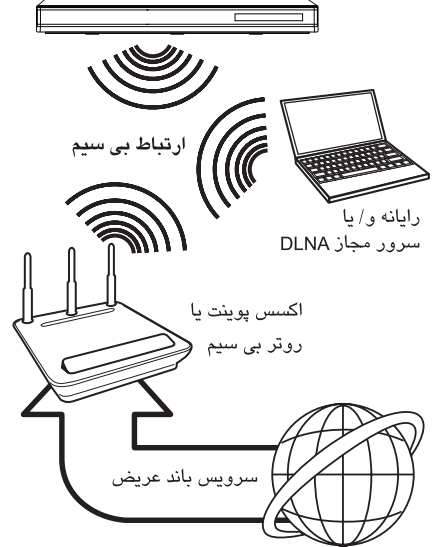

برای اطلاع از مراحل نصب و تنظیم شبکه به راهنمای تنظیم ارائه شده به همراه اکسس پوینت یا روتر بی سیم مراجعه کنید. برای عملکرد بهتر، یک ارتباط سیمی مستقیم بین این دستگاه بی سیم و روتر شبکه خانگی یا مودمDSL/ کابل برقرار كنىد.

در صورت انتخاب گزینه استفاده بی سیم، توجه داشته باشید که ممکن است سایر دستگاه های الکترونیکی منزل بر عملکرد دستگاه یخش اثر بگذارند.

ته جه دامنه فرکانس و کانال های موجود برای باند ۵ گیگاهرتز در زیر آمده است. اما با توجه به کشور ممکن است تفاوت و محدودیت های وجود داشته باشد. در صورت داشتن مشکل در ارتباط شبکه بی سیم کانال اکسس پوینت را تغییر دهید.

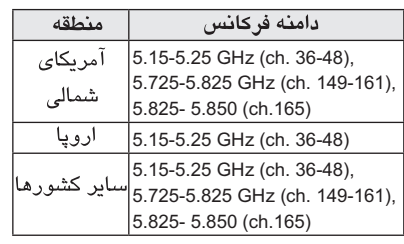

# تنظیم شبکه بی سیم

برای اتصال شبکه بی سیم باید دستگاه پخش برای اتصال شبكه تنظيم شود. اين تنظيم را مي توان از منوى [Setup] انجام داد. انجام تنظیمات {شبكه} به شرح زیر است. پیش از اتصال دستگاه پخش به شبکه باید اکسس پوینت یا روتر ہی سیم را راہ اندازی کنید.

#### آماده سازی

پیش از تنظیم شبکه بی سیم شما باید : – اینترنت باند عریض را شبکه بی سیم خانگی متصل کنید. – اکسس پوينت يا روټر بی سيم را تنظيم کنيد. - SSID و کد امنیتی را به خاطر داشته باشید.

١. گزينه [Connection Setting] در منوی [Setup]

را انتخاب کرده و سپس دکمه(@ENTER(وا فشار دهید.

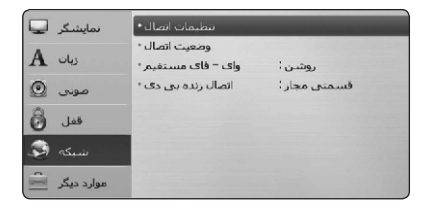

٢. منوى [Connection Setting] در صفحه نمايان می شود. برای انتخاب گزینه [Wireless] از دکمه های ۸/۷ استفاده کرده و سپس دکمه (@)ENTER را فشار دهيد.

۳. برای ادامه گزینه[OK] را انتخاب و سپس دکمه ی (@)ENTER را فشار دهید. تنظیمات اتصال جدید به تنظیمات شبکه فعلی تغییر می کند.

۴. دستگاه پخش تمامی اکسس پوینت ها یا روترهای بی سیم داخل محدوده را جستجو کرده و فهرستی از آنها را نشان می دهد. برای انتخاب اکسس پوینت یا روتر بی سیم در فهرست از دکمه ۸/۷ استفاده کنید و سپس دکمه (@)ENTER را فشار دهید.

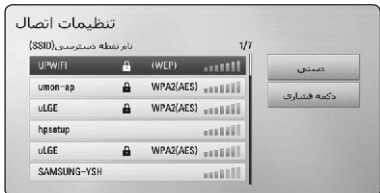

اگر در اکسس پوینت یا روتر ہے سیم کد امنیتے دارید کلیدWEP را که در دستگاه پخش وارد کرده اید تاييد نماييد تا با اطلاعات روتر دقيقاً منطبق شود. باید کد امنیتی را وارد کنید.

[Manual] – اكسس يوينت شما ممكن است نام اكسس یوینت (SSID) را دارا نباشد. از طریق رایانه و تنظیم روتر در حالت SSID باند عریض یا وارد کردن دستی نام اکسس یوینت ( SSID ) در[Manual]تنظیمات روترتان را بررسی كنىد.

[Push Button] – چنانچه اکسس پوینت یا روتر بی سیم تان از روش تنظیم پوش باتن پشتیبانی می کند، ظرف مدت ۲ دقیقه این گزینه را انتخاب و پوش باتن را در اکسس پوینت یا روتر بی سیم فشار دهید. لازم نیست نام اکسس پوينت (SSID) و كد ايمنى اكسس پوينت يا روټر ب*ى* سيم را بدانید.

۵. برای انتخاب حالت IP بعنی {دابنامیک} و {استاتیک} از دکمه های</>/٨/٧/٧/ ماستفاده کنید.

برای تعیین آدرس IP خودکار گزینه [Dynamic]را انتخاب كنىد.

■ توجه چنانچه در شبکه هیچ سرور DHCP وجود نداشته باشد و شما بخواهید به طور دستی آدرس IP را تنظیم کنید، گزینه [Static] را انتخاب کرده و سپس با استفاده از دکمه </> /٨/ ٧/ م دکمه های اعداد گزینه [IP Address], [Subnet Mask],[Gateway] (IP و [DNS Server] را تنظيم كنيد. چنانچه هنگام وارد چنانچه هنگام وارد کردن عدد دچار اشتباه شدید، برای پاک کردن قسمت پرنور شده دکمه CLEAR را فشار دهید.

۶. برای اعمال تنظیمات شبکه گزینه [OK] را انتخاب و سپس دکمه (@)ENTER را فشار دهید. ۷. دستگاه یخش از شما درخواست آزمایش اتصال شبکه را خواهد كرد. براى اتمام اتصال شبكه گزينه [OK] را انتخاب و سپس دکمه (@ENTER را فشار دهید. ۸. چنانچه در مرحله ۷ فوق گزینه[Test] را انتخاب کنید، وضعیت اتصال شبکه بر روی صفحه نمایان می شود. برروی صفحه نمایان می شود. شما همچنين مي توانيد آن را در گزينه Connection] [Status در منوی|Setup]آزمایش کنید.

نكاتي يبرامون اتصال شبكه :

• بسیاری از مشکلات مربوط به ارتباط شبکه در هنگام تنظیم با تنظیم مجدد روتر یا مودم قابل رفع هستند. پس از اتصال دستگاه پخش به شبکه خانگی، بلافاصله دستگاه را خاموش و/ یا کابل برق روتر شبکه خانگی یا كابل مودم را قطع كنيد.

سپس دستگاه را دوباره روشن و / یا کابل برق را دوباره متصل نمائيد.

- بسته به ارائه كنندگان خدمات اينترنت (ISP)، تعداد دستگاه که می توانند سرویس اینترنت دریافت کنند توسط موارد کاربردی سرویس محدود پاشند. برای اطلاعات بیشتر با ISP تان تماس بگیرید.
- شرکت ما مسئول ایراد دستگاه یخش و / یا اتصال اینترنت به دلیل خطاهای ارتباطی / ایرادات مربوط به اتصال باند عریض یا سایر دستگاه های متصل شده نیست.
- قابلیت های دیسک های BD-ROM از طریق قابلیت اتصال اینترنت امکان پذیر شده اند نه از طریق شرکت ما و شرکت ما مسئول کاربردی بودن آنها و تامین پیوستگی آنان نیست. برخی دیسک های مربوط به محتوا از طریق اتصال اینترنت امکان پذیربوده و با این دستگاه پخش سازگار نیستند. در صورت داشتن سوال پیرامون چنین مسائلی لطفاً با تولید کننده دیسک تماس بگیرید.
- برخی از محتواهای اینترنت اتصال باند عریض بیشتری نياز دارند.
- حتی چنانچه دستگاه پخش به درستی متصل و تنظیم شده باشد، برخی از محتواهای اینترنتی ممکن است به دلیل تراکم اینترنت، کیفیت و پهنای باند سرویس اینترنت یا مشکلات ناشی از ارائه کنندگان آن محتوا قابل اجرا نیستند.
	- برخی از عملکردهای اتصال اینترنت به دلیل محدودیت های اعمال شده از طرفISP امکان پذیر نیستند.
		- هزینه های در نظر گرفته شده توسط ISP ، هزینه ارتباط همگی برعهده خودتان است.
	- برای اتصال باسیم به این دستگاه پخش به پورت 10 Base-TX LAN يا 100 Base-TX LAN نياز داريد. چنانچه سرویس اینترنت چنین ارتباطی را در اختیارتان نگذارد قادر به اتصال دستگاه یخش نخواهید بود.
		- برای استفاده از سرویس xDSL باید از یک روتر استفاده كنيد.
- برای استفاده از سرویس DSL به یک مودم و یک کابل مودم نیاز دارید. بسته به نحوه دستیابی و توافق مشترک با ISP تان، ممکن است قادر به استفاده از قابلیت اتصال اینترنت تعبیه شده در این دستگاه پخش نباشید و یا به تعداد دستگاه هایی که می توانید در یک زمان مرتبط شوید محدود باشید. (چنانچه ISP تان محدود به اشتراک یک دستگاه است، این دستگاه یخش مجاز به اتصال در صورت متصل بودن رايانه نخواهد بود.)
	- بسته به سیاست ها و شرایط ISP تان ممکن است استفاده از روتر مقدور نباشد. برای کسب اطلاعات بيشتر مستقيماً با ISP تان تماس بگيريد.
- عملکرد شبکه بی سیم با فرکانس رادیویی ۲/۴ گیگاهرتز است که این طول موج مورد استفاده سایر دستگاه های خانگي از جمله تلفن بي سيم، دستگاه بلوتوث، اجاق مایکروویو بوده و ممکن است از آنها اختلال بگیرد.
- تمامی دستگاه های شبکه بدون استفاده در شبکه محلی خانه تان را خاموش کنید. چرا که برخی از دستگاه ها ممکن است ترافیک شیکه ایجاد کنند.
	- به منظور انتقال بهتر، دستگاه یخش را تا حد امکان به اکسس پوینت نزدیک کنید.
- در برخی موارد قرار دادن اکسس پوینت یا روتر ہے سیم در ارتفاع ۴۵ سانتیمتری از سطح زمین باعث بهبود گیرندگی می شود.
	- در صورت امکان دستگاه پخش را به اکسس پوینت نزدیک تر کنید یا آن را طوری قرار دهید که مانعی بر سر راه دستگاه یخش و اکسس پوینت قرار نگیرد.
- کیفیت گیرندگی بی سیم بستگی به عوامل متعددی چون نوع اکسس پوینت ، فاصله بین دستگاه یخش و اکسس یوینت و محل دستگاه یخش دارد.
	- اکسس پوینت یا روتر بی سیم تان را در حالت Infrastructure تنظيم كنيد. حالت Ad-hoc يشتيباني نمي شود.

### اتصال دستگاه USB

این دستگاه یخش قادر به یخش فایل های فیلم، موسیقی و عكس داخل دستگاه USB است.

#### يخش فايل هاي داخل دستگاه

۱. دستگاه USB را در پورت USB قرار دهید تا در جای خود تثبيت شود.

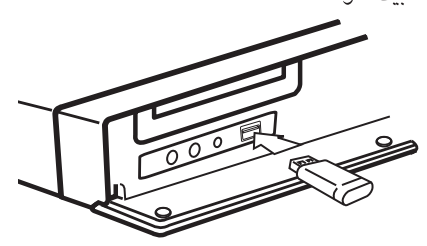

وقتی در منوی HOME ، دستگاه USB را متصل می کنید دستگاه پخش به طور خودکار فایل موسیقی داخل دستگاه ذخيره USB را پخش مي كند. چنانچه دستگاه ذخيره USBعاوی انواع گوناگون فایل ها باشد، یک منو برای انتخاب نوع فایل نمایان خواهد شد. یسته به تعداد موارد ذخیره شده در دستگاهUSB عمل بارگذاری چندین دقیقه به طول می انجامد. برای لغو عمل بارگذاری برروی گزینه [Cancel] دکمه (@) ENTER را فشار دهید. ۲. دکمه (HOME ( وا فشار دهيد.

۳. با استفاده از دکمه های ح/> گزینه [Movie]، [Photo] با [Music] را انتخاب كرده و دكمه(@) ENTER را فشار دهید.

۴. با استفاده از دکمه های ۷/۸ گزینه[USB]را انتخاب و دکمه (@) ENTER را فشار دهيد.

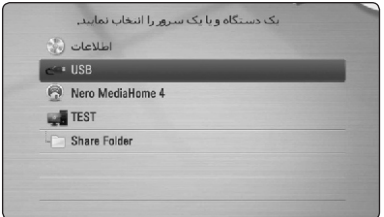

۵. با استفاده از دکمه های </> / V / ۸ فایل را انتخاب کرده و برای پخش آن دکمه ENTER (@) این است. فشار دهند.

۶. دستگاه USB را با احتیاط بیرون بکشید.

• پورت USB این دستگاه قابل اتصال به رایانه نیست.

از این دستگاه نمی توان به عنوان دستگاه ذخیره

استفاده نمود.

تصالات

#### تنظىمات

#### أنجام تنظيمات

شما می توانید تنظیمات را در منوی [Setup] تغییر دهند.

۰. دکمه(HOME ( 1- فشار دهند.

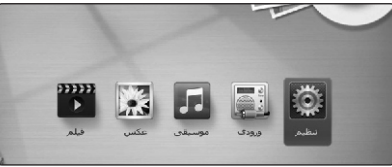

۲. برای انتخاب گزینه [Setup] از دکمه های </> و سپس دکمه (@) ENTER استفاده کنید. منوی[Setup] نمايان مى شود.

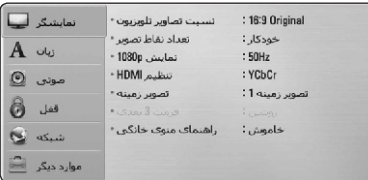

۳. برای انتخاب اولین گزینه تنظیم از دکمه های ۸/**۷** استفاده کنید و برای حرکت به ردیف دوم دکمه < را فشار دهند.

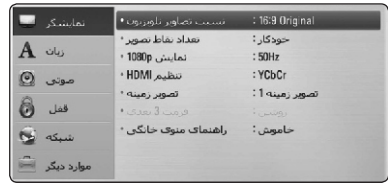

۴. برای انتخاب گزینه دوم تنظیم از دکمه های ۸/۷ استفاده کنید و برای حرکت به مرحله سوم دکمه (C) ENTER(() دهند.

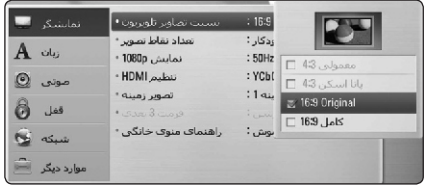

۵. برای انتخاب تنظیمات دلخواه از دکمه های ۸/۷ استفاده کنید و برای تایید انتخاب دکمه(@) ENTER را فشار دهید.

# $\{$ منوی  $\{$ نمایش  $\}$

ايعاد صفحه

شما می توانید برحسب ابعاد تلویزیون یک گزینه ابعاد صفحه انتخاب كنيد.

[4:3 Letter Box] وقتی تلویزیون استاندارد ۴:۳ متصل باشد این گزینه را انتخاب كنيد. در این حالت نوارهایی در بالا و پایین تصویر نشان داده می شود. [4:3 Pan Scan]

وقتی تلویزیون ۴:۳ متصل شده باشد این گزینه را انتخاب كنيد. برای پر کردن صفحه تلویزیون دو طرف تصویر را

برش می دهد.

[16:9 Original] وقتی تلویزیون عریض ۱۶:۹ متصل شده باشد این گزینه را انتخاب کنید. تصویر ۴:۳ با ابعاد اصلی و با نوارهای مشکی در چپ و راست نشان داده می شود. [16:9 Full] وقتی تلویزیون عریض ۱۶:۹ متصل شده باشد این گزینه

را انتخاب كنيد. تصویر ۴:۳ به منظور پرشدن تمام صفحه به طور افقی تنظیم می شود.

توجه وقتی وضوح در حالت بیش از 720p تنظیم شده باشد قادر به انتخاب گزینه های [4:3 Letter Box] و [4:3 Pan Scan] نخواهيد بود.

#### وضوح

وضوح خروجی سیگنال تصویر کامپوننت و HDMI را انتخاب می کند. برای جزئیات بیشتر پیرامون تنظیمات وضوح به صفحه ٢٣ و ۶۴ مراجعه شود.

#### [Auto]

اگر جکADMI OUT جهت تامین اطلاعات نمایش ( EDID ) به تلویزیون متصل شده باشد، وضوح به طور خودکار براساس تلویزیون متصل شده انتخاب می شود.

#### $[1080p]$

تصویر پیشرفته ۱۰۸۰ خطی پخش می شود.

[1080i] تصویر ۱۰۸۰ یک در میان خطی پخش می شود.

[720p] تصویر پیشرفته ۷۲۰ خطی پخش می شود.

 $[576p]$ تصوير پيشرفته ۵۷۶ خطي پخش مي شود.

#### **[576i]**

تصویر ۵۷۶ یک در میان خطی پخش می شود.

#### حالت نماىش1080p

وقتی که وضوح در حالت 1080p تنظیم شده باشد، برای نمايش لطيف تر محتواى فيلم گزينه [24 24]را انتخاب كنيد. البته محتواى فيلم بايد(1080p/24 Hz) بوده و مجهز به سازگاری نمایشگرHDMبا ورودی 1080p/24 Hz ىاشد.

**)** توجه وقتی گزینه [24 Hz] را انتخاب می کنید، در هنگام تغییر تصویر و محتوای فیلم ممکن است قدری بهم ریختگی مشاهده شود. در چنین مواقعی گزینه [Hz] (60) 50] را انتخاب كنيد. حتی هنگامی که {حالت نمایش1080p} در وضعیت [24 Hz] تنظيم شده باشد، چنانچه تلويزيون سازگار با 1080p/24 Hz نباشد، فركانس فريم واقعى خروجى تصویر به منظور انطباق فرمت منبع ویدئویی ۵۰ هرتز می شود.

### تنظیمات رنگ HDMI نوع خروجي جک HDMIرا انتخاب کنيد. براي انجام این تنظیمات لطفاً به دفترچه راهنمای تلویزیون

مر احعه شو د.

#### **[YCbCr]** هنگام اتصال به یک نمایشگرHDMI این گزینه را انتخاب كنيد.

**IRGB1** 

هنگام اتصال به یک نمایشگر (RGB) DVI این گزینه را انتخاب كنيد.

> تصوير زمينه صفحه اصلی زمینه را تغییر می دهد.

# حالت ٣ بعدي

هنگام اتصال به نمایشگر DVI این گزینه را انتخاب کنید. نوع حالت خروجی برای پخش دیسک سه بعدی بلو – ری انتخاب كنيد. براي كسب اطلاع از جزئيات بيشتر پيرامون دیسک سه بعدی بلو - ری به صفحه ۴۸ مراجعه شود.

#### [Off]

یخش دیسک سه بعدی بلو – ری همانند دیسک دو بعدی انجام خواهد شد.

#### $[On]$

دیسک سه بعدی بلو – ری در حالت سه بعدی پخش خواهد شد.

#### راهنمای منوی اصلی

این عملکرد به شما امکان می دهد راهنمای منوی اصلی را نمایان کرده و یا حذف کنید. برای نمایان کردن راهنما گزینه [On] را انتخاب کنید.

# $\{j$ منوی  $\{j\}$

منوی نمایش یک زبان برای منوی {تنظیم} و نمایش روی صفحه انتخاب كنيد. مئوی دیسک / صدای دیسک / زیر نویس دیسک زبان مورد نظرتان را جهت تراک صوتی (صدای دیسک)، زیرنویس و منوی دیسک انتخاب کنید.

> [Original] به زبان اصلی که دیسک با آن ضبط شده اطلاق می شود.

#### [Other]

برای انتخاب یک زبان دیگر دکمه(@) ENTERرا فشار دهيد. برای وارد کردن عدد چهار رقمی مربوط زبان بر اساس لیست کد صفحه ۶۴ از دکمه های اعداد و سپس دکمه (@) ENTER را فشار دهيد.

[OFF](فقط زيرنويس ديسك)

زیرنویس را خاموش می کند.

- ◙ توجه.

بسته به دیسک، تنظیمات زبان ممکن است کار نکند.

# منوى {صدا}

#### تنظيم بلندكو

برای ایجاد بهترین صدای ممکن، از تنظیم بلندگو برای مشخص شدن حجم صدای بلندگویی که متصل کرده اید و قاصله شان از محل شنوایی شما استفاده کنید. برای تنظیم میزان صدای بلندگوها به یک اندازه از Test استفاده كند.

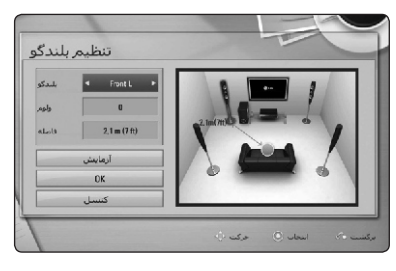

#### [Speaker]

بلندگویی را که می خواهید تنظیم کنید انتخاب نمایید.

#### [Volume]

ميزان خروجي هر بلندگو را تنظيم كنيد.

#### [Distance]

فاصله هر بلندگو و محل شنوایی را تنظیم کنید.

#### [Test/ Stop test tone]

بلندگوها یک تن آزمایشی ارسال خواهند کرد.

### [OK]

تنظیمات را تایید می کند.

### [Cancel]

تنظیمات را لغو می کند.

#### همزمانی HD AV

گاهی اوقات تلویزیون های دیجیتال با تاخیر میان صدا و تصویر مواجه می شوند. در چنین شرایطی شما می توانید با تنظیم تاخیر در صدا آن را جبران نمایید به طوری که صدا تا رسیدن تصویر صبر کند : این عمل همزمانی/HD AV .<br>نام دارد. برا*ی* حرکت به سمت بالا و پایین در میزان تاخیر از دکمه های ۷ /۸ استفاده کنید تا مقادیر بین 0 تا300 میلی ثانيه را انتخاب كنيد.

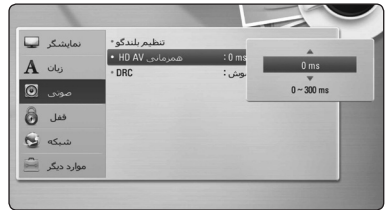

#### DRC (كنترل دامنه ديناميك)

این عملکرد به شما امکان می دهد که فیلم را با صدای بسیار کم ولی بدون از دست دادن وضوح صدا تماشا كنيد.

#### [Off]

این عملکرد را خاموش می کند.

### [On]

دامنه دینامیک دالبی دیجیتال، دالبی دیجیتال پلاس یا دالبی ترو ا<del>چ</del> دی را فشرده می کند.

### [Auto]

دامنه دینامیک خروجی صدایDolby TrueHD توسط خودش مشخص مے شود.

و دامنه دینامیک دالبی دیجیتال و دالبی دیجیتال پلاس همانند وضعيت فعال عمل مي كند.

# ا∎ توجه

وقتی دیسک در دستگاه نباشد و یا دستگاه در حالت توقف کامل باشد می توان تنظیمات DRC را تغییر داد.

# $\{$ منوی  $\{$ قفل ا

تنظيمات {قفل} فقط بر يخشBD-ROM وDVD تاثير دار د. برای دستبانی به قابلیت های تنظیم {قفل}، شما باید کد امنیتی چهار رقمی را که ایجاد کرده اید، وارد نمایید. چنانچه هنوز رمز عبور را وارد نکره اید، این کار را انجام دھید. برای ایجاد یک رمز عبور جدید، یک رمز عبور

چهاررقمی را دو بار وارد کنید و سپس دکمه (@) ENTER را فشار دهند.

رمز عبور شما می توانید رمز عبور را ایجاد کرده و یا تغییر دهید.

#### **INonel**

برای ایجاد رمز عبور جدید رمز عبور چهار رقمی را دوبار وارد کرده و دکمه(@) ENTER را فشار دهید.

#### [Change]

رمز عبور فعلی را وارد کرده و دکمه (@) ENTER را فشار دهید. برای ایجاد رمز عبور جدید رمز عبور چهار رقمی را دوبار وارد کرده و دکمه (@) ENTER را فشار دهيد.

اگر رمز عبور را فراموش کردید در صورت فراموش کردن رمز عبور با استفاده از مراحل زیر می توانید آن را پاک کنید : ۱. دیسک را از دستگاه یخش خارج کنید. ۲. گزینه [Lock] را در منوی[Setup] انتخاب کنید. ۳. برای وارد کردن عدد ۲۱۰۴۹۹ در منوی [Lock] از دکمه های اعداد استفاده کنید. رمز عبور اکنون پاک شده است. ه توجه

چنانچه در وارد کردن عدد اشتباه کردید پیش از فشار دکمه(@) ENTER دکمهCLEAR را فشار دهید. سپس رمز عبور صحيح را وارد كنيد.

### رده بندی دی وی دی

این عملکرد یخش دی وی دی رده بندی شده را براساس محتوای شان متوقف می کند. (فقط برخی از دبسک ها رده بندی شده هستند).

#### [Rating 1-8]

هشت (۸) دارای کمترین محدودیت است.

#### [Unlock]

چنانچه گزينه [Unlock] را انتخاب مي كنيد، قفل والدين غیرفعال شده و دیسک به طور کامل پخش می شود.

رده بندی دیسک بلو - ری براي يخش BD-ROM محدوده سني را تنظيم كنيد. براي بررسي كنيد، گزينه [Connection Status] را انتخاب وارد کردن محدوده سنی جهت تماشای BD-ROM از دکمه های اعداد استفاده کنید.

#### $[255]$

تمامی دیسک های BD-ROM قابل یخش می شوند.

#### $[0 - 254]$

پخش BD-ROM با توجه به رده بندی مربوطه غیرممکن می شود.

#### ه توجه

• رده بندی دیسک بلو – ری فقط برای دیسک بلو – ری که حاوی کنترل رده بندی پیشرفته است اعمال می شود. • برای استفاده از region با استفاده از MPAAبه جدول

زير مراجعه شوي.

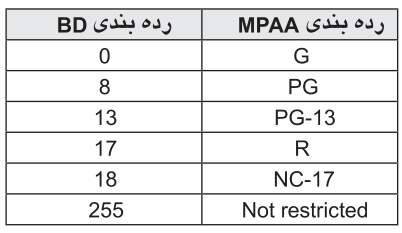

#### كد منطقه

کد منطقه ای را استانداردهایش برای رده بندی دیسک تصویری دی وی دی مورد استفاده قرار گرفته است، بر اساس لبست صفحه ۶۳ وارد کنید.

# $\{$ منوی  $\{$ شىكە

به منظور ارتقاء نرم افزار، BD Live و خدمات موارد آنلاين، تنظیمات {شبکه} مورد استفاده قرار می گیرد.

#### تنظيمات ارتياط

چنانچه شرایط شبکه خانگی آماده اتصال به دستگاه پخش رده بندی یک (۱) دارای بیشترین محدودیت ها و رده بندی است، دستگاه پخش برای ارتباط شبکه باید از لحاظ ارتباط با سیم یا ہے سیم تنظیم شود. (به {اتصال به شبکه خانگی} در صفحه ۲۶–۳۰ مراجعه شود.)

#### وضعيت ارتباط

چنانچه می خواهید وضعیت شبکه را در دستگاه پخش کرده و دکمه(@) ENTERرا فشار دهید تا چگونگی اتصال به شبکه و اینترنت برقرار شده را بررسی کنید.

#### **Wi-Fi Direct**

این دستگاه یک وسیله مورد تایید Wi-Fi Direct است. Wi-Fi Direct عبارت است از فن آوري مرتبط نمودن دستگاه ها به یکدیگر بدون اتصال به اکسس پوینت یا روتر. برای فعال شدن حالت Wi-Fi Direct این گزینه را در حالت [On] قرار دهید. برای اتصال دستگاه به صفحه ۴۳ مراجعه کنند.
#### ار تعاط BD-Live

وقتی که عملکردهای BD-Live مورد استفاده قرار گیرد شما می توانید دستیابی به اینترنت را محدود و شرایطی كنيد.

#### [Permitted]

دستیابی به اینترنت برای تمامی محتوایBD-Live مجاز شده است.

#### [Partially permitted]

دستبایی به اینتریت فقط برای محتوای،BD-Liveکه دارای ۔<br>تابید صاحب محتو! است مجاز شدہ است. دستیانی به اینترنت و عملکردهای آنلاین AACS برای تمامی محتواهای بدون مجوز منع شده است.

#### **[Prohibited]**

دستیابی به اینترنت برای تمامی محتوای BD-Live ممنوع شده است

## منوی {سایر موارد}-**DivX VOD**

در مورد ویدئوی DivX: DivX عبارت است از فرمت تصویری دیجیتال که توسط شرکت DivX ابداع شده است. این یک دستگاه معتبر رسمی DivX است که تصاویر DivX را یخش می کند. برای اطلاعات بیشتر و ابزارهای نرم افزاری برای تبدیل فایل های تان به تصاویر DivX از تارنمای www.divx.com ديدن كنيد. در مورد (DIVX Video-on-Demand (VOD : این دستگاه دارای DivX برای یخش محتوای DIVX

Video-on-Demand (VOD)داند شت شود.

برای خلق کد ثبت نام، قسمتDivX VODدر منوی تنظیم دستگاه را بیابید.

برای تکمیل مرحله ثبت نام و آموزش بیشتر پیرامون DivX VOD بە vod.divx.com برويد.

#### [Register]

کد ثبت دستگاه پخش را نشان می دهد.

[Deregister] دستگاه پخش را غیرفعال کرده و کد غیرفعال سازی را نمایش می دهد.

● توجه

تمامی ویدئوهای دانلود شده ازDivX VODکه دارای کد ثبت این دستگاه باشند قابل یخش با این دستگاه ھستند.

## خاموش شدن خودكار

وقتی دستگاه یخش مدت ۵ دقیقه در حالت توقف بماند، محافظ صفحه نمایش نمایان می شود. چنانچه این گزینه را در حالت[On]تنظیم کرده باشید، دستگاه به طور خودکار پس از گذشت ۲۵ دقیقه از نمایش محافظ صفحه نمایش به طور خودکار خاموش مے شویہ چنانچه این گزینه در حالت [Off] تنظیم شده باشد، دستگاه در حالت محافظ صفحه نمایش باقی می ماند تا کاربر دستگاه را فعال کند.

#### حالت اوليه

## [Factory Set]

شما می توانید دستگاه را به تنظیمات پیش فرض کارخانه بازگردانید.

#### **[BD Storage Clear]**

محتوای دیسک بلو - ری حاصل از دستگاه USB متصل شده را به حالت اول باز می گرداند.

## ● توجه -

چنانچه با استفاده از گزینه [Factory Set]، دستگاه یخش را به تنظیمات پیش فرض کارخانه بازگردانید، باید که تنظیمات شبکه را از نو دوباره تنظیم کنید.

اطلاعيه رفع مسئوليت برای مشاهده اطلاعیه رفع مسئولیت سرویس شبکه دکمه (@) ENTER را فشار دهید.

# جلوم ی صدا

شما می توانید حالت صدای مناسب را انتخاب کنید. دکمه SOUND EFFECTدا چندین بار فشار دهید تا حالت دلخواه بر روی صفحه نمایش یا تلویزیون شود. موارد نشان داده شده بسته به منابع و جلوه های صدا ممکن است متفاوت ماشد.

[Natural] : شما می توانید از صدای مناسب و طبیعی بھر ہ مند شواید.

[Local EQ] : جلوره صوتي مناسب مناطق مختلف.

(DANGDUT/ ARABIC/ PERSIAN/ INDIA/ REGUETON/ MERENGUE/ SAMBA/ SALSA/ CUMBIA/ AFRO)

[Bypass] : نرم افزار مجهز به سیگنال های صوتی فراگیر چندکاناله مطابق ترتیب ضبط شده پخش می شوند. [Bass Blast] : جلوه ی صدای باس حاصل از بلندگوی چپ و راست و ساب ووفر را تقویت می کند. [Clear Voice] : این حالت باعث شفافیت صدا می شود، کیفیت صدای فرد را بهبود می بخشد. [Virtual] : شما می توانید از صدای دینامیک با تقویت صدای اصلی بهره مند شوید. [Game]: شما می توانید همراه با انجام بازی های رایانه ای از صدای مجازی بیشتری لذت ببرید. [Night] : هنگام تماشای فیلم سینمایی درآخر شب (دير وقت) اين گزينه سودمند است. [Up Scaler] : هنگام گوش کردن به فایل های MP3 يا ساير فايل های فشرده موسيقی، می توانيد از صدای بهتری بهره مند شوید. این حالت فقط برای منبع دو كاناله امكان پذير است. [Loudness] : صدای باس و تریبل را تقویت می کند.

[User EQ] : يا افزايش يا كاهش ميزان فركانس خاص می توانید صدا را تنظیم کنید.

## تنظيم [User EQ]

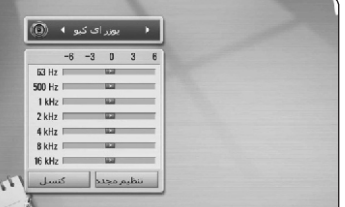

٠. برای انتخاب فرکانس مورد نظر از دکمه های ٨/٧ استفاده كنيد.

۲. برای انتخاب میزان مورد نظر از دکمه های</> استفاده كنيد.

برای لغو تنظیمات گزینه[CANCEL] را انتخاب و سپس را فشار دهند.

برای ری ست شدن تمامی تنظیمات گزینه[RESET] را انتخاب و سپس دکمه(@) ENTER را فشار دهید.

[Natural Plus] : شما می توانید جلوه صدای طبيعي همچون ٥/١ كاناله بهره مند شويد.

# استفاده از تایمر خواب

میتوانید دستگاه را طوری تنظیم نبایید که درزمان تعیین شده ،خاموش گر دد. دکمه را یکبار فشار دهید.صفحه نبایش تاریک میگردد و نورپايين بلندگوهاي جلو چپ و جلو راست خاموش ميشود. با هربار فشار دادن دکمه sleep ، دقایق نبایش داده شده روی تصوير تغيير ميكنند. جهت لغو تايمر خواب و روشن شدن مجدد نور پايين بلندگوهاي جلو چپ و جلو راست ، دكمه sleep را مكرراً فشار دهىد.

# یخش کلے

## استفاده از منوی {اصلی}-

وقتی دکمه(HOME ( <del>1) ا</del>را فشار می دهید، منوی اصل*ی* نمایان می شود. برای انتخاب یک گروه از دکمه های ۸/ ۷/ </>استفاده کرده و دکمه(@) ENTERرا فشار دهید.

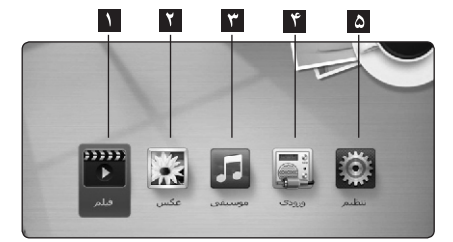

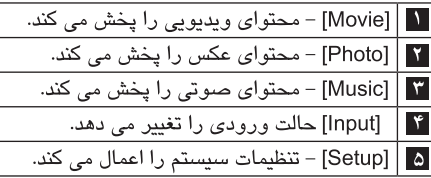

ىخش دىسك **BD DVD ACD** 

۱. دکمه ▲ (باز/ بستن) را فشار داده و یک دیسک در سینے دیسک قرار دھید. ۲. برای بستن سینی دیسک دکمه ▲ (باز /بستن) را فشار دهند. اکثر دیسک های صوتی، BD-ROM و دیسک های DVD-ROM به طور خودکار شروع به پخش می شوند. ۳. دکمه (HOME (1) را فشار دهيد. ۴. با استفاده از دکمه های ح/> گزینه {فیلم}یا {موسیقی} یا را انتخاب کرده و سپس دکمه (@) ENTER را فشار دهید. ۵. با استفاده از دکمه های ۸/۷ گزینه[BD]،[DVD] با

[AUDIO]، [VR] را انتخاب و دکمه(@) ENTER را فشار را فشار دهید.

ه توجه -• عملکردهای پخش تشریح شده در این دفترچه راهنما برای برخی از فایل ها و دیسک ها کاربرد دارند. بسته به عوامل بسیاری، این عملکردها ممکن است مجاز نباشند. • بسته به عناوین BD-ROM، ممکن است برای یخش صحيح نياز به اتصال دستگاه USB باشد. • دیسک های فرمتDVD VRکه انتهای شان بسته نشده است ممکن است قابل یخش نباشند. • برخی از دیسک های DVD VR ممکن ممکن است با عملكر د CPRM دستگاه ضبط DVD ساخته شده باشند. این دستگاه قادر به پشتیبانی این قبیل

ديسک ها نيست.

# یخش فایل دیسک یا دستگاه USB **MOVIE MUSIC PHOTO**

این دستگاه قادر به پخش فایل های فیلم، موسیقی و عکس داخل دیسک یا دستگاه USB است. ۰. یک دیسک دیتا در سینی قرار داده یا دستگاه USB را متصل کنید. ۲. دکمه (HOME ( را فشار دهید. ۳. با استفاده از دکمه های </> گزینه[Movie]،[Photo] يا[Music] را انتخاب و دكمه(@) ENTER را فشار دهيد. ۴. با استفاده از دکمه های ۸/۷ گزینه[Data]یا [USB] را انتخاب و دکمه(@) ENTERرا فشار دهید. ۵. با استفاده از دکمه های ۸/ ۷/</> یک فایل انتخاب و برای یخش فایل دکمه (PLAY) ♦ یا(@) ENTER را فشار دهىد.

**پخش دیسك بلو- ری 3 بعدی** 3D

این دستگاه قادر به پخش دیسك های بلو- ری 3 بعدی که حاوی دیدهای مجزا برای چشمان چپ و راست است، می باشد.

**آماده سازی** به منظور پخش عنوان بلو- ری 3 بعدی در حالت سه بعدی برجسته به موارد زیر نیاز دارید : ببینید آیا تلویزیون قابلیت سه بعدی و ورودی HDMI 1/4 را دارد. برای بهره مندی از تجربه سه بعدی عینك 3 بعدی به چشم بزنید. ببینید آیا عنوان ROM-BD دیسك بلو - ری 3 بعدی است یا خیر. یك کابل (کابل HDMI HDMI پرسرعت مجهز به اترنت) بین خروجی HDMI دستگاه پخش و ورودی HDMI تلویزیون متصل کنید. ۱. دکمه (HOME (شار دهید و در منوی {Setup} ۴. یک BD-ROM مجهز به BD-Live قرار دهید. گزینه {3D Mode} را در حالت {ON} قرار دهید. (صفحه بسته به دیسک عملکردها متفاوت هستند.  $(\tau\tau$ .2 دکمه (CLOSE/OPEN (را فشار دهید و یك دیسك در سینی دیسك قرار دهید. .3 دکمه (CLOSE/OPEN (را برای بسته شدن سینی دیسك فشار دهید. پخش به طور خودکار آغاز می شود. .4 برای راهنمایی بیشتر به دفترچه راهنمای تلویزیون 3 بعدی مراجعه کنید. شاید لازم باشد که برای بهتر شدن جلوه 3 بعدی تنظیمات نمایشگر را تنظیم کرده و بر تنظیمات تلویزیون متمرکز شوید.

> تماشای تصاویر 3 بعدی برای مدت زمان طولانی موجب سرگیجه و خستگی می شود. افراد ناتوان، کودکان و زنان باردار از تماشای فیلم در حالت 3 بعدی خودداری کنند. در صورت احساس سردرد، خستگی یا گیجی در هنگام تماشای تصاویر 3 بعدی، توصیه می شود پخش **اخطار**

را متوقف کرده و تا بازگشت شرایط عادی صبر کنید.

**بهره مندی از Live-BD BD** 

BD-Video با پشتیبانی از BD-ROM ) BD-Live نگارش 2 پروفایل 2) که دارای عملكرد شبكه است به شما امكان می دهد از عملكردهای بیشتری نظیر دانلود فیلم های جدید با اتصال این دستگاه به اینترنت بهره مند شوید.

.1 اتصال شبكه و تنظیمات را بررسی کنید. (صفحه 26 -  $(\tau \cdot$ .2 یك دستگاه ذخیره در پورت USB USB جلوی دستگاه

قرار دهید. دستگاه ذخیره USB برای دانلود محتوا مورد نیاز است. .3 دکمه ( ) HOME را فشار دهید و گزینه LIVE-BD{ در منوی {connection} Setup {را تنظیم کنید. (صفحه  $(\tau\vee$ 

با توجه به دیسك ممكن است عملكرد Live-BD عمل نكند البته اگر گزینه connection LIVE-BD در حالت {Permitted Partially {تنظیم شده باشد.

> به دفترچه راهنمای همراه دیسك مراجعه شود. **اخطار**

هنگام دانلود محتوا یا زمانی که دیسك بلو - ری در داخل سینی دیسك است دستگاه USB متصل شده را بیرون نكشید. در غیر این صورت دستگاه USB آسیب دیده و قابلیت های Live-BD داخل دستگاه USB به درستی عمل نخواهند کرد. چنانچه دستگاه USB متصل شده به دلیل فوق معیوب شود شما می توانید آن را در رایانه فرمت کرده و دوباره آن را با این دستگاه استفاده کنید.

محتوای برخی از Live-BD ها ممكن است توسط صاحبان آنها در برخی از کشورها قابل استفاده نباشند. عمل بارگیری و آغاز محتوای Live-BD دقایقی به طول می انجامد. **توجه**

یخش یک فایل در سرور شیکه **MOVIE MUSIC PHOTO** این دستگاه قادر به یخش فایل های فیلم، موسیقی و عکس موجود در یک رایانه یا سرور DLNA از طریق شىكە خانگى است. ١. اتصال شبكه و تنظيمات را بررسى كنيد. (صفحه ٢۶  $(\tau -$ ۲. دکمه (HOME (<del>fr</del> را فشار دهند. ٣. با استفاده از دکمه ح/> گزینه {فیلم}، {عکس} یا {موسيقى} را انتخاب و دكمه (@) ENTER را فشار دهيد.

۴. با استفاده از دکمه ۸/۷ سرور رسانه DLNAیا پوشه اشتراک در رایانه را انتخاب و دکمه (٠) ENTER را فشار دهید.

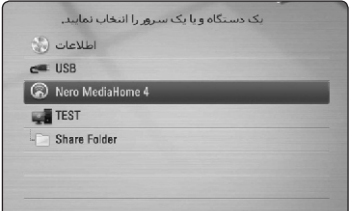

اگر می خواهید سرور رسانه موجود را دوباره اسکن کنیه، دکمه رنگ سبز ( G ) را فشار دهید. ۵. با استفاده از دکمه های </> ۸/۷/میک فایل انتخاب کرده و برای یخش آن دکمه (@) ENTER را فشار دهید.

■ توجه -• شرایط فایل در صفحه ۱۰ ذکر شده است. • علامت فایل های غیرقابل پخش قابل رویت است اما با این دستگاه قابل یخش نیستند. • نام فایل زیرنویس و نام فایل فیلم باید یکسان بوده و در یک پوشه باشند. • كيفيت پخش و عملكرد ممكن است تحت تاثير شبكه خانگی تان باشند. • با توجه به شرایط شبکه ممکن است با اختلالات اتصال مواجه شويد.

## وارد کردن شناسه کاربر و رمز عبور شبکه

بسته به محیط رایانه تان، برای دستیابی به یک پوشه تقسیم شده باید شناسه و رمز عبور شبکه را وارد نماىىد.

۱. منوی صفحه کلید به طور خودکار نمایان می شود البته اگر شناسه کاربر و رمز عبور شبکه مورد نیاز ىاشد.

۲. برای انتخاب کاراکتر از دکمه های ح/>/٧/ استفاده کنید و برای تایید انتخاب تان در منوی صفحه كليد دكمه ((0) ENTER را فشار دهيد. برای وارد کردن یک حرف با یک علامت تاکید، دکمه ((ب) INFO/DISPLAY( را برای نمایش سری حروف كشىدە فشار دھىد.

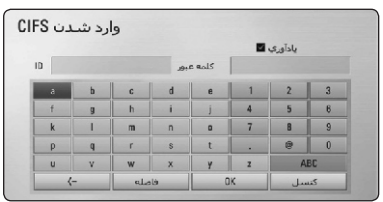

.<br>[Cancel] – تمامی کاراکترهای وارد شده حذف می شوند.

[Space] – یک فاصله در محل مکان نما قرار می دهد.

[–>] – کاراکٽر قبلی در محل مکان نما را پاک می کند. [&=-+# / ABC / abc] - تنظيمات منوى صفحه كليد را به حروف بزرگ یا حروف کوچک یا علائم تغییر

مى دهد.

۳. وقتی وارد کردن شناسه کاربر و رمز عبور شبکه به اتمام رسید، با استفاده از دکمه های حـ/> ٨/٧/ گزینه [OK] را انتخاب کرده و برای دستیابی به پوشه دکمه (.)) ENTER را فشار دهيد.

پس از دستیابی به پوشه، به منظور آسایش شما شناسه کاربری شبکه و رمز عبور وارد کافظه می شوند. در صورت عدم تمایل به ذخیره شدن شناسه کاربری شبکه و رمز عبور، دکمه قرمز را فشار دهید تا کادر[Remember]از حالت تیک خارج شود.

# **اتصال به سرور مجاز Direct Fi-Wi** این دستگاه پخش قادر به پخش فایل های فیلم، موسیقی و عكس واقع در سرور مجاز Wi-Fi Direct است. فن آوری Wi-Fi Direct باعث می شود دستگاه پخش بدون اتصال به دستگاه شبكه نظیر اکسس پوینت به طور مستقیم به سرور مجاز Wi-Fi Direct متصل شود. .1 در منوی گزینه {Setup} {Direct Fi-Wi {را در حالت {ON {قرار دهید. (صفحه36) .2 دکمه ( ) HOME را فشار دهید. .4 با استفاده از دکمه سرور مجاز Direct Fi-Wi را در فهرست انتخاب کنید و دکمه را فشار ENTER ( ) دهید. .3 با استفاده از دکمه گزینه {فیلم}، {عكس} یا < <sup>&</sup>gt;/ ( ) ENTER} موسیقی} را انتخاب و دکمه را فشار دهید.

اتصال Direct Fi-Wi به طور خودکار انجام می شود.

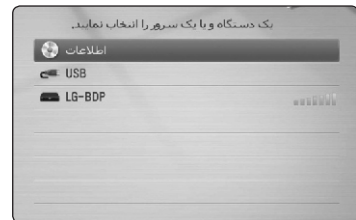

**توجه** .5 با استفاده از دکمه یك سرور انتخاب کنید و برای هدایت سرور دکمه (@) ENTERرا فشار دهید. به منظور انتقال بهتر، تا حد امكان دستگاه پخش را نزدیک به Wi-Fi Direct قرار دهید. چنانچه پس از اتصال به دستگاه Direct Fi-Wi اگر می خواهید سرور رسانه موجود را دوباره اسكن کنید، دکمه رنگ سبز ( G ) را فشار دهید. ۶. با استفاده از دکمه های $\mathsf{S}(\mathsf{N}<\mathsf{N}>0)$ یک فایل انتخاب کرده و برا*ی* پخش ان دکمه (©) ENTER را فشار دهید.

به صفحه اصلی بازگردید، ارتباط قطع خواهد شد.

**توقف پخش** در هنگام پخش دکمه (STOP)■ را فشار دهید. **مكث پخش** مكث (توقف موقت) پخش در هنگام پخش دکمه (PAUSE) ∎ را فشار دهید. برای از سرگیری پخش دکمه(PLAY) ♦ را فشار دهید. **پخش فریم به فریم** هنگام پخش فیلم دکمه(PAUSE) ∎را فشار دهید. برا*ی* پخش فریم به فریم دکمه(PAUSE) ∎ را چندین بار فشار دهید. **اسكن رو به جلو یا رو به عقب** برای پخش سریع رو به جلو یا رو به عقب، در هنگام پخش دکمه یا را فشار دهید. شما می توانید با فشار دکمه یا سرعت پخش را تغییر دهید. **پخش آهسته** وقتی که پخش در حالت مكث است، برای پخش با سرعت های حرکت آهسته دکمه را چندین بار فشار دهید. **پرش به فصل / ترك / فایل بعدی یا قبلی** برای حرکت به فصل / تراك / فایل بعدی یا بازگشت به ابتدای فصل / تراك / فایل فعلی، در هنگام پخش دکمه یا را فشار دهید. برای بازگشت به فصل / تراك/ فایل قبلی دکمه را دوبار فشار دهید. در منوی فهرست فایل سرور ممكن است انواع مختلفی از فایل ها در پوشه فعلی در کنار هم باشند. در چنین صورتی برای حرکت به محتوای قبلی یا بعدی از همان نوع دکمه یا را فشار دهید.  **تصویری و صوتی**

**عملكردهای اصلی برای محتوای**

عملکردهای اصلی برای محتوای عکس يخش نمايش اسلايد برای شروع پخش اسلاید دکمه(PLAY)ح(را فشار دهید.

<u>ىراي توقف ئمايش اسلايد</u> در هنگام نمایش اسلاید دکمه(STOP)■را فشار دهید.

مكث نمايش اسلايد هنگام نمایش اسلاید دکمه(PAUSE) اارا فشار دهید. برای شروع دوباره نمایش اسلاید دکمه (PLAY) را فشار دهند.

برای پرش به عکس بعدی/ قبلی هنگام تماشای عکس به صورت تمام صفحه، برای حرکت به عکس بعدی یا قبلی دکمه ح یا > را فشار دهید.

#### استفاده از منوی دیسک BD DVD AVCHD

 $\sum_{k=1}^{n}$ 

نمایش منوی دیسک دیسکی که حاوی منو باشد پس از قرار گرفتن در دستگاه منوی آن برروی صفحه نمایان می شود. چنانچه در هنگام پخش بخواهید منوی دیسک را مشاهده کنید دکمه DISC MENU را فشار دهيد. برای حرکت در موارد منو از دکمه های </> // / استفاده كنىد. نمايش منوى ظاهر شونده برخی از دیسک های BD-ROM حاوی منوی ظاهر شونده ای هستند که در هنگام پخش نمایان می شوند. در هنگام پخش دکمهTITLE/POPUP را فشار دهید و برای حرکت در موارد منو از دکمه های حراب ۸/۷/ استفاده كنيد.

از سر گیری پخش BD I DVD AVCHD MOVIE ACD **MUSIC** دستگاه از محلی که دکمه(STOP) را فشار داده اید ضبط می کند، البته این بستگی به دیسک دارد. چنانچه ■Ⅱ (توقف از سرگیری) برروی صفحه

نمایان شود، برای سرگیری پخش دکمه (PLAY) → را فشار دهید. (از محل صحنه) چنانچه دکمه (STOP) را دوبار فشار دهید یا دیسک را درآورید، علامت (Complete Stop)∎ برروی صفحه نمایان می شود. دستگاه محل متوقف شده را حذف خواهد کرد.

— @ توجه • وقتی دکمه ای (به عنوان مثال : (D (POWER))، ( OPEN/CLOSE )≜ ، غیره فشار داده شود از سر گیری عمل پخش غیرفعال خواهد شد. • دیسک BD-Video مجهز به ل-BD ، قادر به انجام عملکرد از سرگیری یخش نیستند. • چنانچه در هنگام پخش عنوان BD-ROM دکمه ■ (STOP)را یک بار فشار دهید، دستگاه به حالت توقف كامل خواهد رفت.

# يخش يبشرفته

#### تکرار یخش

#### DVD | AVCHD | ACD | MUSIC **BD**

برای انتخاب حالت تکرار مورد نظر، در هنگام یخش دکمه (REPEAT(C را چندین بار فشار دهید. DVD/ دىسك بلو رى م هو – قسمت انتخاب شده به طور مکرر یخش خواهد – هسمت انتخاب شده است شد. فصل فعلی به طور مکرر پخش خواهد – واهد  $\bullet$  Chapter شد. سند. Title – عنوان فعلی به طور مکرر پخش خواهد شد.  $\bullet$  – Title برای بازگشت به پخش عادی، دکمه (REPEAT(C را چندين بار فشار دهيد تا گزينه [Off] انتخاب شود. دىسك ھاي صوتى / فاىل ھاي موسىقى

**Track تے** - تراک یا فایل فعلی به طور مکرر پخش خواهد شد. AII هـ - تمامی تراک ها یا فایل ها به طور مکرریخش خو اهند شد. تراک ها یا فایل ها به طور اتفاقی پخش خواهند  $-\infty$ شد. All هکر سنده تمامی تراک ها یا فایل ها به طور اتفاقی All يخش خواهند شد. قسمت انتخاب شده به طور مكرر يخش =  $\Box$  A-B خواهد شد. (فقط دیسک صوتی)

برای بازگشت به یخش عادی دکمه CLEAR را فشار دهيد. ● توحه -• چنانچه در هنگام پخش مکرر فصل / تراک دکمه ا<< را یک بار فشار دھید، عمل بازیخش متوقف می شود.

• این عملکرد در مورد برخی از دیسک ها کاربرد ندارد.

تکرار یک قسمت خاص

BD | DVD | AVCHD | ACD

این دستگاه یخش قادر به تکرار قسمت مورد نظر شما است.

۱. برای انتخاب ابتدای قسمت مورد نظرتان، در هنگام یخش دکمه (REPEAT(C) را فشار دهید تا [-A] انتخاب شود. و سیس دکمه ی (@) ENTER را فشار دهند.

۲. در پایان قسمت دکمه(@) ENTERرا فشار دهید. قسمت انتخاب شده به طور مکرر پخش خواهد شد. ۳. برای بازگشت به یخش عادی دکمه (REPEAT(C) را چندین بار فشار دهید تا گزینه Off) انتخاب شود.

— ■ توجه -• شما قادر به انتخاب یک قسمت کمتر از ۳ ثانیه نیستید. • این عملکرد برای برخی از دیسک ها مقدور است.

#### **جستجوی علامت**

#### **BD DVD AVCHD MOVIE**

شما می توانید عمل پخش را از 9 نقطه ذخیره شده آغاز کنید.

**علامت گذاری** .**1** در هنگام پخش دکمه را در محل مورد MARKER نظر فشار د*ه*ید. علامتMARKERچند لحظه ا*ی* بر روی صفحه تلویزیون نمایان می شود. .**2** برای اضافه کردن علامت ها مرحله 1 را تكرار کنید.

**فراخوان صحنه علامت گذاری شده** ۱. دکمهSEARCH را فشار دهید تا من*وی* ان بررو*ی* صفحه نمایان شود. .**2** برای انتخاب شماره علامت مورد نظر جهت فراخوان دکمه عدد را فشار دهید. پخش از صحنه علامت گذاری شده آغاز می شود.

#### **حذف یك علامت**

۱. دکمه SEARCH را فشار دهید تا منو*ی* جستجو نمایان شود.

 $\boxed{\text{max}(\hat{\mathbf{u}}) = \mathbf{u} \cdot \mathbf{u} + \mathbf{u} \cdot \mathbf{u} + \mathbf{u} \cdot \mathbf{u} + \mathbf{u} \cdot \mathbf{u} + \mathbf{u} \cdot \mathbf{u} + \mathbf{u} \cdot \mathbf{u} + \mathbf{u} \cdot \mathbf{u} + \mathbf{u} \cdot \mathbf{u} + \mathbf{u} \cdot \mathbf{u} + \mathbf{u} \cdot \mathbf{u} + \mathbf{u} \cdot \mathbf{u} + \mathbf{u} \cdot \mathbf{u} + \mathbf{u} \cdot \mathbf{u} + \mathbf{u} \$ .**2** برای پرنور کردن شماره علامت دکمه را فشار < دهید. برای انتخاب کردن صحنه علامت گذاری شده جهت

حذف از دکمه *ه*ای **</>** استفاده کنی*د*. .**3** دکمه را فشار دهید تا صحنه علامت گذاری شده CLEAR از منوی جستجو پاك شود.

 • بسته به دیسك، عناوین و توانایی سرور این عملكرد • چنانچه عناوین در حالت توقف ( ) کامل باشد یا ممكن است کار نكند. چنانچه عنوان تغییر کند یا دیسك از دستگاه خارج شود تمامی علامت ها پاك می شوند. چنانچه طول کل عنوان کمتر از 10 ثانیه باشد، این • عملكرد امكان پذیر نیست. **توجه**

**BD DVD AVCHD MOVIE** با استفاده از منوی جستجو، شما می توانید به راحتی محلی را که می خواهید پخش را از آنجا آغاز کنید بیابید. **جستجوی محل**

**استفاده از منوی جستجو**

.**1** در هنگام پخش برای نمایش منوی جستجو دکمه را فشار دهید. SEARCH

00:45:40  $10:32:12$  $\frac{1}{2}$ ינט ש $\theta$  = הואט  $\theta$  =  $\theta$  =  $\theta$  =  $\theta$  =  $\theta$ 

دکمه(@) ENTERرا فشار دهید. .**2** برای پرش پخش به میزان 15 ثانیه به سمت جلو یا عقب دکمه *ه*ای **</>** را فشار دهید. شما می توانید با فشار و نگه داشتن دکمه *ه*ای **ح/>** محلی را که می خواهید رد کنید انتخاب نمایید. **برای شروع پخش از صحنه علامت گذاری شده** ۱. دکمه SEARCH<sub>د</sub>ا فشار دهید تا منو*ی* جستجو برروی صفحه نمایان شود. .**2** برای پرنور شدن شماره علامت دکمه را فشار V دهید. برای انتخاب صحنه علامت گذاری شده جهت **پ**خش از دکمه ها*ی ح|> اس*تفاده کنید. .**3** برای شروع پخش از صحنه علامت گذاری شده

بسته به دیسك ها، عناوین توانایی سرور این عملكرد ممكن است کار نكند. بسته به نوع فایل و توانایی سرور DLNA این عملكرد ممكن است در برخی از محتواها عمل نكند. **توجه**

## تغيير نمايش فهرست

#### **MOVIE MUSIC PHOTO**

در منوی {فیلم}، {موسیقی} یا { عکس} می توانید نمای لیست را تغییر دهید.

#### روش ۱

دکمه قرمز ( R ) را چندین بار فشار دهید.

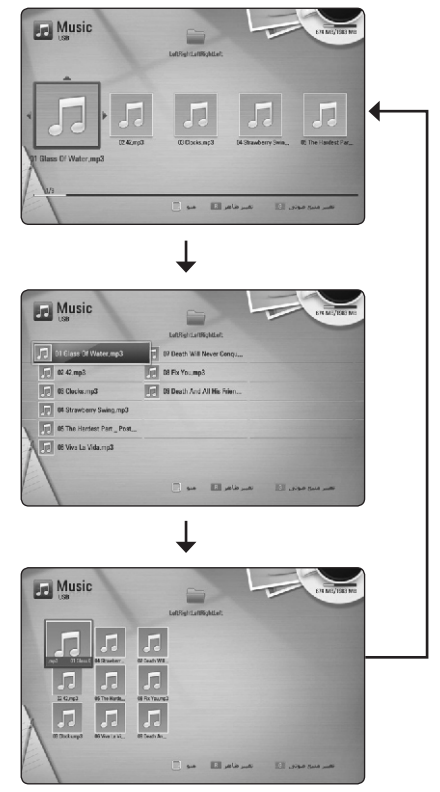

#### روش ۲

۱. برای نمایش منوی گزینه، در لیست فهرست دکمه

- INFO/DISPLAY ([,]) را فشار دهيد.
- ۲. برای انتخاب گزینه[View Change] از دکمه های A/V استفاده کنند.

٣. برای تغییر نمای لیست فهرست دکمه ((@) ENTER را فشار دهید.

## رويت أطلاعات فهرست **MOVIE**

این دستگاه یخش قادر به نمایش اطلاعات فهرست است. ۰. با استفاده از دکمه های </> // / / / یک فایل انتخاب كنىد. ۲. برای نمایش منوی گزینه دکمه (INFO/DISPLAY () را فشار دهند. ۴. با استفاده از دکمه های $\mathbf{\Lambda}/\mathbf{V}$ گزینه [Information] را انتخاب کنید و سپس دکمه (@) ENTER را فشار دهید. اطلاعات فایل برروی صفحه نمایان خواهد شد. در هنگام یخش فیلم می توانید با فشار دکمه TITLE/POPUP اطلاعات فايل را نمايش دهيد.

ه توجه اطلاعات نمایان شده برروی صفحه ممکن است در مقايسه با اطلاعات واقعى صحيح نباشد.

#### انتخاب فايل زير نويس **MOVIE**

اگر نام فایل زیرنویس متفاوت از نام فیلم باشد، باید پیش از یخش فیلم در منوی[Movie] فایل زیرنویس را انتخاب كنىد.

١. برای انتخاب فایل زیرنویس باید با استفاده از دکمه های </> /A/V استفاده كنيد.

۲. دکمه (FNTER ((O) افشار دهند.

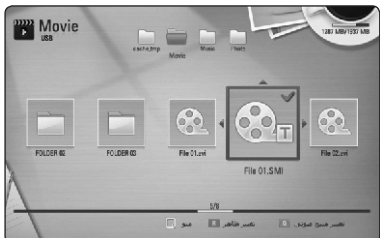

برای عدم انتخاب فایل زیرنویس دکمه (@) ENTER را دوباره فشار دهید. هنگام پخش فیلم فایل زیرنویس انتخاب شده نمایان خواهد شد.

**ای** توجه -• چنانچه هنگام پخش دکمه(STOP)∎را فشار دهید انتخاب زيرنويس لغو مي شود. • این عملکرد برای پخش فایل در سرور شبکه خانگی مقدور نيست.

## **حافظه آخرین صحنه**

**BD DVD**

این دستگاه می تواند آخرین صحنه از آخرین دیسك تماشا شده را در حافظه ثبت کند. چنانچه دیسك را از دستگاه درآورید یا دستگاه را خاموش کنید، آخرین صحنه در حافظه باقی خواهد ماند. چنانچه دیسكی را که صحنه اش در حافظه دستگاه ذخیره شده در دستگاه قرار دهید، صحنه به طور خودکار فراخوان خواهد شد.

- به محض پخش یك دیسك متفاوت، عملكرد حافظه آخرین صحنه مربوط به دیسك قبلی حذف خواهد شد. **توجه**
- بسته به نوع دیسك این عملكرد ممكن است کار نكند.
- چنانچه پخش از اقدام به پخش دستگاه را خاموش کنید این عملكرد قابل اجرا نخواهد بود.

## **تبدیل عكس به تصویر زمینه**

 عملكرد ۴

شما می توانید عكس تان را به تصویر زمینه تبدیل کنید. .1 دکمه ( ) HOME را فشار دهید. .2 با استفاده از دکمه گزینه {Photo {را انتخاب V / <sup>V</sup> و دکمه (@) ENTER را فشار دهید. ی می دکسته در دکمه ۸/**۷ م** دکمه Data} یا {USB} {USB} را انتخاب کنید و دکمه $\bullet$  ENTER (() دهید. .4 یك فایل عكس انتخاب کنید و برای نمایش منوی گزینه دکمه (@]INFO/DISPLAY را فشار دهید. .<br>۵. برای انتخاب {Wallpaper} از دکمه**۸/۷** استفاده کنید و برا*ی* اعمال دکمه (@) ENTER را فشار د*ه*ید. در منوی {Setup {عكس به عنوان {Wallpaper{ تنظیم خواهد شد.

## **گزینه های هنگام نمایش عكس PHOTO**

در هنگام تماشای عكس تمام صفحه می توانید از گزینه های گوناگون استفاده کنید. .1 هنگام تماشای عكس تمام صفحه، برای نمایش منوی گزینه از دکمه استفاده کنید. INFO/DISPLAY( ) -<br>۲. با استفاده از دکمه∏۸یک گزینه انتخاب کنید.

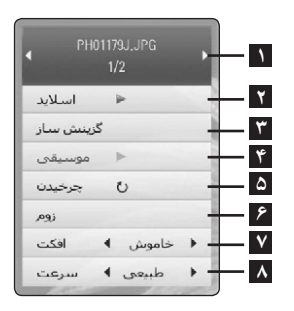

- **عكس فعلی / تعداد کل عكس ها 1** - برای دیدن عكس قبلی / بعدی از دکمه استفاده کنید. Show Slide - برای شروع یا مكث نمایش اسلاید **2** دکمه را فشار دهید. ENTER ( ) Select Music - انتخاب موسیقی زمینه برای **3** نمایش اسلاید. (صفحه 49) Music - برای شروع یا مكث موسیقی زمینه دکمه **4** را فشار دهید. ENTER ( ) Rotate - برای چرخاندن عكس به سمت راست **5** دکمه (@) ENTER را فشار دهید. Zoom - برای نمایش منوی {Zoom {دکمه V/ <sup>V</sup> **6** را فشار دهید. ENTER ( ) Effect - برای انتخاب یك جلوه انتخاب میان **7** عکس ها در نمایش اسلاید از دکمه **ح**/**>** استفاده کنید. Speed - برای انتخاب سرعت تاخیر میان عكس ها **8**
- در نمایش اسلاید از دکمه $\boldsymbol{<}$  استفاده کنید. ۳. برای خروج از منوی گزینه دکمه(ه<sup>م</sup>ه) BACK را فشار
	- دهید.

## گوش کردن به موسیقی در حین نمایش اسلاید

شما مے، توانید هنگام گوش کردن به فایل های موسیقی، فایل های عکس را تماشا کنید. ۱. هنگام تماشای عکس به صورت تمام صفحه، برای نمایش منوی گزینه دکمه (INFO/DISPLAY () را فشار دهید. ٢. براي انتخاب گزينه [Music Select] دكمه هاي را فشار داده و برای نمایش منوی آن دکمه  $\Lambda/\mathbf{V}$ (@) ENTER( را فشار دهيد. ۳. برای انتخاب یک دستگاه از دکمه های **۸/۷** استفاده کرده و دکمه (@) ENTER را فشار دهید. با توجه به محل فایلی که به صورت تمام صفحه در حال نمايش است، دستگاهي كه انتخاب مي كنيد ممكن است متفاوت باشد.

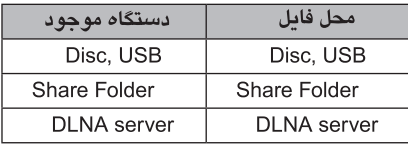

۴. برای انتخاب فایل یا پوشه ای که می خواهید پخش کنید از دکمه های ∧/∧ استفاده کنید.

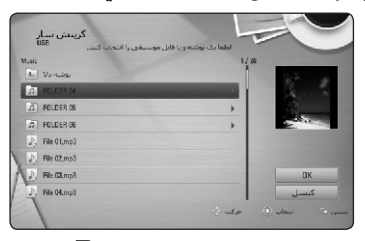

برای نمایش دایرکتوری بالاتر دکمه آی را انتخاب و سپس دکمه (@) ENTER را فشار دهید.

— ● توجه

هنگام انتخاب فایل موسیقی از یک سرور، انتخاب پوشه مقدور نيست. فقط انتخاب فايل امكان پذيراست.

۵. برای پایان انتخاب موسیقی از دکمه ح برای انتخاب [OK]و سپس دکمه (@) ENTER را فشار دهید.

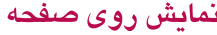

شما می توانید تنظیمات و اطلاعات گوناگون پیرامون فهرست را نمایش داده و تنظیم کنید.

# نمایش اطلاعات فهرست برروی صفحه

BD DVD AVCHD MOVIE

١. براي نمايش اطلاعات گوناگون يخش، در هنگام يخش دکمه (INFO/DISPLAY (( [ ) فشار دهید.

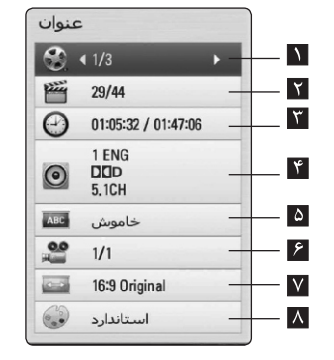

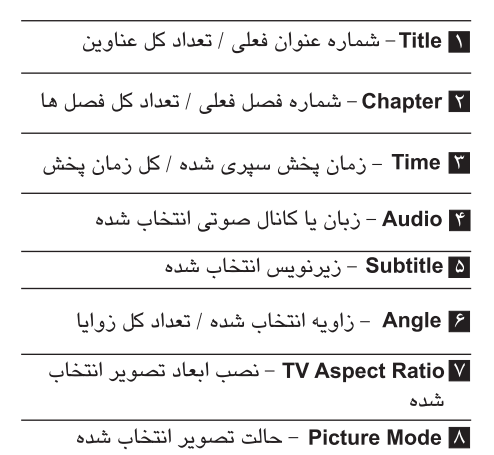

۲. با استفاده از دکمه های A/**V ی**ک گزینه انتخاب كنىد. ۰. برای تنظیم مقادیر گزینه انتخاب شده از دکمه $\blacktriangleright$ استفاده كند. ۴. برای خروج از نمایش روی صفحه دکمهRETURN (دی) را فشار دهید.

- ● توجه . چنانچه برای چند ثانیه هیچ دکمه ای فشار داده نشود، نمایش روی صفحه محو می شود. • شماره عنوان در برخی دیسک ها قابل انتخاب نیست. . بسته به دیسک ها یا عناوین، موارد موجود ممکن است متفاوت باشد. • چنانچه عنوان بلو – ری در حال پخش باشد، برخی از اطلاعات تنظیم برروی صفحه نمایان می شود اما

قابل تغيير نيست.

BD | DVD | AVCHD MOVIE ۱. در هنگام یخش دکمه(NFO/DISPLAY( [,]) را فشار دهید. کادر جستجوی زمانی، زمان پخش سپری شده را نشان می دهد. ۲. گزینه [Time] را انتخاب کنید و سپس از چپ به راست زمان شروع را به ترتيب ساعت، دقيقه و ثانيه وارد كنيد. به عنوان مثال برای بافتن صبحنه ای در زمان ۲ ساعت و ۱۰ دقیقه و ۲۰ ثانیه عدد ۲۱۰۲۰ را وارد کنید. با فشار دکمه </> زمان پخش ۶۰ ثانیه به سمت جلو یا به سمت عقب پرش می کند. ۳. برای شروع پخش از زمان انتخاب شده دکمه (C) ENTER را فشار دهيد. → © توجه |• این عملکرد ممکن است در برخی از دیسک ها یا عناوین کار آبی نداشته باشد.

یخش از زمان انتخاب شده

<mark>،</mark> بسته به نوع فایل و توانایی سرور DLNA ، این عملکرد ممکن است در برخی محتواها [Home Link] کارآیی نداشته یاشد.

# شنيدن صداى متفاوت **BD | DVD | AVCHD MOVIE**

۱. برای نشان دادن نمایش روی صفحه، در هنگام پخش دکمه (INFO/DISPLAY( یا فشار دهید. ۲. برای انتخاب گزینه [Audio] دکمه ۸/۷ را فشار دهید. ۳. برای انتخاب زبان صوتی، تراک صوتی یا کانال صوتی انتخاب شده از دکمه </> استفاده کنید.

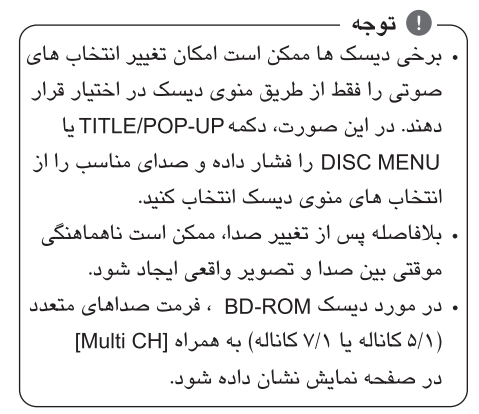

#### انتخاب زبان زيرنويس BD I DVD | AVCHD MOVIE

شما می توانید هنگام پخش نسبت ابعاد صفحه تلویزیون شما می توانید هنگام پخش نسبت ابعاد صفحه تلویزیون را را تغییر دهید. ١. برای نمایش روی صفحه، دکمه(([])INFO/DISPLAY را هنگام یخش فشار دهید. ۲. برای انتخاب گزینه [Subtitle] از دکمه ۸/۷استفاده كنىد. ۳. برای انتخاب زبان دلخواه از دکمه </> استفاده كنٽ. ۴. برای خروج از نمایش روی صفحه دکمه ( BACK ( را فشار دهيد. **@توجه** 

> در برخی از دیسک ها امکان تعویض زیرنویس فقط از طریق منوی دیسک وجود دارد. در چنین مواردی از گزینه های منوی دیسک دکمه DISC MENU یا TITLE/POPUP ارا فشار دهيد.

#### تماشا از یک زاویه دیگر BD DVD

اگر دیسک حاوی صحنه های ضبط شده از زوایای گوناگون دوربین باشد، شما می توانید هنگام پخش زوایای آن را تغییر دهید. ١. برای نمایش روی صفحه، دکمه([])INFO/DISPLAY را هنگام یخش فشار دهید. ۲. برای انتخاب گزینه [Angle] از دکمه∨/۸ استفاده كنيد. ۳. برای انتخاب زاویه دلخواه از دکمه </> استفاده كنيد. ۴. برای خروج از نمایش روی صفحه دکمه ( BACK ( را فشار دهيد.

# تغيين نسبت ابعاد صفحه تلويزيون **BD** | DVD | AVCHD | MOVIE

تغيير دهيد. ۰۱. برای نمایش روی صفحه، دکمه(C) INFO/DISPLAY( هنگام یخش فشار دهید. ٢. براي انتخاب گزينه|TV Aspect Ratio] از دكمه ٨/٧ استفاده كند. ٣. برای انتخاب گزینه دلخواه از دکمه </> استفاده کنید. ۴. برای خروج از نمایش روی صفحه دکمه (BACK (٢٠) فشار دهىد.

● توجه حتی اگر مقادیر گزینه[TV Aspect Ratio] را در نمایش روی صفحه تغییر دهید، گزینه[TV Aspect Ratio] در منوى [Setup] تغيير نمي كند.

# تغییر صفحه کد زیرنویس **MOVIE**

اگر زیرنویس به درستی نمایان نشود، شما می توانید برای رویت صحیح فایل زیرنویس، صفحه کد زیرنویس را تغییر دهید. ۱. برای نمایش روی صفحه، دکمه (INFO/DISPLAY(∏) را فشار دهید. ۲. برای انتخاب گزینه [Code Page] دکمه ۸/۷ را فشار دهند. ۳. برای انتخاب گزینه کد دلخواه دکمه ح**/>** را فشار دهید.

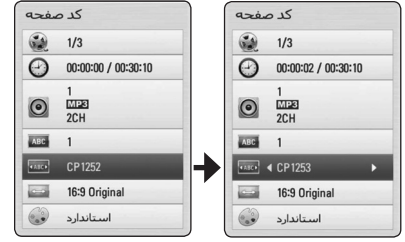

۴. برای خروج از نمایش روی صفحه دکمه BACK (٢٠) را فشار دهید.

# تغيير حالت تصوير

شما می توانید هنگام پخش گزینه [Picture mode] را تغییر دهید. ١. برای نمایش روی صفحه، دکمه([])INFO/DISPLAY را منگام یخش فشار دهند. ٢. براي انتخاب گزينه [Picture mode] از دكمه ٨/٧ استفاده كنىد. ۳. برای انتخاب گزینه دلخواه از دکمه </> استفاده کنید. ۴. برای خروج از نمایش روی صفحه دکمه (BACK (  $\delta$  ) فشار دهند. تنظيم كزينه [User] ١. برای نمایش روی صفحه، دکمه([] INFO/DISPLAY را هنگام یخش فشار دهید.

۲. برای انتخاب گزینه [Picture mode] از دکمه ۸/۷ استفاده كنيد.

۳. برای انتخاب گزینه[User setting]از دکمه </> استفاده کرده و دکمه(@) ENTERرا فشار دهید.

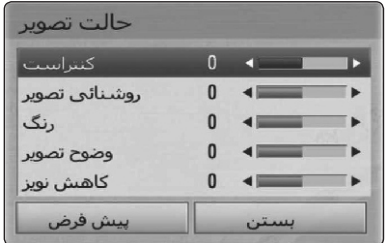

۴. برای تنظیم گزینه های [Picture mode] از دکمه های </> // / / استفاده كنيد.

برای ری ست شدن تمامی تنظیمات ویدئویی گزینه [Default] را انتخاب و سپس دکمه (@) ENTER را فشار دهید. برای انتخاب گزینه[Close] از دکمه های</> ۸/۷

استفاده كرده و براى اتمام تنظيمات دكمه (@) ENTER را فشار دهید.

### ضبط دیسک صوتی

شما می توانید یک ترک یا تمام*ی* ترک *ه*ای صوتی را بر روی دستگاه USB ضبط کنید. ۱. دستگاه ذخیره USB را به پورت USB جلو متصل كنيد. ۲. دکمه(OPEN/CLOSE) ≜ را فشار داده و یک دستک قرار دهند. برای بسته شدن سینی دیسک دکمه(OPEN/CLOSE)≜ را فشار دهید. عمل پخش به طور خودکار آغاز می شود. ٣. برای نمایش منوی گزینه دکمه(([]) INFO/DISPLAY را فشار دهید. ىا دکمه یREC ● بر روی کنترل را فشار دهید. شما می توانید تمامی ترانه های دیسک صوتی را ضبط كنىد.

۴. برای انتخاب گزینه[CD Recording] از دکمه ۸/۷ استفاده کنید و دکمه (@) ENTER را فشار دهید.

۵. با استفاده از دکمه ۸/۷ تراکی را که می خواهید کپی کنید انتخاب کرده و دکمه (@) ENTERرا فشار دهید. برای انتخاب تراک های مورد نظر این مرحله را تکرار كنىد.

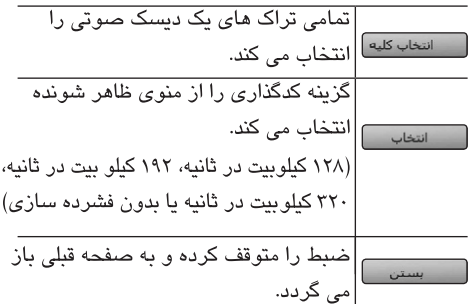

۶. برای انتخاب گزینه [Start] از دکمه های </> ۸/۷ استفاده کرده و دکمه(@) ENTER را فشار دهند.

۷. برای انتخاب پوشه مقصد جهت کیی شدن از دکمه </A/V/</> استفاده كنيد.

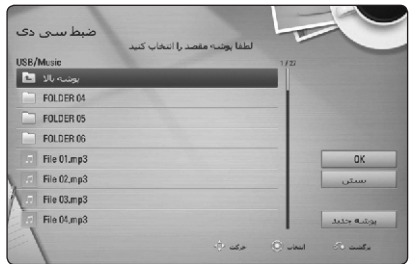

اگر می خواهید پوشه جدید ایجاد کنید، برای انتخاب گزینه [New Folder] از دکمه های </> ۸/۷/ استفاده کرده و سپس دکمه(@ENTER() فشار دهید. با استفاده از صفحه کلید مجازی یک نام پوشه انتخاب کرده و برروی گزینه[OK]دکمه(@) ENTER را فشار دهند. ۸. برای انتخاب گزینه[OK]از دکمه های</>1/ ۸ استفاده کرده و برای شروع ضبط دیسک صوتی دکمه (C) ENTER را فشار دهيد. اگر می خواهید ضبط دیسک صوتی متوقف شورد هنگام که گزینه [Cancel] پرنور است دکمه(@) ENTER را فشار دهند. ۹. هنگام اتمام ضبط دیسک صوتی یک پیغام نمایان می شود. برای بررسی فایل موسیقی ایجاد شده در پوشه مقصد دکمه (@) ENTER را فشار دهید. — د آا توجه ۔جدول زیر میانگین زمان ضبط از تراک صوتی ۴ دقیقه ای به یک فایل موزیک با مشخصات ۱۹۲ کیلو بایت در ثانیه را نشان می دهد. هنگام يخش حالت توقف ۲ دقىقە ۱/۴ دقىقە • زمان ضبط داخل جدول تقریبی است. •زمان ضبط واقعی برروی دستگاه USB ، بستگی به توانایی دستگاه ذخیره USB دارد. •هنگام ضبط برروی دستگاه USB از موجود بودن

حداقل فضای خالی ۵۰ مگابایتی مطمئن شوید. •برای انجام ضبط صحیح طول زمان موسیقی باید بیش از ۲۰ ثانیه باشد.

•هنگام ضبط از روی دیسک صوتی دستگاه را خاموش نکرده یا دستگاه USB را بیرون نکشید.

\_ \!/ اخطار قابلیت های ضبط یا کیے این دستگاه فقط برای مصارف شخصی و غیرتجاری است. انجام کیی غیرمجاز از آثار دارای منع تکثیر، از جمله برنامه رایانه ای، فایل ها، آثار تصویری و صوتی منجر به نقض قانون کیے، رایت شده و منجر به جرم می گردد. از این دستگاه نباید برای چنین مقاصدی استفاده نمود. شرکت ال جي هيچ گونه مسئوليتي در قبال توزيع يا استفاده از موارد غيرمجاز به منظور استفاده تجاری ندارد.

> متعهد بوده و به قوانین کیی رائت احترام بگذاريد.

# **پخش آی پاد**

شما می توانید از فایل های صوتی / تصویری دستگاه آی پادتان لذت ببرید. برای جزئیات بیشتر پیرامون آی پاد به دفترچه راهنمای ای پاد مراجعه نمایید.

#### **آماده سازی**

عملكرد

۴

 **•** برای رویت ویدئوها و تصاویر آی پاد برروی صفحه تلویزیون.

- از این که اتصال تصویر را از طریق جك VIDEO OUT واقع در پشت این دستگاه برقرار کرده اید اطمینان حاصل نمایید. حالت ورودی تصویر مناسبی را برروی تلویزیون انتخاب کنید. Video settings> Videos - بسته به آی پاد، را انتخاب کنید و سپس خروجی تلویزیون را در دستگاه آی پاد فعال کنید. برای جزئیات بیشتر پیرامون تنظیمات تصویر، به دفترچه راهنمای آی پاد مراجعه کنید. iPod IN - اگر این دستگاه در حالت باشد می توانید عكس ها را مشاهده کنید، عكس ها را فقط به صورت نمایش اسلاید می توان مشاهده نمود. برای مشاهده عكس ها برروی تلویزیون، باید نمایش اسلاید برروی آی پاد را شروع کنید. برای جزئیات بیشتر پیرامون نمایش اسلاید به دفترچه راهنمای آی پاد مراجعه شود. پیش از اتصال آی پاد، این دستگاه را خاموش کرده و  **•** صدای آن را به حداقل برسانید. .1 محل استقرار آی پاد را در حالی که علامت رو به پایین است متصل کنید. آی پادتان را برروی آن قرار دهید. آی پاد را به طور محكم متصل کنید. اگر این دستگاه را روشن کنید، آی پادتان به طور خودکار روشن شده و عمل شارژ آغاز می شود.  $\blacksquare$   $\blacksquare$   $\blacksquare$   $\blacksquare$   $\blacksquare$   $\blacksquare$ assiss:

وقتی آی پاد را در منوی متصل می کنید، دستگاه HOMEپخش به طور خودکار عمل پخش را آغاز می کند. یا یك منو برای انتخاب نوع فایل نمایان خواهد شد.

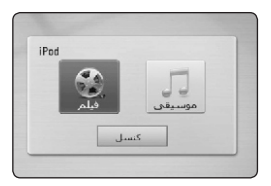

۴. با استفاده از دکمه *های ۸/۷/۷/* یک فایل انتخاب **ENTER** و سپس دکمه را فشار دهید تا پخش شود. **بهره مندی از آی پاد بر روی صفحه** .**1** آی پاد را متصل کنید. HOME( ) .**2** دکمه را فشار دهید. **۳**. با استفاده از دکمه *ه*ای < > گزینه [Movie] یا [Music]را انتخاب کرده و سپس دکمه**ENTER⊙**را فشار دهید. چنانچه دستگاه دیگر*ی* (دیسک یا USB ) را متصل کرده اید، آی پاد را در منو انتخاب کنید. ۴. با استفاده از دکمه *های ح*/۸/۷/ گزینه مورد نظر را انتخاب و سپس دکمه را فشار دهید **ENTER** تا پخش شود. **Fel Music** 

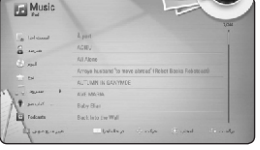

شما می توانید با Power scroll روی صفحه به راحتی محتوا را جستجو کنید.

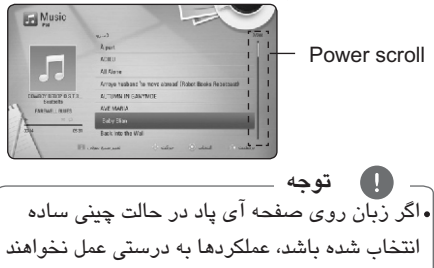

کرد.

پهره مندي از حالت شما می توانید با استفاده از دستگاه کنترل از راه دور ارائه شده و دکمه های روی آی پاد، آی پادتان را کنترل

كنىد. ۱. محل استقرار آی یاد را در حالی که علامت ▼ رو به پایین است متصل کنید. آی پادتان را برروی آن قرار دهید. آی پاد را به طور محکم متصل کنید. اگر این دستگاه را روشن کنید، آی پادتان به طور خودکار روشن شدہ و عمل شارڑ آغاز مے شود.

٢. براي انتخاب حالت ورودي آي ياد دكمهRADIO&INPUT را فشار دهید.

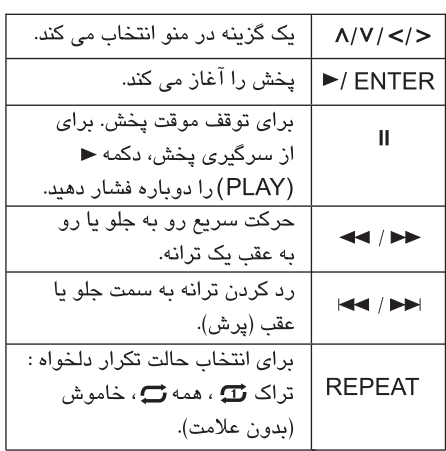

ه توجه • وقتى كه يبغام خطاى"CHECK IPOD" با Connected" ".iPod model is not supported نمایان شود : – یعنی این که آی یاد شما قادر به انجام عملکرد خواسته شده نست. • وقتى بيغام خطاى"CHECK IPOD" يا Please" ".update iPod's software نمایان شود : – دستگاه آی یاد شما دارای نرم افزار قدیمی بوده ← و بايد آن را به آخرين نگارش ارتقاء دهيد. • اگر يبغام خطاي"CHECK IPOD"يا پيغام زير ".Please check your iPod" نمایان شود: – ارتباط بین این دستگاه و دستگاه آی یاد قطع شده ➡ دستگاه آی پاد را از این دستگاه جدا کرده و دوباره در محل آی پاد این دستگاه قرار دهید. – دستگاه آی یاد شما درست متصل نشده است. – این دستگاه، آی یاد شما را به عنوان یک دستگاه ناشناس شناسایی کرده است. – آی یاد شما از شارژ کمی برخوردار است. ➡ باطری آن نیاز به شارژ دارد. ← چنانچه شارژ باطری آی یاد خیلی تحلیل رفته باشد، به زمان شارژ بیشتری نیاز دارد. • بسته به نوع آی یاد، سازگاری با آی یاد شما ممکن است متفاوت باشد. • آی پاد لمسی و آیفون از لحاظ عملکرد متفاوت از آی یاد می باشند. برای استفاده آنها با این دستگاه نیاز به کنترل بیشتری دارید. (به عنوان مثال .("slide to unlock"). • چنانچه می خواهید از عملکردی چون برقراری تماس، ارسال یا دریافت پیامک، غیره برروی آي پاد تاچ يا آيفون استفاده كنيد، آن را از محل اتصال آی پاد (داک) جدا کرده و سپس استفاده کنید. • بسته به نگارش نرم افزار آی پاد، احتمال این که آی پاد شما با این دستگاه قابل کنترل نباشد هست. توصیه می کنیم از آخرین نگارش نرم افزار استفاده کنید.

- کیفیت تصویر بستگی به منابع ویدیوی آی پادتان دار د.
- در صورت داشتن مشکل با آی یاد، لطفاً از تارنمای www.apple.com/support/ipod دیدن کنید.

سلكرد

# عملکردهای رادیو

از این که آنتن متصل است اطمینان حاصل کنید. (به صفحه ٢٣ مراجعه شود).

# گوش کردن به رادیو

١. دکمه RADIO&INPUT را فشار دهید تا عبارت (FM/AM) در صفحه نمایش نمایان شود. آخرین ایستگاه دریافتی تنظیم خواهد شد. ٢. دكمه (+/-)TUNING را به مدت ٢ ثانيه فشار دهيد تا علامت فرکانس شروع به تغییر کند. سپس آن را رها کنید. وقتی دستگاه در یک ایستگاه تنظیم شود عمل جستجو متوقف خواهد شد. یا دکمه (+/-)TUNING را چندین بار فشار دهند.

۳. با چرخاندن گردونه VOLUME بر روی پانل جلو یا فشار مکرر دکمه (-/+) VOL بر روی کنترل صدا را تنظيم كنيد.

## تنظیم ایستگاه های رادیویی

شما می توانید ۵۰ ایستگاه برای FM/AM تنظیم کنید. یش از تنظیم از کم بودن صدا اطمینان حاصل کنید.

١. دکمه RADIO&INPUT را فشار دهید تا عبارت TUNER(FM/AM) در صفحه نمایش نمایان شود. ۲. با استفاده از دکمه (+/-)TUNING فرکانس مورد نظر را انتخاب كنيد. ۳. دکمه(⊙) ENTERرا فشار دهید تا یک شماره از قبل تنظیم شده در صفحه نمایش چشمک بزند. ۴. برای انتخاب شماره مورد نظر دکمه (+/-)PRESET را فشار دهند. ۵. دکمه(©) ENTER را فشار دهید. ایستگاه ذخیره مے شود. ۶. برای ذخیره کردن سایر ایستگاه ها مراحل ۲ تا ۵ را تکر ار کنید.

#### حذف ایستگاه های ذخیره شده

١. برای انتخاب یک شماره ایستگاه تنظیم شده جهت حذف دکمه (+/-) PRESET را فشار دهید. ۲. دکمه CLEAR را فشار دهید، شماره تنظیم شده در صفحه نمایش چشمک خواهد زد. ۳. دکمه CLEAR را دوباره فشار دهید تا شماره انتخاب شدہ حذف گر دد.

## حذف تمامی ایستگاه های ذخیره شده

۱. دکمه CLEAR را به مدت ۲ ثانیه فشار دهید. عبارت"ERASE ALL" برروی صفحه نمایش چشمک خواهد زد. ۲. دکمه CLEAR را فشار دهند تا تمامی انستگاه های رادیویی ذخیره شده پاک شوند.

## تقویت گیر ندگے FM

دکمه B (آبی)(MONO/STEREO) برروی دستگاه کنترل از راه دور فشار دهید. رادیو از حالت استریو به مونو تغيير کرده و گيرندگي بهتر مي شود.

# عیب یابی

# کلی<br>کلی

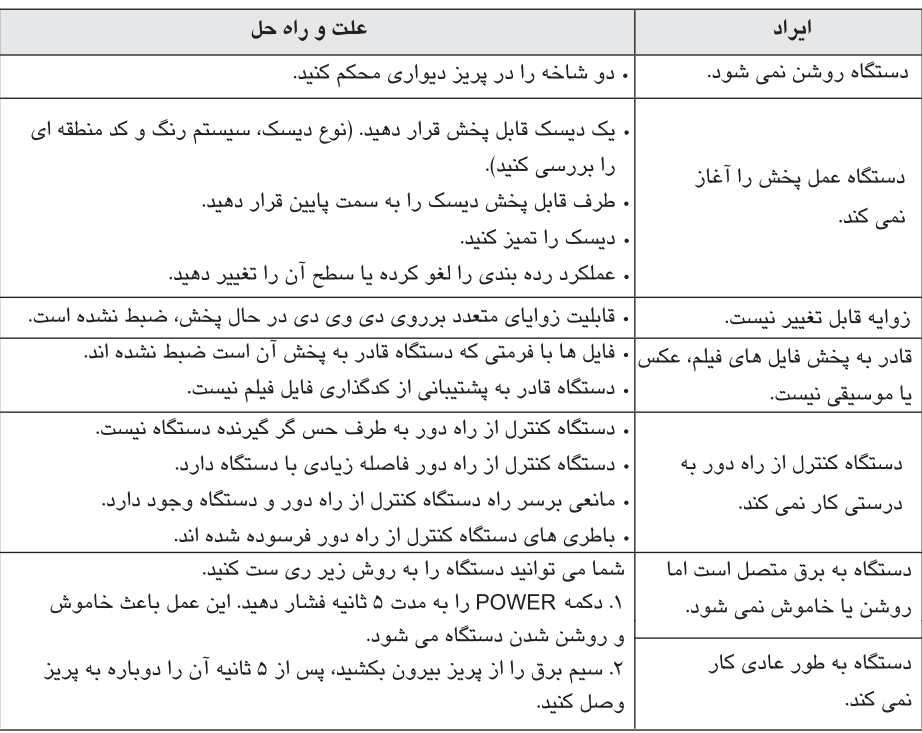

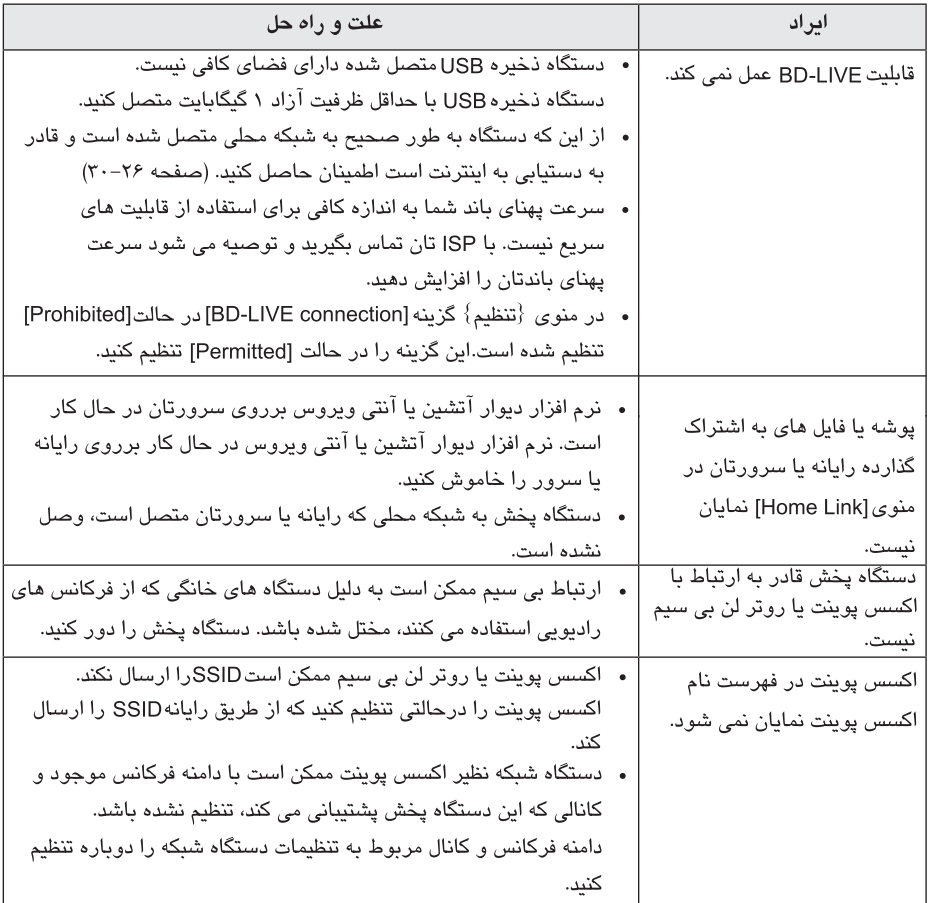

# تصوير

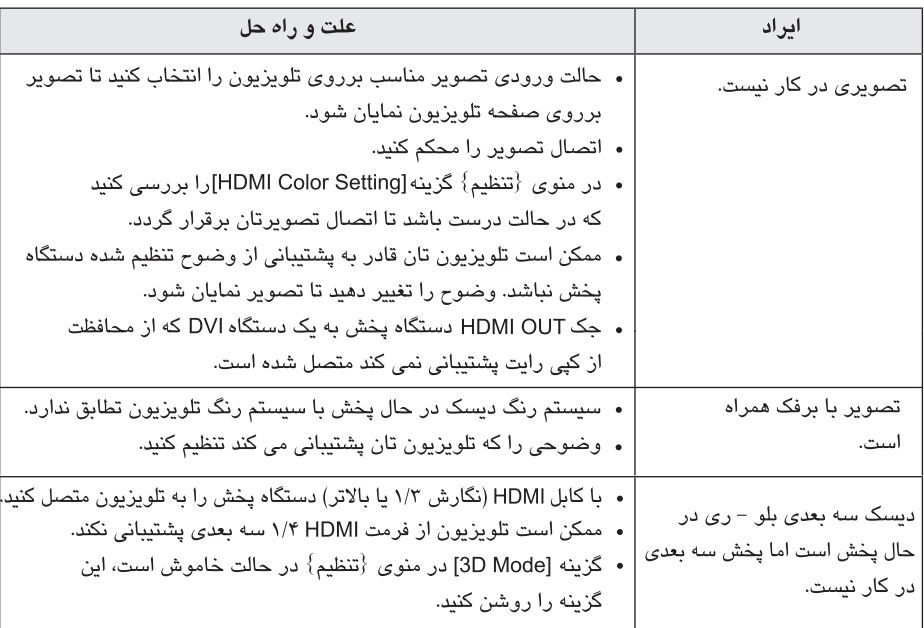

#### صدا

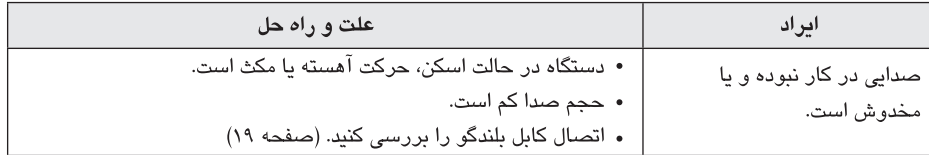

#### یشتیبانی مشتری

شما می توانید به منظور بالاتر بردن عملکرد دستگاه یا افزودن قابلیت های جدید، دستگاه پخش تان را با استفاده از آخرین نرم افزار ارتقاء دهید. به منظور دریافت آخرین نرم افزار این دستگاه پخش (در صورت موجود بودن) لطفاً از تارنمای http://lgservice.com دیدن کنید یا با مرکز خدمات مشتریان ال جی الکترونیکس تماس بگیرید.

#### اطلاعيه نرم افزار منبع آزاد

برای دریافت کد منبع مربوطه درپوشش GPL, LGPL, MPL و سایر امتیازات منبع آزاد، لطفاً از تارنمای http://opensource.lge.com دیدن کنید. تمامی عبارات به کار رفته پیرامون امتیاز، ساقط شدن ضمانت و مطالب پیرامون کپی رایت با کد منبع برای دانلود موجود هستند.

# كنترل تلويزيون با استفاده از <mark>کنترل از راه دور تعبی</mark>ه شىە

شما می توانید با استفاده از دکمه های زیر تلویزیون را كنترل كنيد.

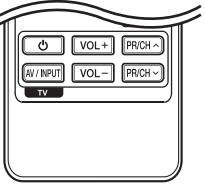

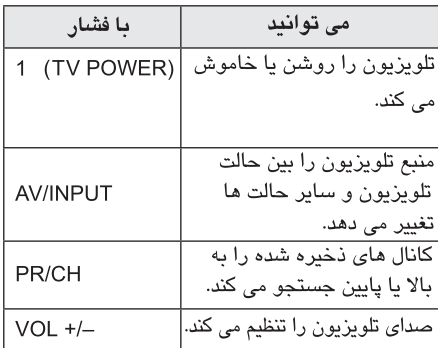

# تنظیم دستگاه کنترل از راه دور

شما می توانید با استفاده از کنترل تعبیه شده، تلویزیون را به کار بیندازید. در صورتی که تلویزیون در فهرست زیر موجود است، کد کارخانه سازنده را وارد نماسد. ۰. ضمن فشار دکمه (TV POWER) (با استفاده از دکمه اعداد کد سازنده تلویزیون را وارد نمایید. (به جدول زیر

مراجعه نماييد.)

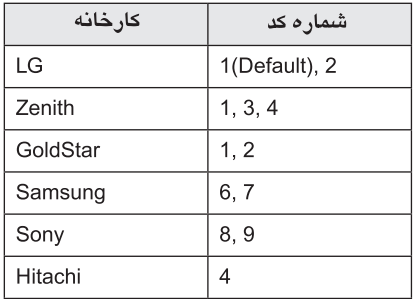

۲. برای پایان تنظیمات دکمه(TV POWER) ل)را رها كنىد.

با توجه به تلویزیون ممکن است حتی پس از وارد کردن کد کارخانه برخی از دکمه ها یا تمامی آنها کار نکند. هنگام تعویض باطری شماره کد به وضعیت پیش فرض باز می گردد. کد صحیح را دوباره وارد کنید.

تو حه بسته به دستگاه متصل شده، ممکن است برخی از دکمه ها کار نکنند.

#### در مورد شرایط برنامه نسخه خانگی ترو

برنامه نسخه خانگی نرو عبارت است از نرم افزاری برای به اشتراک گذاردن فیلم، موسیقی و فایل های عکس ذخیره شده در رایانه تان به این دستگاه یخش به عنوان سرور رسانه دیجیتال سازگار باDLNA .

ه توجه-• دیسک برنامه خانگی نرو برای رایانه ها طراحی شده است و نباید در این دستگاه یخش یا دستگاهی به جز رايانه قرار گېرد. • دیسک نرم افزار خانگی نرو ارائه شده با این دستگاه نگارش ویژه ای برای اشتراک گذاری فایل ها و پوشه ها به این دستگاه پخش است. • نرم افزار خانگی نرو ارائه شده از عملکردهای زیر یشتیبانی نمی کند : ارسال که، دستگاه UI ، کنترل تلویزون، خدمات اینترنت و Apple iTunes • این دفترچه راهنما عملکردهای نسخه انگلیسی نرم افزار | خانگی نرو را شرح می دهد. با مراجعه به عملیات های واقعی نگارش زبان مورد نظرتان آنها را دنبال کنید.

#### تصب برنامه نسخه خانگی ترو

پیش از نصب برنامه نرو، شرایط رایانه را از لحاظ تطابق با موارد زیر بررسی نمایید.

- ویندوز ایکس یے (سرویس یک دو یا بالاتر)، ویندوز ویستا (بدون نیاز به سرویس پک)، ویندوز ایکس پی نگارش مرکز رسانه ۲۰۰۵ (سرویس یک دو یا بالاتر)، ویندوز سرور ۲۰۰۳.
- ويندوز ويستا نگارش ۶۴ بيت (قابل استفاده در حالت ٣٢ بيت)
- فضای مورد نباز : ۲۰۰ مگابایت برای نصب معمولی نسخه نرو.
- پردازنده ۱/۲ گیگاهرتز اینتل پنتیوم ۳ یا AMDسمپرون  $.77...$ 
	- حافظه: ۲۵۶ مگابایت رم.
- كارت تصوير با حداقل حافظه ٣٢ مگابايت حداقل وضوح ۶۰۰ × ۶۰۰ پیکسل، و تنظیمات رنگ ۱۶ بیت.
	- جستجوگر اینترنتی نگارش ۶ یا بالاتر.
- برنامه DirectX® 9.0c نگارش ۳۰ (آگوست ۲۰۰۶) یا بالاتر
	- محط شبکه : ۱۰۰ مگابایت اترنت.
	- رایانه تان را روشن کرده و لوح فشرده برنامه نرو را WLAN (IEEE 802.11a/b/g/n)

در درایو رایانه تان قرار دهند. نمای نصب نمایان شده و مراحل نصب را به صورت ساده و سریع به شما می گوید. برای نصب برنامه نسخه خانگی نرو به روش زير عمل كنيد : ۱. تمامی برنامه های ویندوز مایکروسافت را بسته و از نرم افزار ضد ویروس خارج شوید. ۲. لوح فشرده برنامه نسخه خانگی نرو را در درایو دیسک

کامپیوتر قرار دهید. ٣. برروی گزینه [Nero MediaHome 4 Essential] کلیک کنید. مرحله نصب آماده شده و نمای نصب نمایان می شود. ۴. برای نمایش صفحه وارد کردن شماره سریال دکمه [Next] را کلیک کنید. برای حرکت به مرحله بعد گزینه [Next] , ا کلیک کنید. ۵. اگر با تمامی شرایط موافق هستید کادر محاوره ای

[l accept the License Condition] کلیک کرده و سپس برروی [Next] کلیک کنید. نصب بدون این توافق نامه امكان يذير نيست. ۶. برای گزینه [Typical] کلیک کرده و سپس [Next]

را کلیک کنید. روند نصب آغاز می شود.

اشتراک گذاری فایل ها و یوشه ها در رايانه تان بايد پوشه حاوى فايل، موسيقى و عكس را جهت يخش آنها با استفاده از قابليت هاي [Home Link] تقسيم كنيد. این قسمت به شما روند انتخاب پوشه های تقسیم شده را برروی رایانه تان توضیح می دهد. ١. برروى علامت "Nero MediaHome 4 Essentials" در صفحه دسکتاپ دوبار کلیک کنید. ۲. برروی علامت [Network] در سمت چپ کلیک کرده و در قسمت[Network name] نام شبکه تان را وارد کنید. نام شبکه ای را که وارد کرده اید توسط رایانه تان شناساتی خواهد شد. ۳. برروی علامت[Shares] در سمت چپ کلیک کنید. ۴. برروی زبانه [Local Folders] در صفحه کلیک کنید. ۵. برای باز شدن پنجره [Browse Folder] برروی علامت [Add] كليك كنيد. ۶. پوشه حاوی فایل هایی که می خواهید تقسیم کنید، انتخاب نمایید. پوشه انتخاب شده به فهرست پوشه های تقسیم شدہ افزودہ می شود. ۷. برای شروع سرور برروی علامت [Start Server] كلىک كنىد.

● توجه

• چنانچه پوشه ها یا فایل های تقسیم شده در دستگاه يخش نمايان نشوند، در زبانه [Local Folders] پوشه را کلیک کرده و در دکمه [More] برروی [Rescan Folder] كليک كنيد.

• برای اطلاعات بیشتر و ابزار نرم افزار از تارنمای <u>www.nero.com ديدن</u> كنيد.

۷. اگر یا تمامی شرایط موافق هستند کادر محاوره ای [l accept the License Condition] كليک کرده و سپس برروی [Next] کلیک کنید. نصب بدون این توافق نامه امکان پذیر نیست. ۸. برای گزینه [Typical] کلیک کرده و سپس [Next] را کلیک کنید. روند نصب آغاز می شود. ۹. اگر می خواهید در مجموع اطلاعات ی نام سهیم باشید کادر را بررسی کرده و دکمه [Next] را کلیک کنید. ۰۱. برای اتمام نصب برروی دکمه [Exit] کلیک کنید.

# کد های منطقه

### از لیست زیر کد منطقه را بیابید.

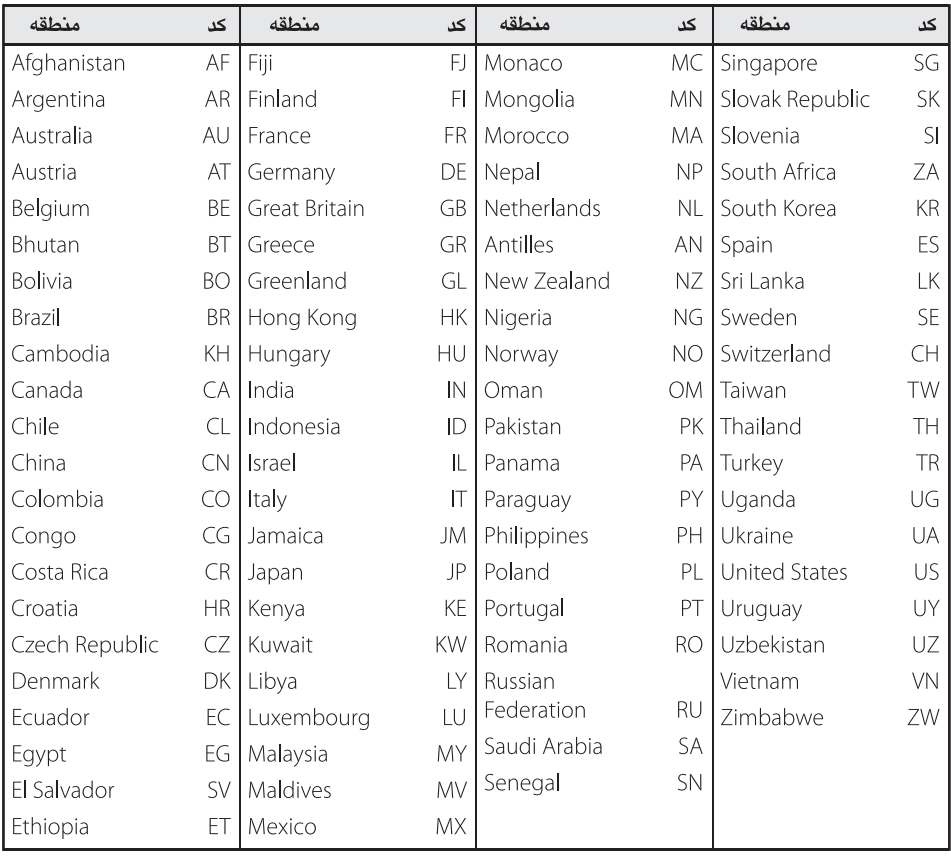

# فهرست کد زبان

برای وارد کردن زبان دلخواه به منظور تنظیمات اولیه: صدای دیسک، زیرنویس دیسک و منوی دیسک از لیست زیر استفاده كنيد.

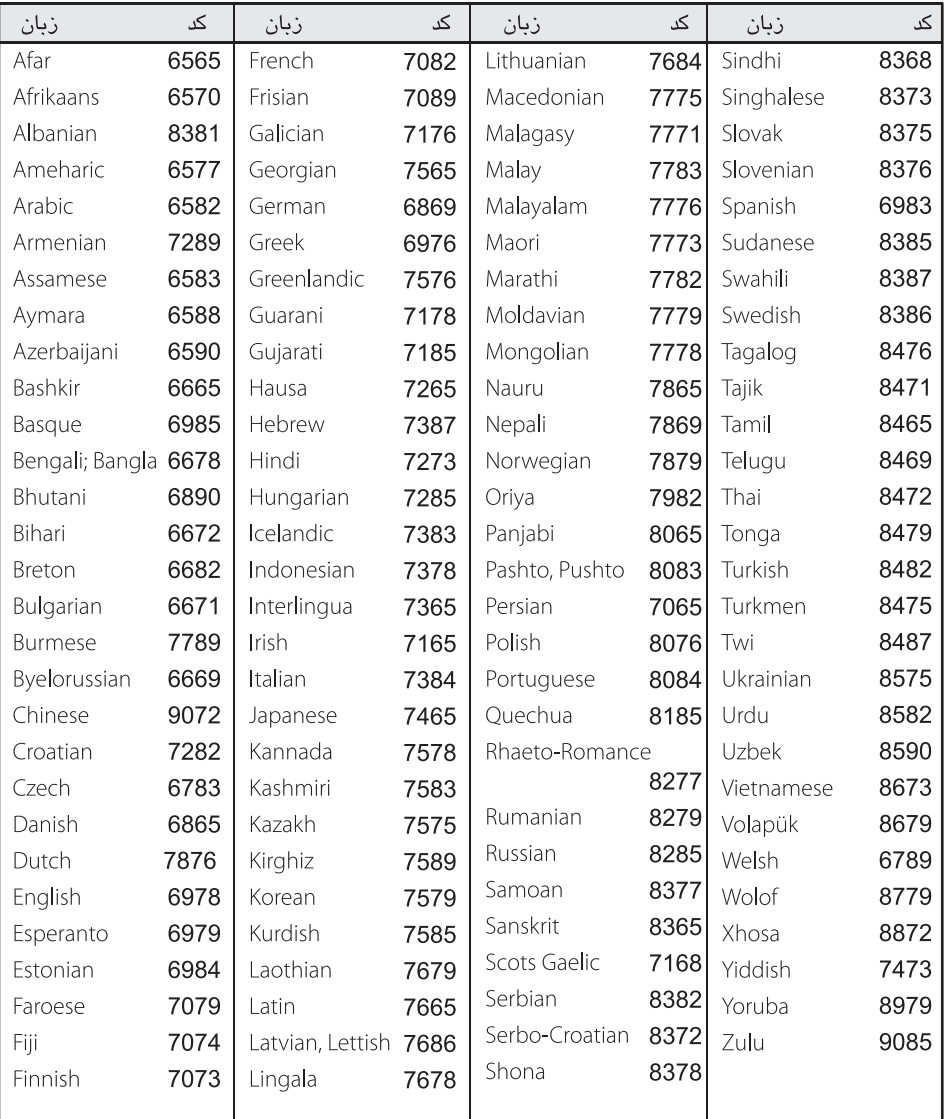

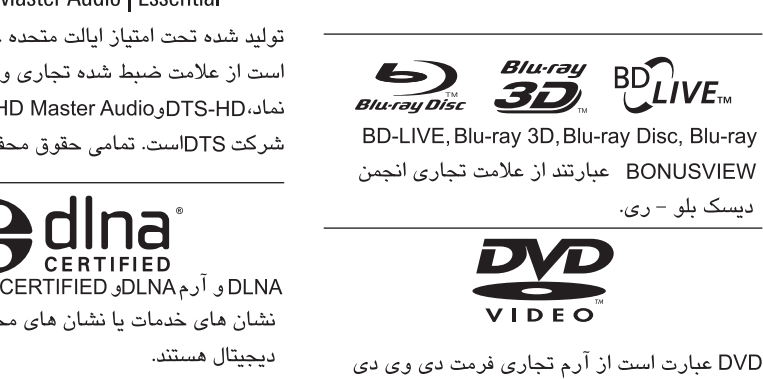

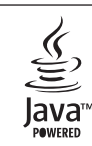

علائم تجارى و امتيازها

جاوا و تمامی علائم تجاری مربوط به جاوا و آرم ها و علائم تجاري يا علائم تجاري ثبت شده Sun Microsystems در ایالت متحده و سایر کشورها هستند.

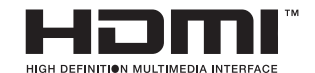

HDMI ، آرم HDMI و High-Definition Multimedia Interfaceاعلائم تجارى يا علائم تجارى ثبت شده هستند.

# **MIDOLBY TRUETE DIGITAL PLUS**

ساخته شده تحت امتیاز لابرآتوارهای دالبی. دالبی و نماد DO علائم تجاری لابرآتوارهای دالبی مستند.

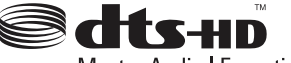

Master Audio | Essential

توليد شده تحت امتياز ايالت متحده . DTS عبارت است از علامت ضبط شده تجاری و آرم های DTS ، نماد،DTS-HD وDTS-HD Master Audio علائم تجارى شركت DTSاست. تمامي حقوق محفوظ است.

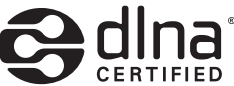

DLNA و آرم DLNAو DLNFIEDهاDLNA و DLNA CERTIFIED

نشان های خدمات یا نشان های مجوز وسایل شبکه

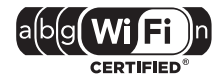

آرم Wi-Fi CERTIFIED نماد تصدیقWi-Fi Alliance است.

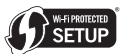

علامت Wi-Fi Protected Setupنماد تجارى پيوستگى

Wi-Fi است.

x.v.Colour علامت تجاری شرکت سونی است.

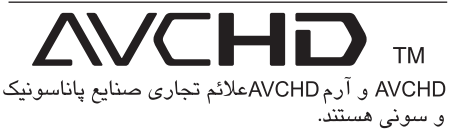

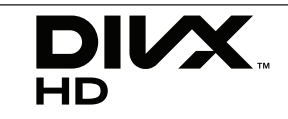

DivX علائم تجاري شركتDivX و تحت امتياز آن است.

# وضوح خروجى تصوير

وقتی محتوای معمولی (عدم محافظت از کپی) در حال پخش است

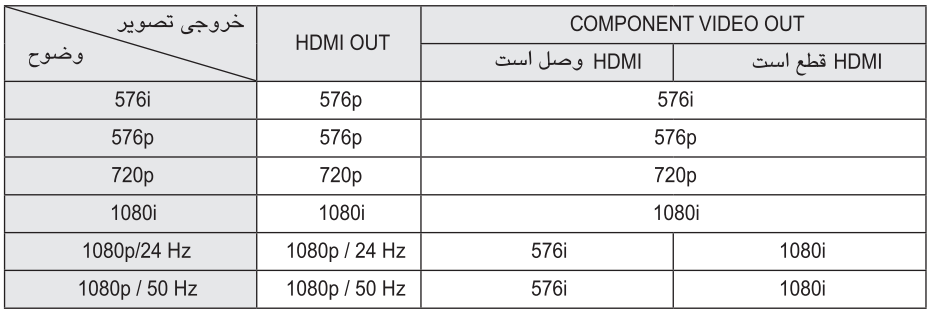

وقتی محتوای محافظت از کیے در حال یخش است

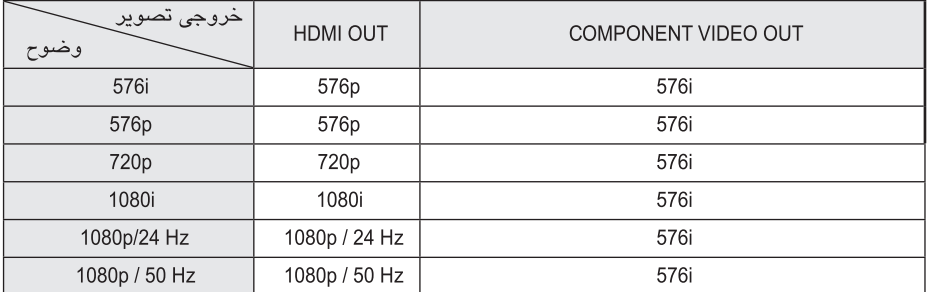

#### اتصال خروجي HDMI

- اگر وضوح را به طور دستی انتخاب کنید و سپس به جک HDMI تلویزیون متصل کنید و تلویزیون آن را دريافت نكند، تنظيمات وضوح در حالت {خودكار} تنظیم می شود.
- اگر وضوحی را انتخاب کنید که تلویزیون تان آن را نیذیرد، پیغام اخطار نمایان خواهد شد. پس از تغییر وضوح، اگر چیزی برروی صفحه ندیدید، لطفاً ۲۰ ثانيه صبر کنيد تا وضوح به طور خودکار به مقادير قىلى بازگردد.
- نرخ فريم خروجي تصوير 1080p بسته به قابليت ها و تنظیمات تلویزیون متصل شده و همچنین براساس نرخ فریم تصویر اصلی محتوای دیسک BD-ROM به طور خودکار در حالت ۲۴ هرتز یا ۵۰ هرتز تنظیم مے شود.

#### اتصال خروجى تصوير كاميوننت

دیسک بلو ری، تصویر دی وی دی بر روی خروجی آنالوگ ارتقاء (آپ اسکیل) نمی یابد.

اتصال خروجى تصوير وضوح جک خروجی تصویر همواره با وضوح 576i يخش مي شود. ضمیمه 67

# **مشخصات فنی**

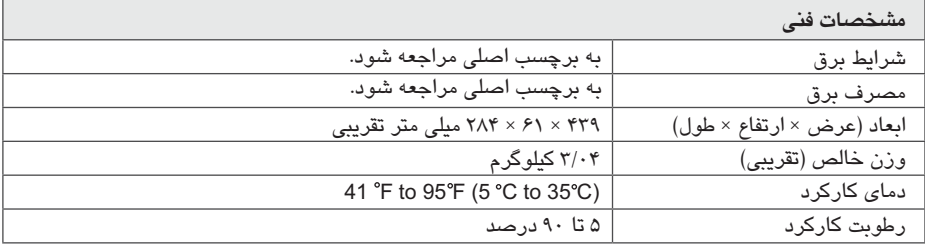

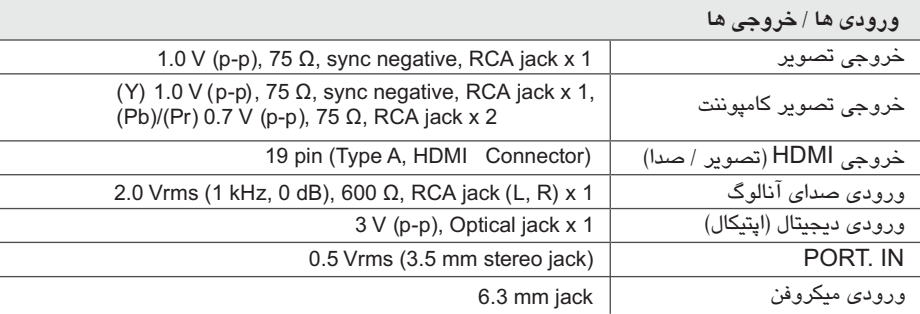

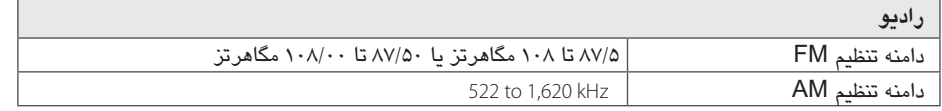

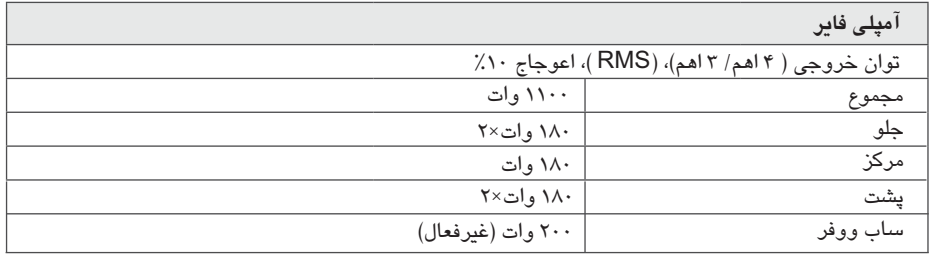

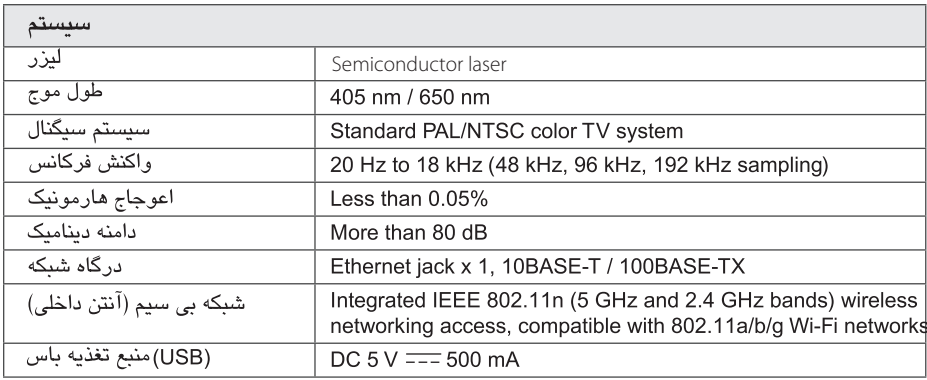

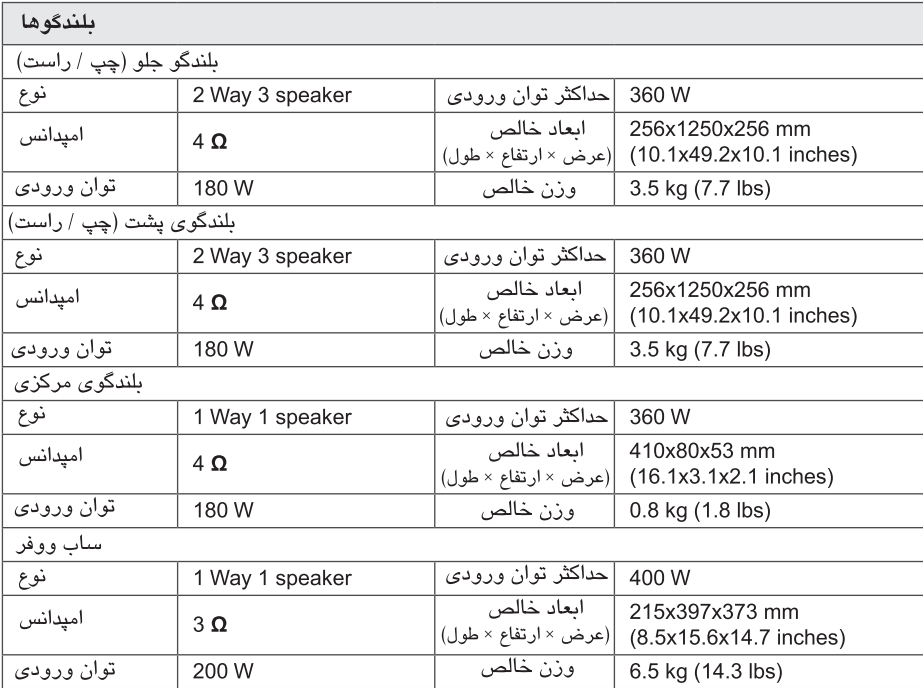

. طرح و مشخصات فني بدون اطلاع قبلي قابل تغيير است.

**نگهداری**

**حمل دستگاه**

# **هنگام جابجایی دستگاه** لطفاً جعبه و مواد بسته بندی اصلی را نگهداری کنید. در هنگام اسباب کشی به منظور محافظت بیشتر، دستگاه را همانند روز نخست بسته بندی کنید. سطح بیرونی دستگاه را تمیز نگهدارید از بكار گیری مایعات فرار نظیر اسپری حشره کش در نزدیكی دستگاه خودداری کنید.

- پاك کردن دستگاه به همراه اعمال نیرو موجب آسیب سطح بیرونی دستگاه می شود.
- هرگز برای مدت زمان طولانی محصولات لاستیكی و پلاستیكی را در تماس با دستگاه قرار ندهید.

#### **تمیز کردن دستگاه**

برای تمیز کردن دستگاه پخش از پارچه نرم و خشك استفاده کنید. در صورت کثیف بودن از پارچه ای که کمی به مواد شوینده ملایم آغشته شده استفاده کنید. از حلال های قوی چون الكل، بنزین، تینر استفاده نكنید چون به سطح بیرونی دستگاه آسیب می رسانند.

**نگهداری دستگاه**

این دستگاه از فن آوری بالایی برخوردار بوده و در صورتی که قطعات درایو دیسك و لنز آن کثیف و کهنه شوند تصویر بی کیفیت خواهد شد. برای جزئیات بیشتر به نزدیك ترین مرکز خدمات مجاز مراجعه کنید.

**گرفتن دیسك** طرف قابل پخش دیسك را لمس نكنید. برای گرفتن دیسك آن را از لبه ها بگیرید به طوری که انگشتان تان با آن تماس پیدا نكند. از چسباندن نوار چسب یا کاغذ برروی دیسك خودداری نمایید. **نكاتی پیرامون دیسك ها**

**نگهداری دیسك ها** پس از پخش، دیسك را در قاب خود نگهدارید. دیسك را در معرض نور مستقیم آفتاب یا منابع حرارتی قرار نداده و هرگز آن را در ماشین پارك شده در زیر آفتاب رها نكنید.

**تمیز کردن دیسك ها**

اثر انگشت و وجود گردوغبار برروی دیسك باعث افت کیفیت تصویر و مخدوش شدن تصویر می شود. پیش از پخش با یك پارچه تمیز دیسك را پاك کنید. دیسك را از مرکز به طرف بیرون پاك کنید.

از حلال های قوی چون الكل، بنزین، تینر، پاك کننده های شیمیایی یا اسپری آنتی استاتیك مورد استفاده برای صفحه های وینیل قدیمی، استفاده نكنید.

۶

# اطلاعات مهم ييرامون خدمات شىكە

تمامی اطلاعات، دیتا، اسناد، ارتباطات، دانلودها، فایل ها، متن، تصاویر، عکس ها، رسم ها، ویدئو ها، وب کستها، انتشارها، ابزارها، منابع، نرم افزار، کد، برنامه ها، برنامه کاربردی، ایزارک ها(widgets) ، کاربردها، محصولات و سایر موارد (محتوا) و تمام خدمات ارائه شده یا موجود توسط تهيه كنندگان تمامى مسئوليت شان به عهده آنها است.

امکان و دسترسے به محتوا و خدمات تهیه شده توسط ارائه کنندگان خدمات از طریق دستگاه های ال جی الکترونیک قابل تغییر در هر زمانی بدون اطلاع قبلی است. همچنین تمامی یا بخشی از محتوا و خدمات در هر زمانی قابل تعلیق یا حذف می باشد. در صورت داشتن هرگونه سوال یا مشکل پیرامون محتوا با خدمات، باید برای اطلاعات بیشتر به وب سایت ارائه دهنده خدمات مراجعه کنید. شرکت ال جی الکترونیک مسئولیتی در قبال خدمات مربوط به موارد یاد شده ندارد. هرگونه سوال یا درخواست برای خدمات مربوطه باید مستقیماً به ارائه کنندگان محتوا و خدمات مربوطه ارسال شود. توجه داشته باشيد که ال جي الکترونيک هر مسئوليتي در قبال محتوا یا خدمات ارائه شده و همچنین تغییرات یا حذف آنها ندارد و ضمانتی در خصوص موجود بودن یا دسترسی به چنین محتوا یا خدماتی از سوی

شرکت ال جي الکترونيکس ارائه نمي شود.

# | فهرست نمایندگان تصویری شرکت خدمات گلدیران

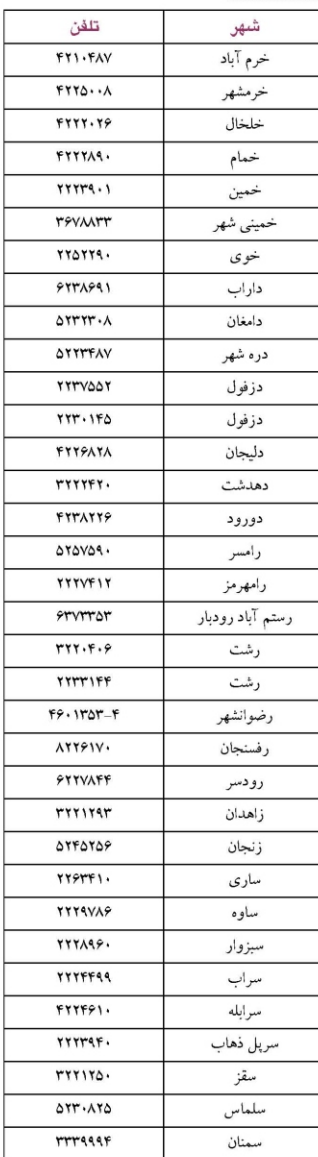

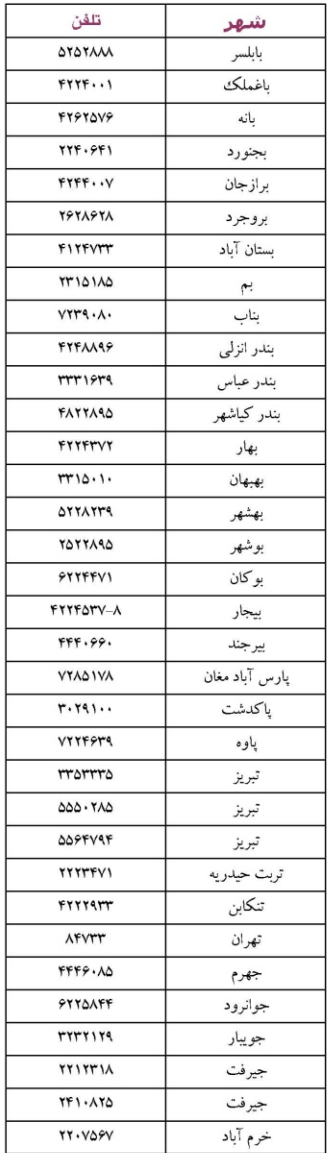

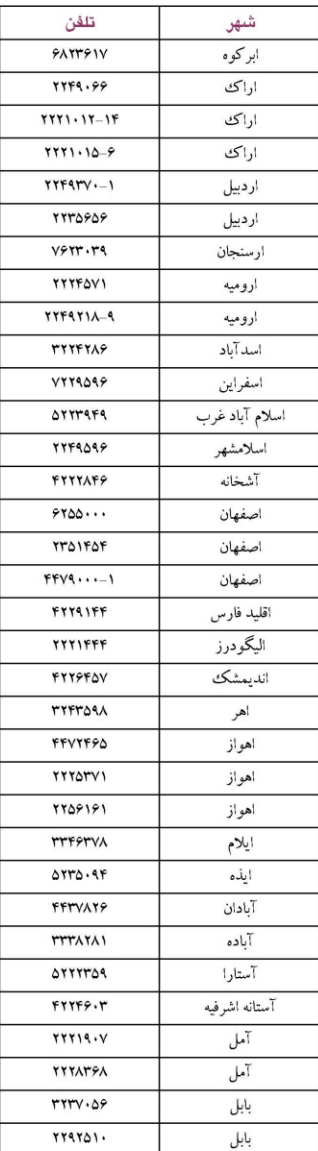
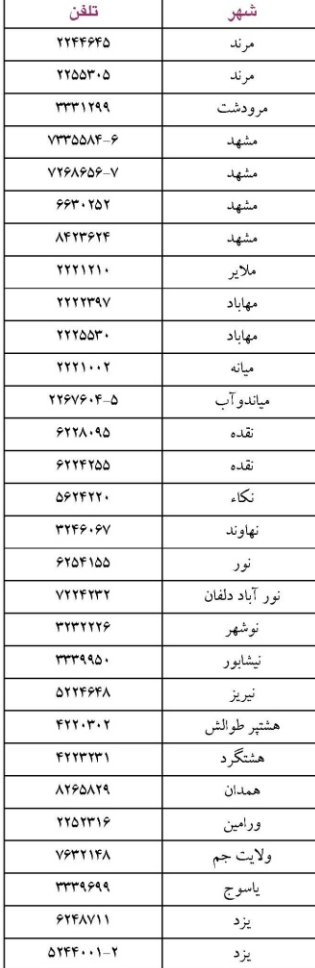

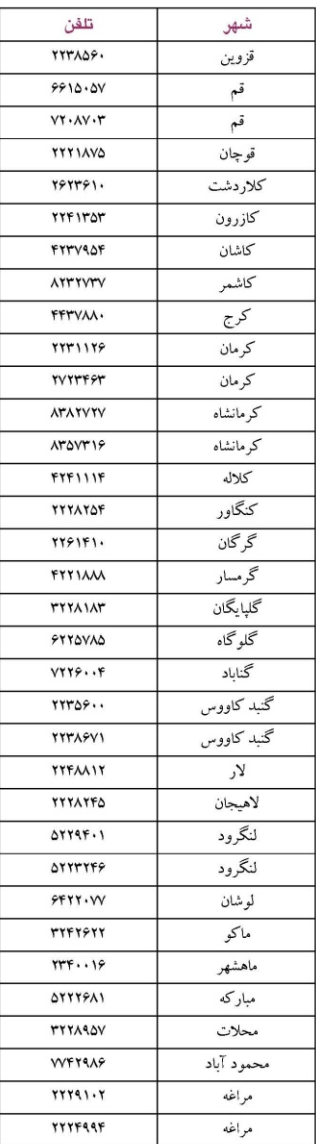

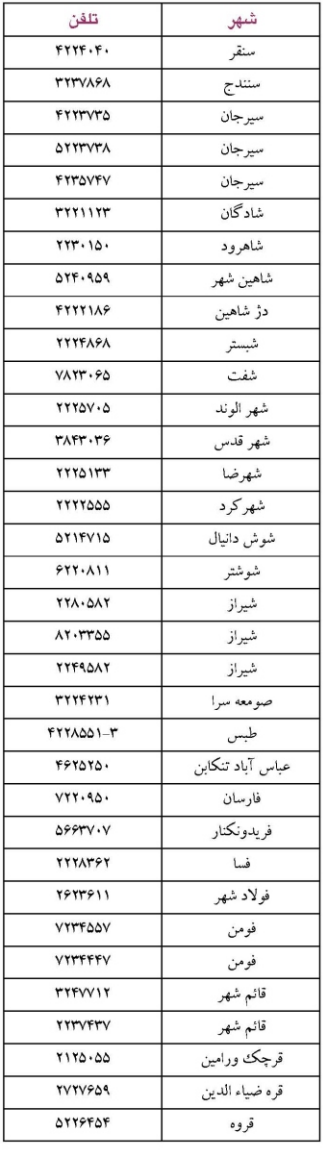

مرکز اطلاع رسانی و خدمات مشتریان گلدیران خط ويژه: ۸٤٧٣٣-٢١-٠٢١

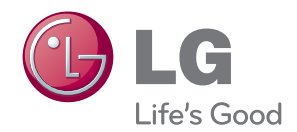